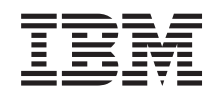

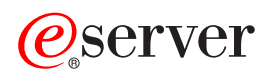

iSeries

Telnet

*Različica 5 izdaja 3*

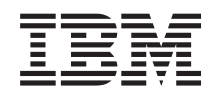

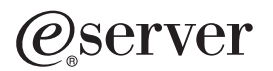

iSeries

**Telnet** 

*Različica 5 izdaja 3*

## **Opomba**

Preden začnete uporabljati te informacije in izdelek, kateremu so namenjene, preglejte ["Opombe",](#page-96-0) na strani 91.

#### **Šesta izdaja (avgust 2005)**

Ta izdaja je namenjena za različico 5, izdajo 3 in popravke 0 sistema IBM Operating System/400 (številka izdelka 5722-SS1) in za vse nadaljnje izdaje in popravke, dokler ne bomo v novih izdajah določili drugače. Ta različica se ne izvaja na vseh modelih RISC (računalnik z zoženim naborom ukazov), niti na modelih CISC.

**© Copyright International Business Machines Corporation 1998, 2005. Vse pravice pridržane.**

# **Kazalo**

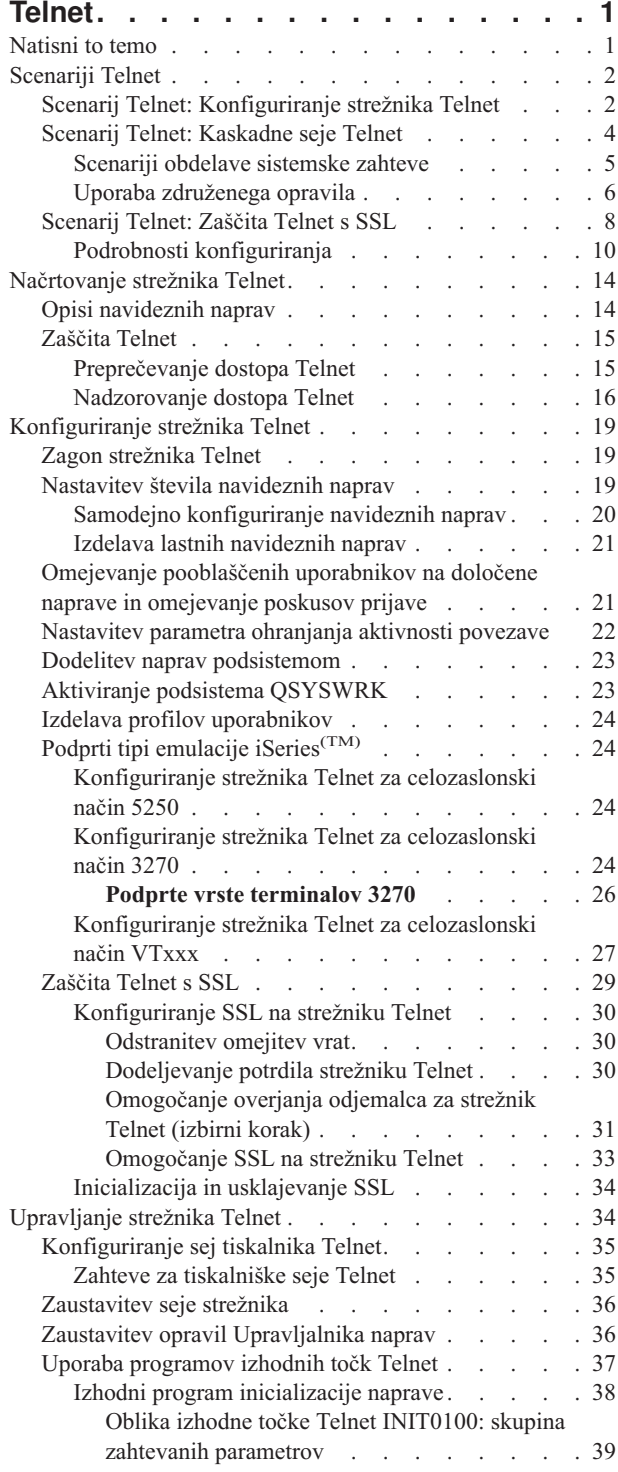

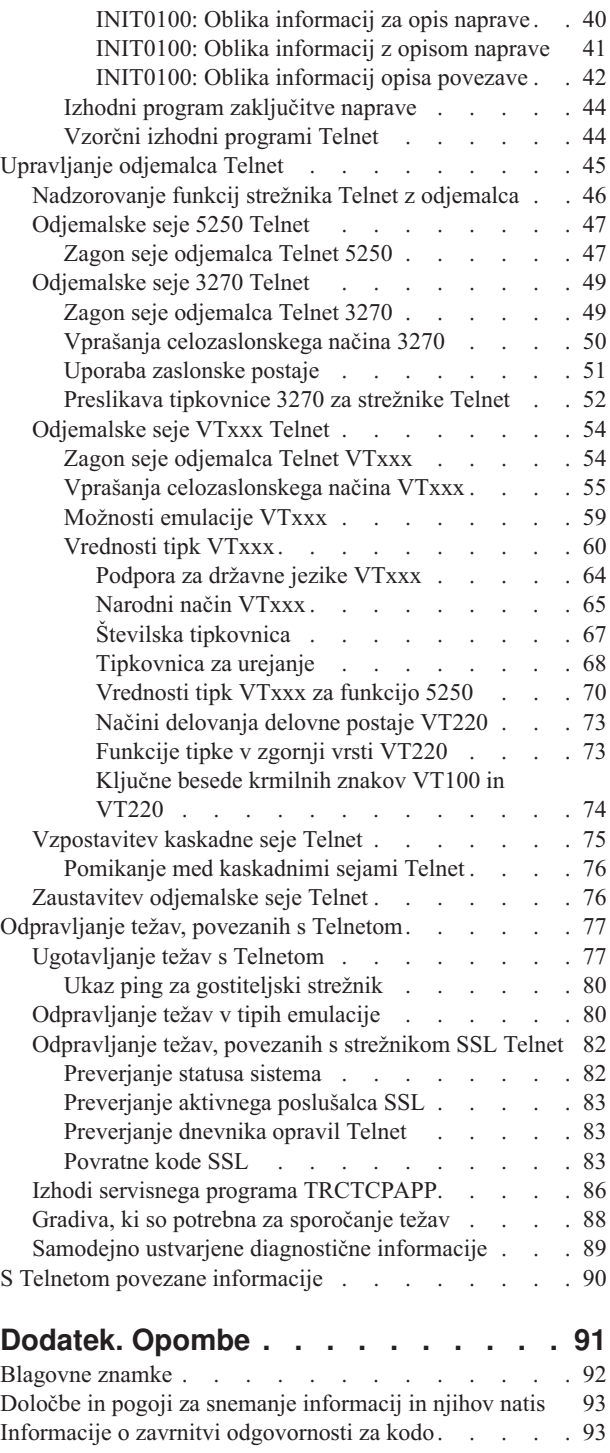

# <span id="page-6-0"></span>**Telnet**

Telnet je protokol, ki omogoča prijavo na oddaljeni računalnik in njegovo uporabo, kot bi bili povezani z njim neposredno znotraj lokalnega omrežja. Delovna postaja (običajno PC) ali sistem, ki ga fizično uporabljate, je odjemalec Telnet. Strežnik Telnet je oddaljeni računalnik, s katerim je povezan odjemalec. iSeries(TM) TCP/IP podpira odjemalca in strežnika Telnet.

Ena od najpomembnejših funkcij Telnet je njegova zmožnost za posredovanje prenosa tokov podatkov med odjemalcem in strežnikom Telnet. Ta tip posredovanja omogoča, da odjemalec ali strežnik začne ali sprejme zahtevo.

Za posredovanje zahtev in njihovo pretvorbo v izhodne podatke je na voljo več različnih tipov emulacij. Za iSeries Telnet je prednostni tip emulacija 5250. Sistem iSeries Telnet podpira tudi delovne postaje 3270 in VTxxx, kot tudi načine za podporo tiskalniku RFC 2877 (TN5250E). Naslednje informacije predstavljajo Telnet, ki vam bodo pomagale pri upravljanju Telneta v strežniku iSeries.

**Opomba:** Preberite pomembne pravne informacije v razdelku Informacije o zavrnitvi [odgovornosti](codedisclaimer.htm) za kodo.

## **[Tiskanje](rzaiwrzaiwprintthistopic.htm) te teme** Če želite te informacije prebrati s papirja, lahko celotno temo natisnete kot datoteko PDF.

#### **[Scenariji](rzaiwscenario.htm) Telnet**

Tema podaja zglede uporabe Telnet za predstavitev osnovnih pojmov ter nalog za konfiguriranje.

#### **Načrt za [strežnik](rzaiwtelsetup.htm) Telnet**

Tema razlaga, kako določiti število navideznih naprav, ki bodo povezane z delovnimi postajami, povezanimi z vašim sistemom. Podaja tudi postopke zaščite za nadzorovanje ali preprečevanje dostopa do Telneta.

#### **[Konfiguriranje](rzaiwconfigtelsrvr.htm) strežnika Telnet**

Tema razlaga, kako konfigurirati strežnik Telnet za podporo različnim tipom emulacije.

#### **[Upravljanje](rzaiwmantelsrvr.htm) strežnika Telnet**

Tema opisuje, kako delati s strežnikom Telnet ter kako uporabiti izhodne programe za nadzorovanje dostopa uporabnikov.

#### **[Upravljanje](rzaiwmantelclient.htm) odjemalca Telnet**

Tema podaja postopek za zagon odjemalske seje Telnet z uporabo različnih vrst emulacije. Ta razdelek razlaga tudi, kako vzpostaviti kaskadno sejo Telnet.

#### **[Odpravljanje](rzaiwtrouble.htm) težav v Telnetu**

Poiščite nasvete in navodila za odpravljanje težav pri strežniku Telnet, tipih emulacije in SSL.

#### **S tem povezane [informacije](rzaiwrzaiwotherinfo.htm)**

Poiščite povezave, ki vodijo k drugim informacijam o Telnetu.

## **Natisni to temo**

Če želite prikazati ali prenesti različico PDF, izberite [Telnet](rzaiw.pdf) (približno 728 kB).

#### **Shranjevanje datotek PDF**

Če želite shraniti datoteko PDF na delovno postajo za prikaz ali tiskanje, naredite naslednje:

1. Z desno tipko miške kliknite PDF v vašem pregledovalniku (z desno tipko miške kliknite zgornjo povezavo).

- <span id="page-7-0"></span>2. Kliknite **Shrani cilj kot...**
- 3. Poiščite imenik, v katerega želite shraniti datoteko PDF.
- 4. Kliknite **Shrani**.

### **Prenos programa Adobe Acrobat Reader**

Če za pregledovanje ali tiskanje teh PDF-jev potrebujete program Adobe Acrobat Reader, lahko kopijo prenesete s spletne strani [podjetja](http://www.adobe.com/products/acrobat/readstep.html) Adobe (www.adobe.com/products/acrobat/readstep.html)

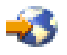

.

## **Scenariji Telnet**

## ≫

Naslednji scenariji Telnet podajajo zglede, ki vam bodo v pomoč pri razumevanju, kako konfigurirati in uporabljati Telnet.

## **[Konfiguriranje](rzaiwscenario1.htm) strežnika Telnet**

Scenarij prikazuje skrbnika, ki prilagaja strežnik Telnet.

## **[Kaskadne](rzaiwscenariocascade.htm) seje Telnet**

Scenarij prikazuje možnost zagona sej Telnet, medtem ko ste še vedno v seji Telnet. Ko ste povezani, se lahko med sistemi premikate z uporabo vrednosti sistemskih zahtev. **[Zaščita](rzaiwscenariossl.htm) Telnet s SSL** SSL lahko uporabite za zaščito Telneta na strežniku iSeries<sup>(TM)</sup>. Ta scenarij podaja zgled konfiguriranja v obliki koraka za korakom.

《

## **Scenarij Telnet: Konfiguriranje strežnika Telnet**

## $\mathbf{p}$

## **Situacija in cilji**

Darko Novak je skrbnik novega strežnika iSeries<sup>(TM)</sup> za farmacijo Kulver. Strežnik Telnet mora konfigurirati tako, da ustreza naslednjim specifikacijam:

- v Omogočati mora samodejno izdelavo 100 navideznih naprav.
- Vedno prikazati prijavo.
- v Omejiti pooblaščene uporabnike za specifične naprave.
- v Omejiti vsakega uporabnika na eno sejo naprave.

## **Predpogoji in predpostavke**

Preglejte predpogoje ali predpostavke o uporabniških napravah, trenutnem stanju ali nahajališču v večjem procesu, ki morajo veljati za uporabo tega scenarija.

- v Farmacija Kulver uporablja strežnik iSeries različice 5 izdaje 2.
- TCP/IP je konfiguriran.
- Darko ima pooblastilo IOSYSCFG.

## **Podrobnosti konfiguriranja**

## 1. **Zaženite strežnik Telnet**

- a. Razširite **vaš strežnik iSeries** —> **Omrežje** —> **Strežniki** —> **TCP/IP**.
- b. V desnem podoknu poiščite **Telnet** v stolpcu imena strežnika.
- c. V stolpcu Status se mora prikazati **Zagnan**.
- d. Če se strežnik ne izvaja, z desno tipko miške kliknite **Telnet** in izberite **Zaženi**.

## 2. **Nastavite število navideznih naprav**

- a. V Navigatorju iSeries izberite **vaš strežnik iSeries**, —> **Konfiguriranje in storitve** —> **Sistemske vrednosti**.
- b. V desnem podoknu z desno tipko miške kliknite **Naprave** in izberite **Lastnosti**.
- c. Na strani **Sistemske vrednosti naprav** omogočite **Naprave prehoda in TELNET** ter **Največje število naprav** nastavite na 100.

## 3. **Konfigurirajte lastnosti strežnika Telnet**

- a. V Navigatorju iSeries izberite **vaš strežnik iSeries**, —> **Omrežje** —> **Strežniki** —> **TCP/IP**.
- b. V desnem podoknu z desno tipko miške kliknite **Telnet** in izberite **Lastnosti**.

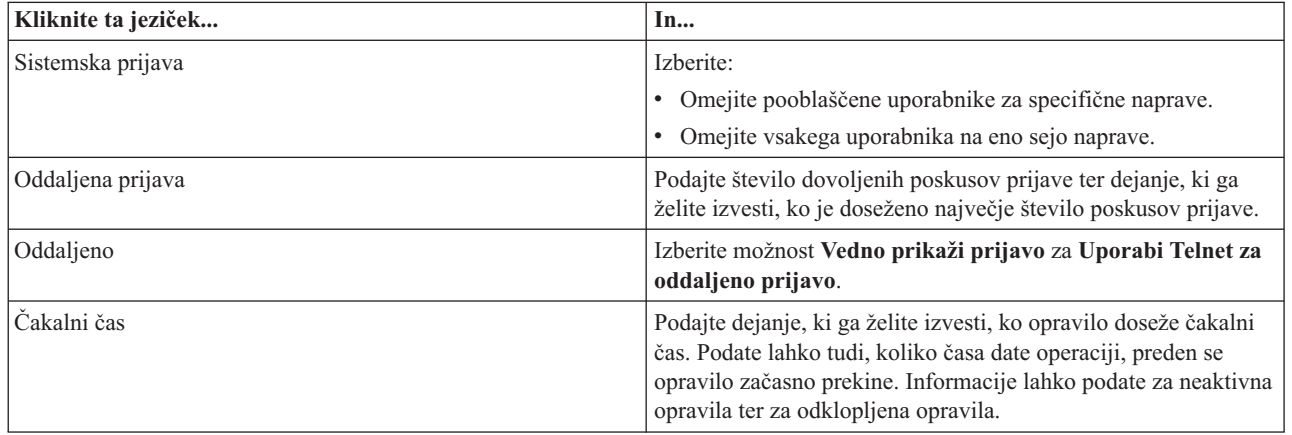

**Opomba:** Te nastavitve veljajo za vse interaktivne naprave ter opravila na strežniku iSeries, ne le za Telnet.

## 4. **Dodelite naprave podsistemom**

a. V znakovno osnovanem vmesniku vpišite: ADDWSE SBSD(QINTER) WRKSTNTYPE(\*ALL)

## 5. **Aktivirajte podsistem QSYSWRK**

Preverite status podsistema QSYSWRK:

- a. V znakovno osnovanem vmesniku strežnika iSeries vpišite WRKSBS (Delo za aktivnimi podsistemi).
- b. Preverite, ali so prikazani naslednji sistemi:
	- QSYSWRK
	- v QINTER
	- v QSPL

Če podsistem QSYSWRK ni aktiven, izvedite naslednji postopek:

- a. V znakovno osnovanem vmesniku strežnika iSeries vpišite STRSBS (Zagon podsistema).
- b. Vpišite **QSYSWRK** za opis podsistema in **QSYS** za knjižnico, nato pritisnite **Enter**.
- c. Ponovite ime podsistema **QINTER** s knjižnico **QSYS** in za ime podsistema **QSPL** in knjižnico **QSYS**.

## 6. **Izdelajte profile uporabnikov Telnet**

- a. Zaženite Navigator iSeries in razširite **vaš strežnik iSeries**.
- b. Z desno tipko miške kliknite **Uporabniki in skupine** in izberite **Nov uporabnik.**
- <span id="page-9-0"></span>c. Vnesite ime uporabnika, opis in geslo.
- d. Če želite podati opis opravila, kliknite **Opravila** in vnesite opis opravila.
- e. Kliknite **Potrdi**.

## 7. **Preverite, ali Telnet deluje**

Darko zažene emulacijsko sejo 5250 in se poveže s strežnikom Telnet.

#### **S tem povezane teme**

Če želite več informacij o tem postopku, preglejte:

[Konfiguriranje](rzaiwconfigtelsrvr.htm) strežnika Telnet Podprti tipi [emulacije](rzaiwemultypes.htm) iSeries

≪

## **Scenarij Telnet: Kaskadne seje Telnet**

## ≫

V tem scenariju uporabnica vzpostavlja seje Telnet z več strežniki. Te so znane kot **kaskadne seje Telnet**. Z uporabo te metode bo lahko naredila naslednje:

- v Vzpostavitev seje Telnet med domačo pisarno in Mariborom.
- v Povezava z dodatnimi strežniki Telnet brez zaustavitve začetne seje.
- v Premikanje med sejami za vrnitev v opravilo na sistemu v Ljubljani.

#### **Situacija in cilji**

Janja Sovre je direktorica trženja pri podjetju Leko. Povezuje se iz pisarne v Ljubljani in do glavnega sistema v Mariboru dostopa z uporabo Telneta. Ko Janja vzpostavi odjemalsko sejo s strežnikom Telnet v Mariboru, spozna, da mora delati z nekaterimi datotekami iz pisarne v Kopru. Janja uporablja odjemalca Telnet v Mariboru za povezavo s strežnikom Telnet v Kopru. Medtem ko je povezana s Koprom, se odloči vzpostaviti sejo s Celjem.

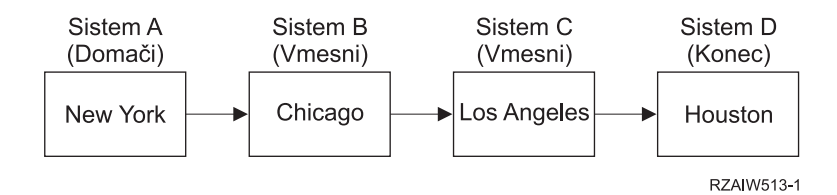

Ta slika prikazuje povezave, ki jih izvede Janja. Strežniku iSeries<sup>(TM)</sup>, ki ga zažene iz Ljubljane, rečemo osnovni sistem. Od tem se povezuje z vmesnim sistemom B v Mariboru, nato se poveže z vmesnim sistemom C v Kopru, ki se povezuje s končnim sistemom D v Celju.

#### **Podrobnosti**

Scenarij ima naslednje predpostavke:

- v Strežnik Telnet se izvaja na vseh sistemih.
- v Janja je prijavljena v vseh sistemih.
- v Vsi sistemi so strežniki iSeries, na katerih teče V4R5 ali višji.

Janja izvede naslednje postopke za povezovanje s strežniki Telnet:

1. Na sistemu v Ljubljani vpiše STRTCPTELN MARIBOR.

- <span id="page-10-0"></span>2. Na sistemu v Mariboru vpiše STRTCPTELN KP.
- 3. Na sistemu v Kopru vpiše STRTCPTELN CELJE.

Ko se poveže s sistemom v Celju, želi dokončati nalogo na domačem sistemu v Ljubljani.

- 1. Pritisne tipko **System Request**.
- 2. Izbere možnost 14 (Prenos v osnovni sistem). To jo vrne na nadomestno opravilo na sistemu v Ljubljani.

Ko konča delo na sistemu v Ljubljani, se lahko vrne na celjski sistem tako, da:

- 1. Pritisne tipko **System Request**.
- 2. Izbere možnost 15 (Prenos na končni sistem). Ta jo iz kateregakoli vmesnega ali osnovnega sistema prenese v končni sistem.

Če se želi odjaviti iz vseh sej, uporabi ukaz SIGNOFF. To konča trenutno sejo in jo vrne na prijavni zaslon na osnovnem sistemu.

## **S tem povezane teme**

Podrobnejše informacije o kaskadnih sejah Telnet in zgledih zapletenejših kaskadnih sej najdete v naslednjih temah:

- v Obdelava [sistemske](rzaiwreqprocscen.htm) zahteve vsebuje scenarije za različne kaskadne sisteme.
- v Uporaba [združenega](rzaiwgrpjobscen.htm) opravila opisuje uporabo nadomestnih opravil in združenih opravil z več sistemi.
- v [Vzpostavitev](rzaiwstartcascsess.htm) kaskadne seje podaja več informacij o vzpostavljanju kaskadnih sej.
- v Premikanje med [kaskadnimi](rzaiwsysreqops.htm) sejami Telnet vsebuje vrednosti sistemskih zahtev za delo z več sejami.

## 《

## **Scenariji obdelave sistemske zahteve**

Naslednji scenariji razlagajo kako deluje obdelava sistemske zahteve z več tipi sistemov:

## **1. scenarij**

Vsi strežniki so strežniki iSeries(TM). Obdelava sistemske zahteve deluje normalno.

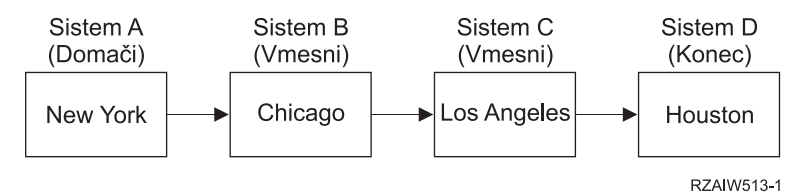

## **2. scenarij**

Sistem v Ljubljani ni strežnik iSeries in uporablja 3270 ali VTxxx Telnet.

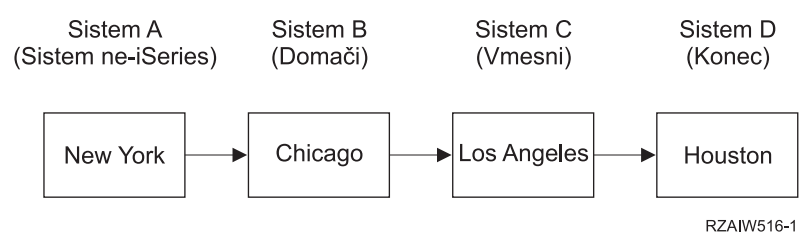

Obdelava sistemske zahteve deluje enako kot v prvem scenariju, z razliko, da velja Maribor za osnovni sistem. Vse sistemske zahteve, poslane v osnovni sistem, bodo obdelane v mariborskem sistemu.

## <span id="page-11-0"></span>**3. scenarij**

Sistem v Celju ni strežnik iSeries in uporablja 3270 ali VTxxx Telnet.

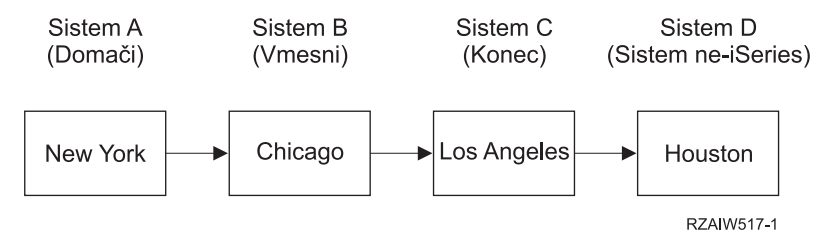

Obdelava sistemske zahteve deluje enako kot v prvem scenariju, z razliko, da velja Koper za končni sistem za obdelavo vseh sistemskih zahtev. Če pritisnete tipko System Request, nato pa tipko Enter, se prikaže meni Sistemska zahteva za Koper.

#### **4. scenarij**

Sistem v Kopru ni strežnik iSeries in uporablja 3270 ali VTxxx Telnet.

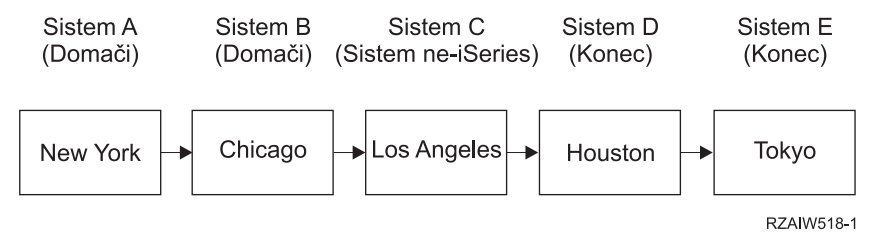

Obdelava sistemske zahteve deluje enako kot v prvem scenariju, z razliko, da velja Maribor za končni sistem za obdelavo sistemskih zahtev. Če pritisnete tipko System Request, nato pa tipko Enter, se prikaže meni Sistemska zahteva za Maribor.

Če želite poslati sistemsko zahtevo v sistem na Dunaju, lahko preslikate funkcijsko tipko v celjskem sistemu v tipko System Request. Če preslikate to funkcijo, postane sistem na Dunaju končni sistem, sistem v Celju pa osnovni sistem.

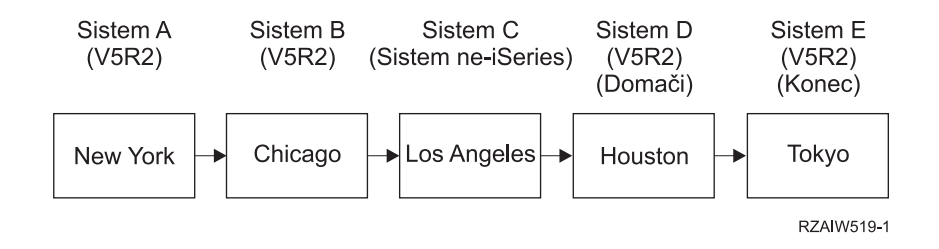

Kot zgled za to funkcijo preslikave za strežnik Telnet 3270 iSeries, prepozna privzeta preslikava tipkovnice tipko System Request kot tipko 3270 PF11. Za odjemalca iSeries 3270 je tipka F11 preslikana v tipko 3270 PF11. Če sistem v Kopru uporablja tok podatkov 3270, s pritiskom na tipko F11 preslikate tipko System Request v celjskem sistemu. Sistemska zahteva se prenese v dunajski sistem in prikaže se meni Sistemska zahteva za Dunaj.

**Opomba:** Ta funkcija preslikave je zapletena, še posebej, če uporabljate tok podatkov VTxxx in izvajate preslikavo med blokovnimi in znakovnimi podatki.

## **Uporaba združenega opravila**

Za vzpostavitev povezave z več sistemi iz vašega sistema lahko uporabite opravilo Telnet in nadomestno opravilo. Oglejte si naslednji zgled:

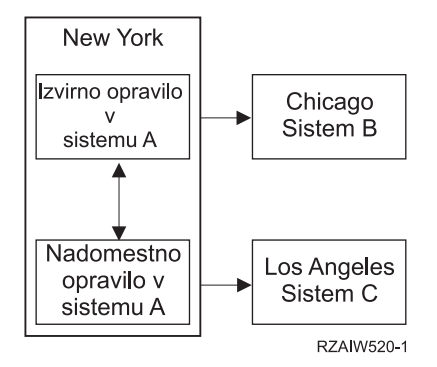

Telnet vzpostavi sejo iz Ljubljane v Maribor. Med tem, ko ste povezani s sistemom v Mariboru, želite vzpostaviti povezavo tudi s sistemom v Kopru. S pomočjo možnosti 11 sistemske zahteve lahko zaženete nadomestno opravilo v ljubljanskem sistemu. Z ukazom Telnet vzpostavite sejo v koprskem sistemu. Z drugim sistemom (na primer v Celju) se lahko povežete tako, da zaženete drugo sejo Telnet iz mariborskega ali koprskega sistema.

Namesto nadomestnega opravila lahko uporabite tudi združeno opravilo. Združeno opravilo je sestavljeno iz 16 interaktivnih opravil, ki jih povezuje v skupino ista delovna postaja in uporabnik. Združeno opravilo nastavite takole:

- 1. Z ukazom CHGGRPA (Spremeni lastnosti skupine) spremenite trenutno opravilo v združeno opravilo. CHGGRPA GRPJOB(home)
- 2. Z ukazom TFRGRPJOB (Prenesi v združeno opravilo) zaženite združeno opravilo za mariborski sistem. TFRGRPJOB GRPJOB(CHICAGO) INLGRPPGM(QCMD)
- 3. Vzpostavite sejo Telnet z mariborskim sistemom. Telnet MARIBOR
- 4. S pritiskom na tipko ATTN se vrnite v osnovni sistem. S tem boste prikazali meni Pošiljanje nadzornih funkcij Telnet.
- 5. V znakovno osnovan vmesnik za meni Pošiljanje nadzornih funkcij Telnet vpišite naslednje: TFRGRPJOB GRPJOB(home)

S tem se boste vrnili v izvirno opravilo.

Podobno lahko zaženete tudi druga združena opravila in seje Telnet.

Za izbiro želenega združenega opravila lahko uporabite ukaz TFRGRPJOB GRPJOB(\*SELECT). Če se na primer zaženejo združena opravila z imeni MARIBOR, KOPER, CELJE in DUNAJ, ukaz TFRGRPJOB GRPJOB(\*SELECT) prikaže naslednji zaslon:

+--------------------------------------------------------------------------------+ Prenesi v združeno opravilo Sistem: SYS198 Akt. združeno opravilo : HOME Besedilo . . . . . . . : |Vpišite možnost in pritisnite Enter. | 1=Prenesi v združeno opravilo | ----------------------Prekinjena združena opravila--------------- | |Mož Združ.opr. Besedilo | | DUNAJ PO NAJ POSTAJ DA POSTAJ DA POSTAJ DA POSTAJ DA POSTAJ DA POSTAJ DA POSTAJ DA POSTAJ DA POSTAJ DA POSTAJ |\_ CELJE |  $\blacksquare$  KOPER  $\blacksquare$ |\_ MARIBOR | |Dno F3=Izhod F5=Osveži F6=Zaženi novo združeno opravilo F12=Prekliči |  $+$ 

S Telnetom lahko nato vzpostavite sejo z vsakim sistemom iz ustreznega opravila. Naslednje je zgled scenarija združenega opravila:

<span id="page-13-0"></span>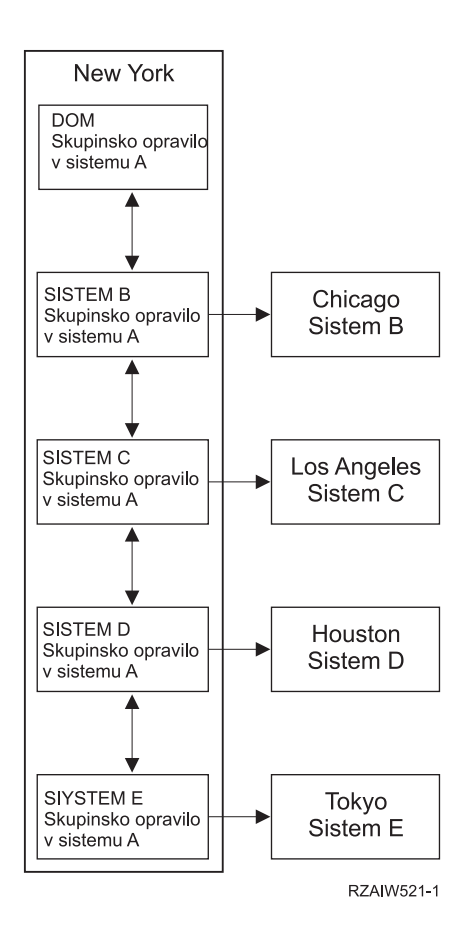

Opis: Scenarij [skupinskega](rzaiw521_desc.htm) opravila

Če želite zaključiti združeno opravilo, uporabite ukaz ENDGRPJOB (Zaključi združeno opravilo).

Za preklop v drugo združeno opravilo iz seje Telnet:

- 1. pritisnite tipko ATTN ali
- 2. V znakovno osnovan vmesnik vpišite TFRGRPJOB.

# **Scenarij Telnet: Zaščita Telnet s SSL**

## ≫

Scenarij opisuje način zaščite Telneta s SSL.

#### **Situacija**

Janko izvaja postopek osnovanja domačega posredniškega podjetja. Upokojil se je na položaju borznega posrednika v znani borzno posredniški hiši in želi nadaljevati z nudenjem posredniških storitev manjšemu številu strank na njegovem domu. Svoje poslovanje vodi na manjšem strežniku iSeries<sup>(TM)</sup>, na katerem bi Janko rad omogočil dostop prek računov svojim strankam z uporabo sej Telnet 5250. Janko trenutno deluje na način, ki njegovim strankam omogoča stalen dostop do njihovih računov, tako da lahko upravljajo svoje delnice. Janko želi, da bi njegove stranke za dostop do svojih računov uporabljale seje Telnet 5250, vendar ga skrbi zaščita njegovega strežnika, kot tudi zaščita sej njegovih strank. Po proučitvi možnosti zaščite Telnet strežnika iSeries, se je Janko odločil, da bo uporabljal SSL (Plast zaščitenih vtičnic) za zagotovitev zasebnosti podatkov prek sej Telnet med njegovim strežnikom iSeries ter strankami.

**Cilji**

V tem scenariju želi Janko zaščititi seje Telnet 5250 njegovih posredniških strank do njihovih delniških računov na njegovem strežniku iSeries. Janko želi omogočiti SSL za zaščito zasebnosti podatkov strank, ko jih posredujejo prek Interneta. Omogočiti želi tudi potrdila za overjanje odjemalcev, s katerimi bo zagotovil, da njegov strežnik zagotovi, da do svojih računov dostopajo le njegove stranke. Ko je Janko konfiguriral strežnik Telnet za SSL in omogočil overjanje odjemalcev in strežnika, lahko omogoči to novo možnost dostopa do računov svojim strankam in jim pri tem zagotovi, da bodo dostopi do njihovih računov varni. Ko Janko doseže naslednje cilje, lahko to novo možnost dostopa do računov omogoči svojim strankam in jim zagotovi, da bodo njihove seje Telnet 5250 varne:

- v Zaščita strežnika Telnet s SSL
- v Omogočanje strežnika Telnet za overjanje odjemalca
- v Pridobitev zasebnega potrdila lokalne službe za potrdila (CA) in njegova dodelitev strežniku Telnet.

## **Podrobnosti**

## **Jankovo domače podjetje za borzno posredništvo**

- Na strežniku iSeries se izvaja OS/400<sup>(R)</sup> različica 5 izdaja 2 (V5R2) in nudi dostop do delniških računov prek sej Telnet 5250.
- Na strežniku iSeries je zagnana aplikacija strežnika Telnet  $OS/400^{(R)}$ .
- v Strežnik Telnet inicializira SSL in preveri informacije o potrdilu v ID-ju aplikacije QIBM\_QTV\_TELNET\_SERVER.
- v Če je konfiguracija potrdila Telnet pravilna, strežnik Telnet začne s poslušanjem na vratih SSL za odjemalske povezave.
- v Odjemalec sproži zahtevo za dostop do strežnika Telnet.
- v Strežnik Telnet se odzove, tako da poda svoje potrdila odjemalcu.
- v Odjemalska programska oprema preveri potrdilo, kot sprejemljiv, overjeni vir za komuniciranje s strežnikom.
- v Strežnik Telnet zahteva potrdilo od odjemalske programske opreme.
- v Odjemalska programska oprema predstavlja potrdilo strežniku Telnet.
- v Strežnik Telnet preveri potrdilo in prepozna odjemalske pravice za vzpostavitev seje 5250 s strežnikom.
- v Strežnik Telnet vzpostavi sejo 5250 z odjemalcem.

## **Predpogoji in predpostavke**

Janko mora zagotoviti, da v tem scenariju veljajo naslednji predpogoji:

- v Na strežniku iSeries se izvaja OS/400 različica 5 izdaja 2 (V5R2)
- TCP/IP je konfiguriran.
- v Janko ima pooblastilo IOSYSCFG.
- Strežnik Telnet je [konfiguriran.](rzaiwconfigtelsrvr.htm)
- v Janko je pregledal vprašanja v Načrt za omogočanje SSL.
- v Janko je izdelal lokalno služno za pooblastila na svojem strežniku iSeries.

## **Postopek opravila**

Za izvedbo tega scenarija mora Janko dokončati dve skupini nalog: Ena skupina omogoča nastavitev strežnika iSeries za uporabo SSL in zahteva potrdila za overjanje uporabnika. Druga skupina nalog omogoča uporabnikom na odjemalcih Telnet, da sodelujejo v sejah SSL z Jankovim strežnikom Telnet in pridobijo potrdila za overjanje uporabnika.

Za dokončanje tega scenarija Janko izvede naslednje korake:

## <span id="page-15-0"></span>**Postopek nalog strežnika Telnet**

Če želi izvesti ta scenarij, mora Janko na svojem strežniku iSeries izvesti naslednje naloge:

- 1. Odstranitev omejitev vrat (stran 10)
- 2. Izdelava in delovanje Lokalne službe za potrdila (stran 10)
- 3. Konfiguriranje strežnika Telnet, da zahteva potrdila za overjanje odjemalcev (stran [11\)](#page-16-0)
- 4. Omogočanje in zagon SSL na strežniku Telnet (stran [12\)](#page-17-0)

**Koraki nalog konfiguriranja odjemalca** Za izvedbo tega scenarija, morajo vsi uporabniki ki bodo dostopali strežnika Telnet na Jankovem strežniku iSeries, izvesti naslednje naloge:

- 5. Omogočanje SSL na odjemalcu Telnet (stran [12\)](#page-17-0)
- 6. Omogočanje odjemalca Telnet za predstavitev potrdila za overjanje (stran [13\)](#page-18-0)

Te naloge dosežejo tako SSL kot overjanje odjemalcev s potrdili, rezultat tega pa je SSL zaščiten dostop do informacij o računih za Jankove stranke z uporabo sej Telnet 5250.

## ≪

## **Podrobnosti konfiguriranja**

Dokončajte naslednje korake naloge, da [zaščitite](rzaiwscenariossl.htm) Telnet s SSL.

### **1. korak: Odstranitev omejitev vrat**

Pred izdajo V5R1 so bile uporabljene omejitve vrat, ker podpora za plast zaščitenih vtičnic (SSL) ni bila na voljo za Telnet. Zdaj lahko podate, ali želite zagnati SSL, ne-SSL ali oboje. Zato ni več potrebe za omejitev vrat. Če ste v prejšnjih izdajah definirali omejitve vrat, jih morate odstraniti, da bi lahko uporabili parameter SSL.

Če želite ugotoviti, ali imate omejitve vrat Telnet in jih odstraniti, tako da boste lahko konfigurirali strežnik Telnet za uporabo SSL, naredite naslednje:

- 1. Če želite videti morebitne omejitve vrat, zaženite Navigator iSeries(TM) in razširite **vaš strežnik iSeries** —> **Omrežje**.
- 2. Z desnim gumbom miške kliknite **Konfiguracija TCP/IP** in izberite **Lastnosti**.
- 3. Kliknite jeziček **Omejitve vrat**, da prikažete seznam nastavitev omejitev vrat.
- 4. Izberite omejitev vrat, ki jo želite odstraniti.
- 5. Kliknite **Odstrani.**
- 6. Kliknite **Potrdi.**

Po privzeti nastavitvi se seje SSL zaženejo na vratih 992, ne-SSL pa na vratih 23. Strežnik Telnet uporabi vnos storitvene tabele za Telnet za pridobitev vrat, ki niso SSL in Telnet-SSL za pridobitev vrat SSL.

#### **2. korak: Izdelava in delovanje Lokalne službe za potrdila**

Če želite upravljalnik digitalnih potrdil uporabiti za izdelavo in delovanje lokalne službe za potrdila na strežniku iSeries, naredite naslednje:

- 1. Zaženite DCM.
- 2. V oknu za usmerjanje Upravljalnika digitalnih potrdil izberite **Izdelaj službo za potrdila (CA)**, da boste prikazali niz obrazcev. Ti obrazci vas bodo vodili skozi postopek izdelave lokalne službe za potrdila in dokončanje drugih nalog, ki jih morate opraviti za začetek uporabe digitalnih potrdil za SSL, podpisovanje objektov in preverjanje podpisov.
- 3. Izpolnite vse obrazce, ki se prikažejo. Za izdelavo in delovanje lokalne službe za potrdila na strežniku iSeries je na voljo obrazec za vsako nalogo, ki jo morate izvesti. Izpolnitev obrazcev omogoča:
- <span id="page-16-0"></span>a. Izbrati, kako boste shranili zasebni ključ potrdila lokalne službe za potrdila. Ta korak je vključen le, če imate v sistemu iSeries nameščen šifrirni koprocesor IBM<sup>(R)</sup> 4758-023 PCI. Če v sistemu nimate šifrirnega koprocesorja, Upravljalnik digitalnih potrdil samodejno shrani potrdilo in njegov zasebni ključ v prostor za potrdila lokalne službe za potrdila (CA).
- b. Podati identifikacijske informacije za lokalno službo za potrdila.
- c. Namestiti potrdilo lokalne službe za potrdila na PC ali v pregledovalnik. To omogoča programski opremi, da prepozna lokalno službo za potrdila in preveri potrdila, ki jih izda ta služba za potrdila.
- d. Izbrati podatke načel za lokalno službo za potrdila.
- e. Uporabiti novo lokalno službo za potrdila za izdajanje potrdil strežnika ali odjemalca, ki jih lahko uporabljajo vaše aplikacije za povezave SSL. Če imate v strežniku iSeries nameščen Šifrirni koprocesor IBM<sup>(R)</sup> 4758-023 PCI, ta podnaloga omogoča, da izberete, kako boste shranili zasebni ključ potrdila strežnika ali odjemalca. Če v sistemu nimate koprocesorja, Upravljalnik digitalnih potrdil samodejno shrani potrdilo in njegov zasebni ključ v prostor za potrdila \*SYSTEM. Upravljalnik digitalnih potrdil izdela prostor za potrdila \*SYSTEM kot del te naloge.
- f. Izbrati aplikacije, ki lahko uporabljajo potrdilo strežnika ali odjemalca za povezave SSL. Opomba: Ne pozabite izbrati ID-ja aplikacije za strežnik Telnet OS/400<sup>(R)</sup> (QIBM\_QTV\_TELNET\_SERVER).
- g. Uporabiti novo lokalno službo za potrdila za izdajanje potrdil za podpisovanje objektov, ki jih lahko uporabijo vaše aplikacije za digitalno podpisovanje objektov. To izdela prostor za potrdila \*OBJECTSIGNING, ki ga uporabljate za upravljanje potrdil za podpisovanje objektov. Opomba: Čeprav ta scenarij ne uporablja potrdil za podpisovanje objektov, morate dokončati ta korak. Če nalogo prekinete na tej točki, se naloga konča in morali boste izvesti ločene naloge za dokončanje konfiguriranja potrdila SSL.
- h. Izbrati aplikacije, ki naj zaupajo lokalni službi za potrdila. Opomba: Ne pozabite izbrati ID-ja aplikacije za strežnik Telnet OS/400 (QIBM\_QTV\_TELNET\_SERVER).

Ko končate obrazce za to vodeno nalogo, lahko konfigurirate strežnik Telnet, tako da bo zahteval overjanje odjemalca.

## **3. korak: Konfiguriranje strežnika Telnet, da zahteva potrdila za overjanje odjemalcev**

Za aktiviranje te podpore mora skrbnik sistema določi, kako bo obravnavana podpora za SSL. V Navigatorju iSeries lahko v oknu Splošne lastnosti Telneta naznačite, ali se ob zagonu strežnika Telnet zažene podpora za SSL, ne-SSL ali oboje. Po privzetku se podpora za povezave SSL in brez SSL zažene vedno.

Skrbnik sistema lahko določi, ali zahteva sistem overjanje odjemalcev SSL za vse seje Telnet. Če je SSL aktiven in sistem zahteva overjanje odjemalcev, prisotnost veljavnega potrdila odjemalca pomeni, da je odjemalec preverjen.

Če želite strežnik Telnet konfigurirati tako, da bo zahteval potrdila za overjanje odjemalcev, naredite naslednje:

- 1. Zaženite DCM.
- 2. Kliknite **Izberi prostor za potrdila**.
- 3. Kot prostor za potrdila, ki ga želite odpreti, izberite **\*SYSTEM** in kliknite **Nadaljuj**.
- 4. Vnesite ustrezno geslo za prostor za potrdila \*SYSTEM in kliknite **Nadaljuj**.
- 5. Ko se levi usmerjevalni meni osveži, izberite **Upravljanje aplikacij**, da prikažete seznam nalog.
- 6. Izberite **Posodobi definicijo aplikacije**, da prikažete niz obrazcev.
- 7. Izberite aplikacijo **Strežnika** in kliknite **Nadaljuj**, da prikažete seznam aplikacij strežnika.
- 8. S seznama aplikacij izberite **Strežnik Telnet OS/400 TCP/IP**.
- 9. Kliknite **Posodobi definicijo aplikacije**.
- 10. V prikazani tabeli izberite **Da**, da zahtevate overjanje odjemalca.
- 11. Kliknite **Uveljavi**. Prikaže se stran **Posodabljanje definicije aplikacije** s sporočilom, ki potrjuje opravljene spremembe.
- 12. Kliknite **Opravljeno**.

<span id="page-17-0"></span>Konfigurirali ste strežnik Telnet, tako da zahteva potrdila za overjanje odjemalcev. Zdaj lahko omogočite in zaženete SSL za strežnik Telnet.

## **4. korak: Omogočanje in zagon SSL na strežniku Telnet**

Če želite omogočiti SSL na strežniku Telnet, naredite naslednje:

- 1. Odprite Navigator iSeries.
- 2. Razširite **Moj strežnik iSeries** —> **Omrežje** —> **Strežniki** —> **TCP/IP**.
- 3. Z desno tipko miške kliknite **Telnet**.
- 4. Izberite **Lastnosti**.
- 5. Izberite jeziček **Splošno**.
- 6. Izberite eno od naslednjih možnosti za podporo SSL:
	- v **Samo zaščitene** To možnost izberite, če želite dopustiti le seje SSL s strežnikom Telnet.
	- v **Samo nezaščitene** To možnost izberite, če želite prepovedati seje SSL s strežnikom Telnet. Poskusi za povezovanje z vrati SSL ne bodo uspešni.
	- v **Zaščitene in nezaščitene** S strežnikom Telnet bodo omogočene zaščitene in nezaščitene seje.

Če želite zagnati strežnik Telnet s pomočjo Navigatorja iSeries, naredite naslednje:

- 1. Razširite **vaš strežnik iSeries** —> **Omrežje** —> **Strežniki** —> **TCP/IP**.
- 2. V desnem podoknu poiščite **Telnet** v stolpcu imena strežnika.
- 3. V stolpcu Status se mora prikazati **Zagnan**.
- 4. Če se strežnik ne izvaja, z desno tipko miške kliknite **Telnet** in izberite **Zaženi**.

### **5. korak: Omogočanje SSL na odjemalcu Telnet**

Če želi sodelovati v seji SSL, mora odjemalec Telnet znati prepoznavati in sprejemati potrdilo, ki ga strežnik Telnet predstavi za vzpostavitev seje SSL. Za overjanje potrdila strežnika mora imeti odjemalec Telnet kopijo potrdila službe za potrdila (CA) v bazi podatkov ključev iSeries. Če strežnik Telnet uporablja potrdilo iz lokalne službe za potrdila, mora odjemalec Telnet pridobiti kopijo potrdila lokalne službe za potrdila in ga namestiti v bazo podatkov ključev iSeries.

Če želite dodati potrdilo lokalne službe za potrdila iz iSeries, tako da bo odjemalec Telnet lahko sodeloval v sejah SSL s strežniku Telnet, ki uporabljajo potrdilo iz lokalne CA, naredite naslednje:

- 1. Odprite Navigator iSeries.
- 2. Z desno tipko miške kliknite ime sistema
- 3. Izberite **Lastnosti**.
- 4. Izberite jeziček **Zaščitene vtičnice**.

**Opomba:** Ta jeziček se ne bo prikazal, razen v primeru, da ste dokončali izbirno namestitev šifriranja odjemalca iSeries (128-bitna), 5722-CE3.

- 5. Kliknite **Prenesi**. S tem se bo potrdilo službe za potrdila iSeries samodejno preneslo v bazo podatkov ključev potrdil.
- 6. Vnesti boste morali geslo baze podatkov ključev. Če predhodno niste spremenili privzetega gesla, vnesite ca400. Prikaže se potrditveno sporočilo. Kliknite **Potrdi**.

<span id="page-18-0"></span>Gumb za prenos z oddaljenega mesta samodejno posodobi bazo podatkov ključev osebnega računalnika IBM<sup>(R)</sup>-ove Palete orodij za Javo<sup>(TM)</sup>.

### **6. korak: Omogočanje odjemalca Telnet za predstavitev potrdila za overjanje**

Konfigurirali ste SSL za strežnik Telnet in s tem podali, da bi moral strežnik zaupati potrdilom, ki jih izdaja lokalna CA, ter podali, da zahteva potrdila za overjanje odjemalcev. Zdaj morajo uporabniki predstaviti veljavno in overjeno potrdilo odjemalca strežniku Telnet pri vsakem poskusu povezovanja.

Odjemalci morajo uporabiti lokalno služno za potrdila, da pridobijo potrdilo za overjanje na strežniku Telnet, in ga uvoziti v IBM<sup>(R)</sup>-ovo bazo podatkov za upravljanje ključev, preden bo lahko overjanje odjemalca delovalo.

Najprej morate odjemalci uporabiti DCM za pridobitev uporabniškega potrdila, tako da naredite naslednje:

- 1. Zaženite DCM.
- 2. V levem oknu za usmerjanje izberite **Izdelaj potrdilo**, da boste prikazali seznam nalog.
- 3. S seznama nalog izberite **Uporabniško potrdilo** in kliknite **Nadaljuj**.
- 4. Izpolnite obrazec **Uporabniško potrdilo**. Izpolniti morate le tista polja, ki so označena kot "obvezna". Kliknite **Nadaljuj**.
- 5. Glede na pregledovalnik, ki ga uporabljate, boste generirali potrdilo, ki ga boste nato naložili v pregledovalnik. Upoštevajte navodila, ki jih daje pregledovalnik.
- 6. Ko se ponovno naloži stran **Izdelava uporabniškega potrdila**, kliknite **Namesti potrdilo**. S tem boste potrdilo namestili v pregledovalnik.
- 7. Potrdilo izvozite v vaš PC. Potrdilo morate shraniti v datoteko, ki je zaščitena z geslom.

**Opomba:** Za uporabo funkcij izvažanja in uvažanja sta zahtevana Microsoft<sup>(R)</sup> Internet Explorer 5 ali Netscape 4.5.

Nato morate uvoziti potrdilo v IBM<sup>(R)</sup>-ovo bazo podatkov za upravljanje ključev, da ga odjemalec Telnet lahko uporabi za overjanje, tako da sledi naslednjemu postopku:

V bazo podatkov s ključi na PC-ju morate dodati službo za potrdila, ki je izdelala potrdilo odjemalca. V nasprotnem primeru uvažanje potrdila odjemalca ne bo delovalo.

- 1. Kliknite **Start** —> **Programi** —> **IBM(R) iSeries(TM) Access za Windows(R)** —> **Lastnosti programa iSeries Access za Windows**.
- 2. Izberite jeziček **Zaščitene vtičnice**.
- 3. Kliknite **IBM-ovo upravljanje ključev**.
- 4. Vnesti boste morali geslo baze podatkov ključev. Če predhodno niste spremenili privzetega gesla, vnesite ca400. Prikaže se potrditveno sporočilo. Kliknite **Potrdi**.
- 5. Na padajočem meniju izberite **Osebna potrdila**.
- 6. Kliknite **Uvozi**.
- 7. Na zaslonu **Uvoz ključa** vnesite ime datoteke ter pot za potrdilo. Kliknite **Potrdi**.
- 8. Vnesite geslo za zaščiteno datoteko. To je isto geslo, ki ste ga podali v koraku izdelave uporabniškega potrdila v DCM. Kliknite **Potrdi**. Ko potrdilo uspešno dodate v vaša osebna potrdila v IBM-ovem upravljanju ključev, lahko uporabite emulator PC5250 ali katerokoli drugo aplikacijo Telnet.

Po dokončanju teh korakov lahko strežnik Telnet vzpostavi sejo SSL z odjemalcem Telnet in strežnik lahko overi uporabnika do sredstev na osnovi potrdila, ki ga predstavi odjemalec.

## <span id="page-19-0"></span>**Načrtovanje strežnika Telnet**

Pred konfiguriranjem strežnika Telnet se morate seznaniti z nekaterimi varnostnimi in operativnimi vprašanji. Poznati morate, koliko navideznih naprav naj Telnet samodejno konfigurira ter ali želite izdelati lastne navidezne naprave. Številko samodejno konfiguriranih navideznih naprav vpliva na število dovoljenih poskusov prijave. Povečano število poskusov prijave poveča možnost nepooblaščenega pristopa do strežnika. Morda boste želeli upoštevati tudi druge varnostne ukrepe, kot je ta, da strežnik Telnet odkriva izgubljene povezave.

## **Opisi [navideznih](rzaiwplanvirtdevice.htm) naprav**

Preberite si več o konfiguriranju in poimenovanju opisov navideznih naprav.

## **[Zaščita](rzaiwusracc.htm) Telnet**

Tema podaja postopke za zaščito Telneta na strežniku.

# **Opisi navideznih naprav**

## $\mathbf{p}$

Za vzdrževanje informacij o odjemalskih delovnih postajah za odprto sejo Telnet uporablja opise navideznih naprav. **Navidezna naprava** je opis za napravo, ki se uporablja za vzpostavitev povezave med uporabnikom in fizično delovno postajo, priključeno na oddaljeni sistem. Programom na strežniku nudi navidezna postaja informacije o fizičnih napravah (zaslon ali tiskalnik). Strežnik poišče protokol priključenega odjemalca/strežnika, s katerim poda navidezno napravo. Če strežnik ne more najti podane navidezne naprave, poskuša poiskati določeno navidezno napravo v registriranem izhodnem programu. Če strežnik ne more najti navidezne naprave, poskuša nato opis navidezne naprave prilagoditi tipu naprave in modelu, ki je podoben napravi v lokalnem sistemu.

## **Pravila o poimenovanju Telnet za navidezne krmilnike in naprave**

Strežnik Telnet uporablja glede na standarde  $OS/400^{(R)}$  naslednja pravila za poimenovanje samodejno izdelanih navideznih krmilnikov in naprav:

- v Za navidezni krmilnik uporablja strežnik ime QPACTL *nn*
- v Za navidezne naprave uporablja strežnik ime QPADEV *xxxx*
- v Za poimenovane navidezne naprave daje strežnik navideznim krmilnikom ime QVIRCD *nnnn*

- **Opomba: v** Pravila o poimenovanju OS/400 zahtevajo, da ima navidezni krmilnik obliko imena QPACTL nn, kjer je nn decimalno število 01 ali večje.
	- v Navidezna naprava ima ime QPADEV xxxx, pri čemer je xxxx alfanumeričen znak od 0001 do zzzzz,
	- v Uporabniško izdelanim navideznim napravam morate dodeliti pooblastilo uporabniškega profila QTCP.
	- v Pravila o poimenovanju za samodejno izdelane navidezne naprave lahko spremenite, tako da uporabite možnost \*REGFAC v QAUTOVRT. Če želite podrobnejše informacije, v temi sistemskih vrednosti preglejte QAUTOVRT.

Samo navidezne naprave, ki so priključene na QPACTL *nn*, štejejo za QAUTOVRT (QAUTOVRT=sistemske vrednosti naprav - Največje dovoljeno število naprav). Število dovoljenih poskusov prijave se poveča s samodejno konfiguriranimi navideznimi napravami. Skupno število poskusov prijave je enako število dovoljenih poskusov prijav v sistem, pomnoženo s številom navideznih naprav, ki jih je mogoče izdelati. Prijavne sistemske vrednosti definirajo število dovoljenih poskusov prijave.

Strežnik Telnet znova uporabi razpoložljive obstoječe navidezne naprave, ki so bile samodejno izdelane z izbiro navideznih naprav istega tipa in modela. Če ni več na voljo naprav istega tipa in modela, še vedno pa so na voljo navidezne naprave, se bo tip in model naprave spremenil, da bo ustrezal modelu in napravi odjemalca. To velja tako za samodejno izdelane (QPADEV *xxxx* ) navidezne naprave, kot tudi za poimenovane navidezne naprave.

<span id="page-20-0"></span>Če se odločite, da boste ročno izdelali lastne naprave, določite pravila o poimenovanju, ki omogočajo preprosto upravljanje konfiguracije. Izberete lahko katerakoli imena naprav in krmilnikov, le da ustrezajo pravilom o poimenovanju objektov OS/400.

Če želite navodila o postopkih za izdelavo navideznih naprav, preglejte Nastavitev števila [navideznih](rzaiwnamdev.htm) naprav.

## ≪

# **Zaščita Telnet**

Pri zagonu Telneta prek povezave TCP/IP morate razmisliti o uporabi zaščite, ki preprečuje ali dovoljuje dostop uporabnikov do strežnika iSeries<sup>(TM)</sup> prek Telneta. Pomembno je, da na primer omejite in nadzirate število poskusov prijave uporabnikov in število naprav, na katere se lahko uporabniki priključi.

Če želite podrobnejše informacije o nadzoru uporabniškega dostopa do Telneta, preglejte naslednje:

## **[Preprečevanje](rzaiwsecpreventaccess.htm) dostopa Telnet**

Če ne nameravate uporabljati strežnika Telnet, ga po podanem postopku onemogočite. S tem boste zagotovili, da se ne bo uporabljal brez vašega vedenja.

## **[Nadzorovanje](rzaiwseccontrolaccess.htm) dostopa Telnet**

Tema podaja nasveta za zaščito strežnika Telnet pred zlorabami.

## **Preprečevanje dostopa Telnet**

## ≫

Če ne želite, da bi kdorkoli uporabljal Telnet za dostop do strežnika iSeries(TM), morate preprečiti izvajanje strežnika Telnet. Če želite preprečiti Telnet dostop do vašega strežnika, izvedite spodnji postopek.

## **Preprečitev samodejnega zagona Telnet**

Če želite preprečiti samodejni zagon opravil strežnika Telnet ob zagonu TCP/IP, naredite naslednje:

- 1. V Navigatorju iSeries razširite **vaš strežnik iSeries** —> **Omrežje** —> **Strežniki** —> **TCP/IP**.
- 2. Z desnim gumbom miške kliknite **Telnet** in izberite **Lastnosti**.
- 3. Razveljavite izbiro **Zaženi ob zagonu TCP/IP**.

## **Preprečevanje dostopa do vrat Telnet**

Če želite preprečiti zagon Telneta in preprečiti povezovanje uporabniške aplikacije, kot je aplikacija vtičnic, z vrati, ki jih iSeries običajno uporablja za Telnet, naredite naslednje:

- 1. V Navigatorju iSeries razširite **vaš strežnik iSeries** —> **Omrežje** —> **Strežniki** —> **TCP/IP**.
- 2. Z desnim gumbom miške kliknite **Konfiguracija TCP/IP** in izberite **Lastnosti**.
- 3. V oknu **Lastnosti konfiguracije TCP/IP** kliknite jeziček **Omejitve vrat**.
- 4. Na strani **Omejitve vrat** kliknite **Dodaj**.
- 5. Na strani **Dodaj omejitve vrat** podajte naslednje:
	- v **Ime uporabnika**: Podajte ime profila uporabnika, ki je zaščiten na vašem strežniku iSeries. (Zaščiteni profil uporabnika je profil uporabnika, ki ni lastnik programov, ki povzame pooblastila in nima gesla, ki bi ga vedeli drugi uporabniki.) Z omejevanjem vrat na specifičnega uporabnika samodejno izključite vse ostale uporabnike.
	- v **Začetna vrata**: 23 (za ne-SSL TELNET) ali 992 (za SSL TELNET)
	- v **Končna vrata**: 23 (za ne-SSL TELNET) ali 992 (za SSL TELNET)
	- v **Protokol**: TCP

<span id="page-21-0"></span>**Opomba:** Te številke vrat so podane v tabeli Delo s postavkami tabele storitev (WRKSRVTBLE) poda .telnet....in .telnet-ssl. Preslikate jih lahko v vrata, ki niso 23 in 992. Ta postopek ponovite za vsaka vrata, ki jih želite omejiti. Internet [Assigned](http://www.iana.org/) Numbers [Authority](http://www.iana.org/) (IANA) podaja informacije o splošnih dodelitvah številk vrat.

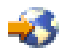

- 6. Kliknite **Potrdi**, da dodate omejitev.
- 7. Na strani **Omejitve vrat** kliknite **Dodaj** ter ponovite postopek za protokol UDP.
- 8. Kliknite **Potrdi**, da shranite zaščite vrat in zaprete okno **Lastnosti konfiguracije TCP/IP**.
- 9. Omejitve vrat stopijo v veljavo pri naslednjem zagonu TCP/IP. Če je TCP/IP aktiven, medtem ko nastavljate omejitve vrat, ga zaustavite in nato znova zaženite.

## ≪

## **Nadzorovanje dostopa Telnet**

## ≫

Pri dostopanju odjemalcev Telnet do vašega sistema upoštevajte naslednja vprašanja in predloge zaščite:

## **Overjanje odjemalca**

Strežnik Telnet podpira overjanje odjemalca poleg overjanja strežnika SSL, ki je trenutno podprto. Če je omogočeno, bo strežnik Telnet iSeries(TM) overil obe potrdili, strežnika in odjemalca, ko se odjemalci Telnet povežejo z vrati SSL Telnet. Odjemalci Telnet, ki ne pošljejo veljavnega potrdila odjemalca pri poskusu povezovanja z vrati SSL Telnet, ne bodo uspeli vzpostaviti zaslonske ali tiskalniške seje. Za V4R5 najdete opis o vključitvi overjanja odjemalca SSL v Spremnem pisku PTF-ja 5769-SS1-PTF SF61427. Začenši v V5R1 lahko overjanje odjemalca SSL omogočite ali onemogočite z uporabo Upravljalnika digitalnih potrdil (DCM).

#### **Zaščita z gesli**

Gesla Telnet niso šifrirana, medtem ko se pošiljajo med tradicionalnim odjemalcem in strežnikom. Odvisno od metode povezovanja je lahko sistem podvržen kraji gesel prek prisluškovanja liniji. Gesla Telnet so šifrirana, če za izmenjavo šifriranega gesla uporabljate pogajanja TN5250E. V tem primeru lahko prijavno okno zaobidete in prek omrežja se ne pošlje nobeno geslo v obliki čistega besedila. Z TN5250E se šifrira le geslo. Za šifriranje celotnega prometa je potreben SSL.

**Opomba:** Nadzorovanju linije z uporabo elektronske opreme pogosto rečemo **vohljanje**.

Če uporabljate strežnik Telnet SSL in SSL-omogočenega odjemalca Telnet, potem so vse transakcije, vključno z gesli, šifrirane in zaščitene. Vrata SSL Telnet so definirana v postavki WRKSRVTBLE pod .Telnet-ssl. Omejevanje števila poskusov prijave: Čeprav sistemska vrednost QMAXSIGN velja za Telnet, lahko zmanjšate učinkovitost te sistemske vrednosti, če nastavite sistem tako, da samodejno konfigurira navidezne naprave. Če ima sistemska vrednost QAUTOVRT vrednost, ki je večja od 0, se neuspeli uporabnik Telnet lahko ponovno poveže in priključi na novo izdelano navidezno napravo. S tem lahko nadaljuje, dokler ne velja eno od naslednjega:

- v Vse navidezne naprave so onemogočene in sistem je presegel mejo za izdelavo novih navideznih naprav.
- v Vsi profili uporabnikov so onemogočeni.
- v Vdiralec (heker) se uspe prijaviti v vaš sistem.

Samodejno konfiguriranje navideznih naprav pomnoži število poskusov Telnet, ki so na voljo.

**Opomba:** Ce želite poenostaviti nadzorovanje navideznih naprav, boste morda za kratko obdobje želeli sistemsko vrednost QAUTOVRT nastaviti na vrednost, ki je večja od 0. Sami uporabite Telnet in prisilite sistem, da bo izdeloval naprave, ali pa počakajte, dokler drugi uporabniki ne povzročijo, da sistem izdela zadostnega števila navideznih naprav. Nato sistemsko vrednost QAUTOVRT nastavite na 0.

Izboljšave Telneta nudijo možnost za omejevanje števila, ko vdiralci (hekerji) lahko poskusijo vstopiti v vaš sistem. Izdelate lahko izhodni program, ki ga sistem pokliče vedno, ko odjemalec poskuša zagnati sejo Telnet. Izhodni program sprejme naslov IP zahtevnika. Če program vidi niz zahtev iz istega naslova IP v kratkem časovnem obdobju, lahko vaš program izvede dejanje, kot je zavrnitev nadaljnjih zahtev iz istega naslova ter pošiljanje sporočila v čakalno vrsto sporočil QSYSOPR. "Pregled zmožnosti izhodnih programov Telnet" podaja pregled možnosti izhodnih programov Telnet.

**Opomba:** Alternativno lahko uporabite izhodni program Telneta, ki omogoča beleženje. Namesto da program izvede odločitev o potencialnih poskusih vdorov, lahko s pomočjo možnosti za beleženje nadzorujete poskuse zagona sej Telnet.

## **Zaustavljanje neaktivnih sej**

Seje Telnet so vključene v sistemsko obdelavo QINACTITV. Sistemska vrednost QINACTMSGQ definira dejanje za interaktivne seje Telnet, ki niso aktivne, ko preteče interval čakalnega časa neaktivnega opravila. Če QINACTMSGQ podaja, da bi moralo biti opravilo odklopljeno, mora seja podpirati funkcijo odklopa opravila. V nasprotnem primeru bo opravilo raje zaustavljeno kot pa odklopljeno. Seje Telnet, ki še naprej uporabljajo opise naprav, ki so poimenovane z QPADEVxxxx, ne bodo dopuščale uporabnikom, da se odklopijo iz teh opravil. Prekinitev povezave iz teh opravil ni dovoljena, ker opis naprave, s katero bo uporabnik ponovno povezan, ni predvidljiv. Prekinitev povezave opravila zahteva isti opis naprave za uporabnika, ko se opravilo ponovno poveže. Če želite podrobnejše informacije, preglejte [Nastavitev](rzaiwrzaiwtimeout.htm) parametra ohranjanja aktivnosti seje.

## **Omejitev poskusov prijave**

Število dovoljenih poskusov prijave v Telnet se poveča, če imate navidezne naprave samodejno [konfigurirane.](rzaiwautcfgdev.htm) Sistemske vrednosti naprav v Navigatorju iSeries definirajo število navideznih naprav, ki jih lahko izdela Telnet.

S pomočjo prijavnih sistemskih vrednosti definirajte število dovoljenih poskusov prijave v sistem. Če želite navodila za nastavitev te vrednosti v Navigatorju iSeries, preglejte Omejevanje [pooblaščenih](rzaiwqlmtsecofr.htm) uporabnikov za specifične naprave in omejitev [poskusov](rzaiwqlmtsecofr.htm) prijave.

## **Omejevanje močnih profilov uporabnikov**

Sistemsko vrednost QLMTSECOFR lahko uporabite za omejevanje uporabnikov s posebnimi pooblastili \*ALLOBJ ali \*SERVICE. Uporabnik ali QSECOFR mora biti izrecno pooblaščen za napravo, da se lahko prijavi. Tako lahko komurkoli s posebnim pooblastilom \*ALLOBJ preprečite, da uporablja Telnet za dostop do vašega sistema, in tako zagotovite, da QSECOFR nima nobenega pooblastila do nobene navidezne naprave. Namesto preprečevanja katerihkoli uporabnikov Telnet s posebnim pooblastilom \*ALLOBJ, boste morda raje omejili močne uporabnike Telnet glede na nahajališče. Z izhodno točko priprave Telnet lahko izdelate izhodni program, ki dodeli posebni opis naprave iSeries zahtevi seje na osnovi naslova IP zahtevnika.

## **Nadzorne funkcije po nahajališču**

Morda boste želeli nadzorovati funkcije, ki jih dovolite, ali menije, ki jih uporabnik vidi, na osnovi mesta, od koder izvira zahteve Telnet. API QDCRDEVD (programski vmesnik aplikacije) omogoča dostop do naslova IP zahtevnika. Naslednje so nekateri predlogi za uporabo te podpore:

- v API bi morda želeli uporabiti v začetnem programu za vse uporabnike (če je aktivnost Telnet pomembna v vašem okolju).
- v Za uporabnika lahko nastavite meni ali celo izmenjate specifični profil uporabnika na osnovi naslova IP uporabnika, ki zahteva prijavo.

v Izhodni program Telneta lahko uporabite za izvajanje odločitev na osnovi naslova IP zahtevnika. To izloča potrebo po definiranju začetnega programa v vsakem profilu uporabnika. Nastavite lahko na primer začetni meni za uporabnika, začetni program za uporabnika, ali podate, pod katerim profilom uporabnika se bo seja Telnet izvajala.

Poleg dostopa do naslova IP uporabnika lahko omogočite dinamično tiskanje na tiskalnik, ki je povezan z naslovom IP uporabnika. API QDCRDEVD bo vrnil tudi naslove IP za tiskalnike, kot tudi za zaslone. Izberite obliko DEVD1100 za tiskalnike in DEVD0600 za zaslone.

## **Nadzorovanje samodejne prijave**

Telnet podpira možnost za uporabnike iSeries Access za Windows<sup>(R)</sup>, da zaobidejo prijavni zaslon, tako da pošljejo ime profila uporabnika ter geslo z zahtevo seje Telnet. Sistem uporablja nastavitev za sistemsko vrednost QRMTSIGN (Oddaljena prijava), da določi, kako obravnavati zahteve za samodejno prijavo. Spodnja tabela kaže možnosti. Te možnosti veljajo le, če zahteva Telnet vključuje ID uporabnika in geslo.

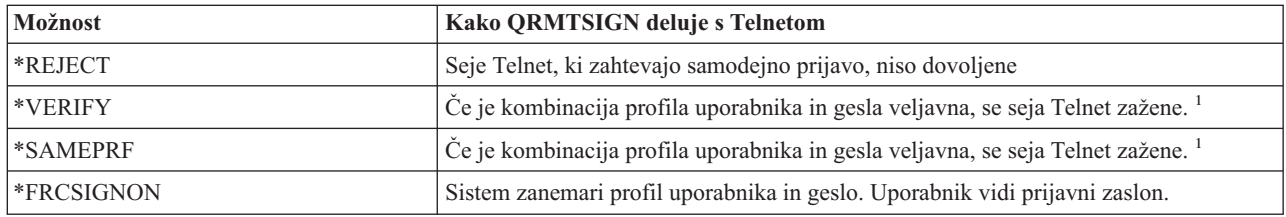

**1** - Registrirani izhodni program Telnet lahko prepiše nastavitev QRMTSIGN, tako da izbere, ali dopušča samodejno prijavo za zahtevnika (verjetno na osnovi naslova IP).

To preverjanje se izvede, preden se zažene izhodni program Telnet. Izhodni program sprejme naznanilo, da je bilo preverjanje uspešno ali neuspešno. Izhodni program lahko še vedno dovoli ali prepove sejo, ne glede na indikator. Naznanitev ima eno od naslednjih vrednosti:

- v Vrednost = 0, geslo/fraza gesla odjemalca (ali dovolilnica Kerberos) ni bila preverjena ali pa ni bila prejeta.
- v Vrednost =1, odjemalčevo geslo/fraza gesla v obliki čistega besedila je bila preverjena.
- v Vrednost = 2, odjemalčevo šifrirano geslo/fraza (ali dovolilnica Kerberos) je bila preverjena.

#### **Dopuščanje anonimne prijave**

Z izhodnimi programi Telnet lahko omogočite .anonymous (anonimni) ali .guest (gost) Telnet v vašem sistemu. Z izhodnimi programi lahko odkrijete naslov IP zahtevnika. Če naslov IP pride izven vaše organizacije, lahko sejo Telnet dodelite profilu uporabnika z omejenimi pooblastili v vašem sistemu ter s specifičnim menijem. Prijavni zaslon lahko zaobidete, tako da obiskovalec ne bo imel možnosti uporabe drugega, močnejšega profila uporabnika. S to možnostjo uporabniku ni potrebno podati ID-ja uporabnika in gesla.

#### **Pregled zmožnosti izhodnih programov Telnet**

Registrirate lahko uporabniško napisane izhodne programe, ki se zaženejo ob zagonu in zaustavitvi seje Telnet. Sledijo zgledi o tem, kaj lahko storite, ko zaženete izhodni program:

- v Potrdilo SSL odjemalca lahko uporabite za povezovanje profila uporabnika s potrdilom ter dodelitev tega profila uporabnika seji Telnet, tako da zaobidete prijavni zaslon.
- v Naslov IP strežnika (lokalni) lahko uporabite na večdomenskih strežnikih iSeries za usmerjanje povezav v različne podsisteme na osnovi omrežnega vmesnika (naslov IP).
- v Omogočite ali zavrnite sejo na osnovi katerihkoli znanih kriterijev, kot je naslov IP uporabnika, ura v dnevu ter zahtevani profil uporabnika, tip naprave (kot je tiskalnik) in tako naprej.
- v Za sejo dodelite specifični opis naprave iSeries. To omogoča usmerjanje interaktivnega opravila poljubnemu podsistemu, ki je nastavljen za sprejem teh naprav.
- v Dodelite specifične vrednosti državnih jezikov za sejo, kot je tipkovnica ter nabor znakov.
- v Dodelite specifični profil uporabnika za sejo.
- v Samodejno prijavite zahtevnika (brez prikaza prijavnega zaslona).

<span id="page-24-0"></span>• Nastavite beleženje nadzora za sejo.

Če želite podrobnejše informacije in zglede, preglejte naslednji temi:

Uporaba [programov](rzaiwprogramtypes.htm) izhodnih točk Telnet Tehnični studio: Izhodni [programi](http://www.iseries.ibm.com/tstudio/tech_ref/tcp/telex/telexdwn.htm) Telnet

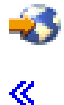

## **Konfiguriranje strežnika Telnet**

Ena od najpomembnejših funkcij Telneta je zmožnost za pogajanje o možnostih med odjemalcem in strežnikom. Ta tip odprtih posredovanj omogoča, da odjemalec ali strežnik začne ali sprejme zahtevo. Za posredovanje zahtev in njihovo pretvorbo v izhodne podatke je na voljo več različnih [emulacijskih](rzaiwemultypes.htm) tipov. Strežnik iSeries(TM) nudi podporo za delovne postaje tipa 3270 in delovne postaje VTxxx, toda zaželen tip je emulacija 5250.

Za konfiguriranje strežnika Telnet za uporabo z enim izmed drugih podprtih emulacijskih tipov opravite naslednje korake:

- 1. [Zaženite](rzaiwestabcon.htm) strežnik Telnet.
- 2. Nastavite število [navideznih](rzaiwnamdev.htm) naprav
- 3. Omejite [pooblaščene](rzaiwqlmtsecofr.htm) uporabnike na določene naprave in omejite poskuse prijave
- 4. Nastavite parameter [ohranjanja](rzaiwrzaiwtimeout.htm) aktivnosti povezave
- 5. Dodelite naprave [podsistemom](rzaiwresusr.htm)
- 6. Aktivirajte podsistem [QSYSWRK](rzaiwrzaiwqsyswrk.htm)
- 7. Izdelajte profile [uporabnikov](rzaiwcrusrpro.htm)
- 8. Izberite in [konfigurirajte](rzaiwemultypes.htm) tip emulacije

Po konfiguriranju strežnika Telnet boste morda želeli zaščititi Telnet s plastjo [zaščitenih](rzaiwconfiguresslparent.htm) vtičnic (SSL).

## **Zagon strežnika Telnet**

Za vsako izmed opravil, ki se izvajata v podsistemu [QSYSWRK](rzaiwrzaiwqsyswrk.htm) (QTVTELNET in QTVDEVICE), ima aktivni strežnik Telnet enega ali več primerkov.

Če želite zagnati strežnik Telnet s pomočjo Navigatorja iSeries<sup>(R)</sup>, naredite naslednje:

- 1. Razširite **vaš strežnik iSeries** —> **Omrežje** —> **Strežniki** —> **TCP/IP**.
- 2. V desnem podoknu poiščite **Telnet** v stolpcu imena strežnika.
- 3. V stolpcu Status se mora prikazati **Zagnan**.
- 4. Če se strežnik ne izvaja, z desno tipko miške kliknite **Telnet** in izberite **Zaženi**.

Če želite informacije o odjavljanju, preglejte [Zaustavitev](rzaiwendsvr.htm) seje strežnika Telnet.

## **Kaj narediti naslednje:**

Če prvikrat konfigurirate strežnik Telnet, nadaljujte s temo Nastavitev števila [navideznih](rzaiwnamdev.htm) naprav.

## **Nastavitev števila navideznih naprav**

 $\mathbf{p}$ 

<span id="page-25-0"></span>Tema podaja navodila za nastavitev števila navideznih naprav, ki se samodejno konfigurirajo za strežnik Telnet, ter za omejevanje števila dovoljenih poskusov prijave. Če želite več informacij o navideznih napravah ter pravilih o poimenovanju Telnet, preglejte Opisi [navideznih](rzaiwplanvirtdevice.htm) naprav.

S pomočjo sistemskih vrednosti naprav QAUTOVRT lahko omogočite, da strežnik Telnet samodejno nastavi število navideznih naprav in krmilnikov. Podate lahko število naprav, ki se samodejno zaženejo, ter največje število naprav, ki jih strežnik iSeries(TM) samodejno konfigurira. Strežnik iSeries hkrati konfigurira ali izdela eno napravo, po potrebi pa do podane omejitve.

- 1. V Navigatorju iSeries izberite **vaš strežnik iSeries**, —> **Konfiguriranje in storitve** —> **Sistemske vrednosti**.
- 2. V desnem podoknu z desno tipko miške kliknite **Naprave** in izberite **Lastnosti**.
- 3. Na strani **Sistemske vrednosti naprav** omogočite **Naprave prehoda in TELNET** ter izberite možnost za samodejno konfiguriranje navideznih naprav. Na voljo so naslednje možnosti:
	- v **Brez največjega števila naprav** Dopušča neomejeno število naprav
	- v **Največje število naprav (1-32500)** Podajte vrednost med 1 in 32500 za največje število naprav, ki jih je mogoče konfigurirati samodejno.
	- v **Zaženi registrirani izhodni program** Ko je potrebno izbrati ali samodejno izdelati navidezno napravo, se pokliče program, ki je registriran za izhodno točko izbire navidezne naprave (QIBM\_QPA\_DEVSEL).

Če želite podrobnejše informacije o navideznih napravah, preglejte naslednje teme:

#### **Samodejno [konfiguriranje](rzaiwautcfgdev.htm) navideznih naprav**

Strežnik Telnet lahko konfigurirate tako, da po potrebi samodejno izdela navidezne naprave do nastavljene največje vrednosti.

#### **Izdelava lastnih [navideznih](rzaiwcrtvirdev.htm) naprav**

Navidezne naprave lahko izdelate ročno z imeni po meri ali pa s samodejno generiranimi imeni.

Če želite več informacij o programiranju in zgledih, preglejte Tehnični studio: Izhodni [programi](http://www.iseries.ibm.com/tstudio/tech_ref/tcp/telex/telexdwn.htm) Telnet

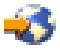

.

#### **Kaj narediti naslednje:**

Omejite [pooblaščene](rzaiwqlmtsecofr.htm) uporabnike na določene naprave in omejite poskuse prijave

## ≪

## **Samodejno konfiguriranje navideznih naprav**

S pomočjo sistemskih vrednosti naprav OAUTOVRT v Navigatorju iSeries<sup>(TM)</sup> lahko strežnik Telnet samodejno konfigurira navidezne naprave in krmilnike. Podate lahko število naprav, ki se samodejno zaženejo, ter največje število naprav, ki jih strežnik iSeries samodejno konfigurira. Strežnik iSeries hkrati konfigurira ali izdela eno napravo, po potrebi pa do podane omejitve.

Pri samodejnem konfiguriranju navideznih naprav s Telnetom strežnik Telnet pri zaprtju seje ne zbriše navideznih naprav in ostalih naprav. Strežnik ne zbriše naprav, čeprav število naprav, priključenih na navidezne krmilnike, preseže največje število. Strežnik Telnet lahko uporablja samo naprave, ki že obstajajo za navidezni krmilnik. Strežnik Telnet bo spremenil lastnosti obstoječe naprave tako, da se bodo ujemale z zahtevo odjemalca, če je navidezna naprava zahtevana po imenu.

Če niste na vašem strežniku nikoli omogočili samodejnega konfiguriranja navideznih naprav, je sistemska vrednost za največje dovoljeno število naprav 0. Vzpostavitev povezave Telnet ne bo uspela, če število naprav v uporabi preseže največje dovoljeno število naprav. Status naprave, ki je v uporabi, je AKTIVNA ali PRIJAVNI ZASLON. Če se

<span id="page-26-0"></span>poskusite prijaviti, se prikaže sporočilo (TCP2504), ki kaže, da se je seja odjemalca Telnet končala, povezava pa prekinila. Poleg tega pošlje opravilo QTCPIP na oddaljenem strežniku iSeries sporočilo (CPF8940), ki kaže, da navidezne naprave ni mogoče samodejno izbrati.

Če spremenite vrednost za največje dovoljeno število naprav na 10, naslednji poizkus vzpostavitve povezave Telnet povzroči, da strežnik Telnet izdela navidezno napravo. Telnet izdela to navidezno napravo, ker je število navideznih naprav v krmilniku (0) manjše od števila, podanega za največje število naprav (10). Tudi če spremenite podano število znova v 0, bo naslednji uporabnik, ki poizkusi vzpostaviti povezavo Telnet, uspel. Če poizkus vzpostavitve povezave Telnet ne uspe, ker strežnik iSeries ne more izdelati navidezne naprave, je v čakalno vrsto sporočil skrbnika sistema na strežniku Telnet poslano sporočilo CPF87D7.

**Opomba:** Strežnik Telnet ne zbriše samodejno konfiguriranih navideznih naprav ali poimenovanih naprav, tudi če število naprav, priključenih na navidezne krmilnike, presega največje dovoljeno število naprav.

> Sistemske vrednosti Naprave podajajo, ali bodo navidezne naprave s prehodom in celozaslonske navidezne naprave Telnet, priključene na krmilnike QPACTLnn, samodejno konfigurirane. Ta sistemska vrednost ne vpliva na naprave, ki so priključene na krmilnike QVIRCDnnnn, ker to niso privzete sistemske naprave. Običajno so naprave QPADEVnnnn priključene na krmilnike QPACTLnn, poimenovane naprave, kot je NEWYORK001, pa na krmilnike QVIRCDnnnn.

Če želite navodila o nastavitvi te vrednosti v Navigatorju iSeries, preglejte Nastavitev števila [navideznih](rzaiwnamdev.htm) naprav.

## **Izdelava lastnih navideznih naprav**

Izdelate lahko lastne navidezne krmilnike in naprave. Če izdelate svoje navidezne naprave in strežniku iSeries(TM) dopustite, da samodejno izbere ime naprave, morate upoštevati naslednje:

- v Navidezni krmilnik se mora imenovati QPACTL*nn*, pri čemer je *nn* desetiška številka 01 ali višja.
- v Navidezna naprava se mora imenovati QPADEV *xxxx*, pri čemer je *xxxx* alfanumerični niz med 0001 in ZZZZ. Navidezna naprava bi morala imeti razred naprave \*VRT. Nahajališče navidezne naprave je pod navideznim krmilnikom.

Če se odločite izdelati svoje lastne naprave, morate poznati pravila o [poimenovanju](rzaiwplanvirtdevice.htm) opisov navideznih naprav, ki jih uporablja strežnik Telnet. Če želite izbrati svoja lastna imena naprav (s pomočjo odjemalca RFC 2877 ali API-jev navideznega terminala), mora imeti navidezni krmilnik ime QVIRCDnnnn, kjer je nnnn decimalna številka 01 ali večja.

## **Omejevanje pooblaščenih uporabnikov na določene naprave in omejevanje poskusov prijave**

**Omejite pooblaščene uporabnike na določene naprave**

## ≫

Licenčni program OS/400<sup>(R)</sup> uporablja prijavne sistemske vrednosti za omejevanje naprav, na katere se uporabniki lahko prijavijo. Pooblastilo za vse objekte (\*ALLOBJ) dovoljuje uporabnikom dostop do vseh sredstev sistema. Posebno pooblastilo za storitve (\*SERVICE) dovoljuje uporabnikom izvajanje določenih storitvenih funkcij v sistemu. Uporabnik s tem tipom pooblastila lahko na primer razhrošči program in izvaja zaslonske funkcije in funkcije spreminjanja storitev. Če želite te vrednosti nastaviti z uporabo Navigatorja iSeries<sup>(TM)</sup>, naredite naslednje:

- 1. V Navigatorju iSeries izberite **vaš strežnik iSeries**, —> **Omrežje** —> **Strežniki** —> **TCP/IP**.
- 2. V desnem podoknu z desno tipko miške kliknite **Telnet** in izberite **Lastnosti**.
- 3. Na strani **Lastnosti Telnet - Prijava v sistem** izberite naslednje:

## <span id="page-27-0"></span>**Omeji pooblaščene uporabnike na določene naprave**

To kaže, da vsi uporabniki s posebnimi pooblastili za vse objekte (\*ALLOBJ) in storitve (\*SERVICE) potrebujejo izrecno pooblastilo za določene delovne postaje.

#### **Omeji vsakega uporabnika na eno sejo naprave.**

Podaja, ali se uporabnik lahko prijavi na več delovnih postaj. To ne preprečuje uporabniku uporabe združenih opravil ali izvajanja sistemskih zahtev na delovni postaji. S tem omejite možnost souporabe gesel in puščanja naprav brez nadzora.

#### **Omejitev poskusov prijave**

S pomočjo prijavnih sistemskih vrednosti definirajte število dovoljenih poskusov prijave v sistem. Število dovoljenih poskusov prijave v Telnet se poveča, če imate navidezne naprave samodejno konfigurirane.

- 1. V Navigatorju iSeries izberite **vaš strežnik iSeries**, —> **Omrežje** —> **Strežniki** —> **TCP/IP**.
- 2. V desnem podoknu z desno tipko miške kliknite **Telnet** in izberite **Lastnosti**.
- 3. Na strani **Lastnosti Telnet** kliknite jeziček **Prijava v sistem**.
- 4. Na strani **Lastnosti Telnet - Prijava v sistem** lahko podate število dovoljenih poskusov prijave ter dejanje, ki ga želite izvesti, ko je doseženo največje število poskusov prijave.
- 5. Kliknite jeziček **Oddaljeno**.
- 6. Na strani **Lastnosti Telnet - Oddaljena prijava** izberite možnost za **Uporabo Telneta za oddaljeno prijavo**. Na voljo so naslednje možnosti:
	- v **Vedno prikaži prijavo** Za vse oddaljene prijavne seje se zahteva običajni postopek prijave.
	- v **Dopusti zaobitje prijave** Sistem dopušča, da uporabnik zaobide prijavno okno. Uporabnik je še vedno prijavljen v sistem, vendar prijavno okno ni prikazano.

**Opomba:** Če je **uporaba prehoda za oddaljeno prijavo** omogočena, se možnosti izberejo samodejno na osnovi nastavitev, ki jih podate za možnost **Uporabi prehod za oddaljeno prijavo**. Telnet je še vedno na voljo za oddaljene prijave, če izberete prehod.

#### **Kaj narediti naslednje:**

Nastavite parameter [ohranjanja](rzaiwrzaiwtimeout.htm) aktivnosti povezave

## 《

## **Nastavitev parametra ohranjanja aktivnosti povezave**

Nastavite lahko največji čas mirovanja, ki ga bo dopustil protokol TCP, preden bo poslal sondo za preizkušanje neaktivne seje s pomočjo parametra za ohranitev seje TCP. Protokol bo poslal zahtevo za ohranitev oddaljenemu odjemalcu vsakič, ko seja ostane neaktivna daljši čas, kot določa vrednost ohranitve. Čas mirovanja je definiran s parametrom čakalnega časa za ohranitev seje v lastnostih Telnet Navigatorja iSeries(TM) ali v parametru ukaza CHGTELNA. Če se zdi, da je seja neaktivna (nobena sonda za preverjanje ohranitve ne dobi odziva oddaljenega odjemalca), se ta seja zaključi, navidezna naprava, ki je povezana s sejo, bo vrnjena v področje prostih navideznih naprav in operacijski sistem iSeries izvede dejanje, nastavljeno v sistemski vrednosti QDEVRCYACN interaktivnega opravila, ki se izvaja na navidezni napravi. To dejanje vpliva (samo) na poimenovane navidezne naprave. Za samodejno izbrane navidezne naprave (QPADEVxxxx) se interaktivno opravilo vedno zaključi.

Strežnik Telnet uporablja po privzetku nastavitev ohranitve 600 sekund.

Nastavitev stopi v veljavo pri zagonu strežnika. Poleg parametra čakalnega časa ohranitve seje si lahko ogledate tudi nastavitve intervala čakalnega časa v temi Sistemske vrednosti za neaktivna opravila v Navigatorju iSeries. Ta parameter čakalnega časa se uporablja za omejitev časa, ki je dovoljen za mirovanje interaktivnih opravil, preden operacijski sistem iSeries izvede dejanje, nastavljeno v sistemski vrednosti QINACTMSGQ interaktivnega opravila. V <span id="page-28-0"></span>primeru interaktivnih opravil, povezanih prek Telneta, bo dejanje \*DSCJOB sprejeto samo za poimenovane navidezne naprave. Za samodejno izbrane navidezne naprave (QPADEVxxxx) povzroči dejanje \*DSCJOB prekinitev interaktivnega opravila.

## ≫

Če želite nastaviti parameter ohranjanja aktivnosti povezave, naredite naslednje:

- 1. V Navigatorju iSeries izberite **vaš strežnik iSeries**, —> **Omrežje** —> **Strežniki** —> **TCP/IP**.
- 2. V desnem podoknu z desno tipko miške kliknite **Telnet** in izberite **Lastnosti**.
- 3. Na strani **Lastnosti Telnet** kliknite jeziček **Čakalni čas**.
- 4. Na strani **Lastnosti Telnet - Čakalni čas** podajte dejanje, ki naj se izvede, ko opravila dosežejo čakalni čas. Podate lahko tudi, koliko časa date operaciji, preden se opravilo začasno prekine. Informacije lahko podate za neaktivna opravila ter za odklopljena opravila.

≪

## **Kaj narediti naslednje:**

Dodelite naprave [podsistemom](rzaiwresusr.htm)

## **Dodelitev naprav podsistemom**

Preden se lahko uporabnik prijavi na strežnik iSeries<sup>(TM)</sup>, mora biti delovna postaja definirana za podsistem. Delovna postaja je lahko navidezna prikazovalna naprava, ki jo strežnik Telnet izbere ali samodejno izdela.

Ime delovne postaje ali njen tip morata biti podana v opisu podsistema strežnika iSeries. Za prikaz postavk delovnih postaj, ki so definirani za podsistem, uporabite ukaz Prikaži opis podsistema (DSPSBSD).

Za dodajanje vseh tipov delovnih postaj v podsistem z imenom QINTER lahko uporabite naslednji ukaz: ADDWSE SBSD(QINTER) WRKSTNTYPE(\*ALL)

Tiskalne naprave so vedno usmerjene v podsistem uvrščanja na čakalni seznam QSPL.

Ukaz ADDWSE (Dodaj postavko delovne postaje) lahko uporabite, ko je podsistem aktiven. Spremembe morda ne bodo takoj stopile v veljavo. Za njihovo uveljavitev boste morda morali zaustaviti sistem in ga znova zagnati.

## **Kaj narediti naslednje:**

Aktivirajte podsistem [QSYSWRK](rzaiwrzaiwqsyswrk.htm)

## **Aktiviranje podsistema QSYSWRK**

Opravilo strežnika za aplikacijo TCP/IP se mora zagnati v podsistemu QSYSWRK. Za izvajanje prehodnih sej tiskalnika mora biti aktiven podsistem uvrščanja na čakalni seznam QSPL.

Naslednji koraki kažejo, kako preverite status podsistema QSYSWRK:

- 1. V znakovno osnovanem vmesniku strežnika iSeries<sup>(TM)</sup> vpišite WRKSBS (Delo za aktivnimi podsistemi).
- 2. Preverite, ali so prikazani naslednji sistemi:
	- QSYSWRK
	- v QINTER
	- v QSPL

Če podsistem QSYSWRK ni aktiven, izvedite naslednji postopek:

1. V znakovno osnovanem vmesniku strežnika iSeries vpišite STRSBS (Zagon podsistema).

- <span id="page-29-0"></span>2. Vpišite QSYSWRK za opis podsistema in QSYS za knjižnico, nato pritisnite Enter.
- 3. Ponovite ime podsistema QINTER s knjižnico QSYS in za ime podsistema QSPL in knjižnico QSYS.

Če ne veste, kateri podsistem uporabiti za interaktivna opravila, v znakovno osnovani vmesnik iSeries vpišite WRKSBSD \*ALL. Postavke Tip delovne postaje kažejo, katera naprava je dodeljena podsistemu.

## **Kaj narediti naslednje:**

Izdelajte profile [uporabnikov](rzaiwcrusrpro.htm)

## **Izdelava profilov uporabnikov**

Na strežniku Telnet lahko uporabnike Telnet izdelate s pomočjo Navigatorja iSeries<sup>(TM)</sup>.

Če želite izdelati profile uporabnikov Telnet, naredite naslednje:

- 1. Zaženite Navigator iSeries in razširite **vaš strežnik iSeries**.
- 2. Z desno tipko miške kliknite **Uporabniki in skupine** in izberite **Nov uporabnik.**
- 3. Vnesite ime uporabnika, opis in geslo.
- 4. Če želite podati opis opravila, kliknite **Opravila** in vnesite opis opravila.
- 5. Kliknite **Potrdi**.

## **Kaj narediti naslednje:**

Izberite in [konfigurirajte](rzaiwemultypes.htm) tip emulacije

## **Podprti tipi emulacije iSeries(TM)**

Zaželena emulacija za iSeries je emulacija 5250, toda sistem iSeries podpira tudi emulaciji 3270 in VTxxx. Izberite tip emulacije, ki ga želite konfigurirati za uporabo v strežniku Telnet:

- [Celozaslonski](rzaiwmode5250.htm) način 5250
- v [Celozaslonski](rzaiwmode3270.htm) način 3270
- v [Celozaslonski](rzaiwmodevtxxx.htm) način VTxxx

## **Konfiguriranje strežnika Telnet za celozaslonski način 5250**

## ≫

Pred vzpostavitvijo odjemalske seje Telnet morate izvesti naslednji postopek:

- 1. V oddaljenem sistemu (sistem, s katerim se želite povezati s pomočjo Telneta) zaženite strežnik Telnet.
- 2. (Neobvezno) Strežnik iSeries<sup>(TM)</sup> nastavite tako, da bo samodejno konfiguriral navidezne krmilnike in naprave. Preverite, ali sta opravili QTVTELNET in QTVDEVICE aktivni v podsistemu QSYSWRK tako, da naredite naslednje:
	- a. Zaženite Navigator iSeries in razširite **vaš strežnik iSeries** —> **Upravljanje dela.**
	- b. Z desno tipko miške kliknite **Podsistemi** in kliknite **Odpri**.
	- c. Preverite, ali je podsistem aktiven.
- 3. Preverite sistemsko vrednost QAUTOVRT. Ta mora biti enaka največjemu številu prijavljenih uporabnikov s pomočjo samodejno konfiguriranih navideznih naprav. QAUTOVRT podpira številčne vrednosti od 0 do 32500 ter posebno vrednost \*NOMAX.

## 《

## **Konfiguriranje strežnika Telnet za celozaslonski način 3270**

≫

Celozaslonski Način 3270 omogoča uporabnikom odjemalca Telnet prijavo in izvajanje celozaslonskih aplikacij iSeries(TM) 5250, tudi če se izvajajo pogajanja o podpori za celozaslonski 3270. Strežnik dogovori podporo za celozaslonski 3270 s katerokoli aplikacijo odjemalca Telnet, ki podpira celozaslonske aplikacije 3270. Zgled sistema, ki dogovori podporo za celozaslonski 3270, je družina S/390<sup>(R)</sup>.

Telnet 5250 (TN5250) pošlje tok podatkov med dvema sistemoma kot EBCDIC. Ker so tokovi podatkov 3270 prevedeni v tokove podatkov 5250, delovne postaje delujejo kot oddaljen zaslon 5251 za strežnik iSeries in uporabniške programe.

Ko končate s splošnim konfiguriranjem strežnika Telnet, morate opraviti še nekaj dodatnih korakov, da omogočite podporo strežnika za celozaslonski način 3270. Celozaslonski način je "blokovni" način, v nasprotju z "linijskim" načinom. Pri "linijskem" načinu se prenašajo podatki po eno vrstico naenkrat, pri "blokovnem" ali celozaslonskem načinu pa se naenkrat prenese cel zaslon.

Če želite informacije o podprtih možnostih naprave 3270, preglejte Podprti tipi [terminalov](rzaiwdefcap3270dev.htm) 3270.

Za vprašanja celozaslonskega načina 3270, kot so velikost zaslona, preslikava tipkovnice, tipka izbire kazalca, sporočila o napakah ter ničelnih znakih, preglejte [Odjemalske](rzaiwmanage3270.htm) seje 3270 Telnet.

Za konfiguriranje strežnika Telnet za celozaslonski način 3270 opravite naslednje naloge:

- 1. Preverite sistemsko vrednost QKBDTYPE (stran 25)
- 2. Nastavite privzeto preslikavo tipkovnice (stran 25)
- 3. Spremenite preslikavo tipkovnice (neobvezno) (stran 25)
- 4. Spremenite čakalno vrsto sporočil (neobvezno) (stran [26\)](#page-31-0)

## **Preverjanje sistemske vrednosti QKBDTYPE**

Strežnik Telnet iSeries 400 pri samodejni izdelavi navideznih prikazovalnih naprav uporabi sistemsko vrednost QKBDTYPE, s pomočjo katere določi tip tipkovnice navidezne naprave.

Če začetna izdelava navidezne naprave s sistemsko vrednostjo QKBDTYPE ne uspe, strežnik Telnet uporabi vrednost tipkovnice USB in z njo poskusi izdelati napravo. Če drugi poskus izdelave navidezne naprave z vrednostjo USB ne uspe, je v čakalno vrsto sporočil skrbnika sistema poslano sporočilo (CPF87D7). To sporočilo kaže, da sistem ne more samodejno izbrati navidezne naprave.

## **Nastavitev privzete preslikave tipkovnice**

Strežnik iSeries misli, da je zaslonska postaja 3270, ki je povezana s strežnikom iSeries prek Telneta, zaslonska postaja 5251. S tipkovnico zaslonske postaje je povezana preslikava tipkovnice, enakovredna 5251, ki omogoča, da se na strežniku iSeries izvajajo funkcije, enakovredne 5251.

Ko se uporabnik odjemalskega sistema Telnet prvič prijavi v celozaslonski način 3270, strežnik iSeries samodejno dodeli privzeto preslikavo za uporabnikovo tipkovnico 3277, 3278 ali 3279. Temu se izognete tako, da v postopek prijave uporabnika vključite uporabniško definirano preslikavo tipkovnice. S tem boste podali preslikavo, ki je potrebuje večina tipkovnic 3270 za izvajanje večine funkcij, ki jih izvajajo njihove enakovredne tipkovnice 5250.

## **Prikaz preslikave tipkovnice**

Če si želite ogledati trenutno preslikavo tipkovnice, uporabite ukaz DSPKBDMAP (Prikaži preslikavo tipkovnice) Namesto tega lahko uporabite tudi možnost 6 (Prikaži preslikavo tipkovnice 3270) z menija Konfiguriranje Telnet TCP/IP, medtem ko vaš terminal uporablja emulacijski način 3270.

## **Spreminjanje preslikave tipkovnice**

Če želite v privzeti preslikavi tipkovnice opraviti manjše spremembe, uporabite ukaz CHGKBDMAP (Spremeni preslikavo tipkovnice). Ta ukaz je na voljo na meniju Konfiguriranje Telnet TCP/IP kot možnost 7 (Spremeni preslikavo tipkovnice 3270).

<span id="page-31-0"></span>Če želite nastaviti novo preslikavo tipkovnice, uporabite ukaz SETKBDMAP (Nastavi preslikavo tipkovnice). Ta ukaz je možnost 7 (Spremeni preslikavo tipkovnice 3270) na meniju Konfiguriranje Telnet TCP/IP. Dodelitve tipk, ki jih podate, ostanejo v veljavi dokler znova ne uporabite teh ukazov za podajanje nove dodelitve tipk ali dokler se ne odjavite.

**Opomba:** Razlika med CHGKBDMAP in SETKBDMAP je v tem, da sistem s SETKBDMAP najprej uveljavi privzetke, nato pa spremembe v SETKBDMAP. S CHGKBDMAP sistem uveljavi privzetke in vse spremembe, ki ste jih opravili predhodno med to sejo, nato pa uveljavi spremembe v CHGKBDMAP.

Če želite podrobnejše informacije o preslikavi tipkovnice, preglejte Preslikava [tipkovnice](rzaiwkeybrdmap3270.htm) 3270

## **Spreminjanje čakalne vrste sporočil**

Čakalna vrsta sporočil je podobna poštnemu predalu za sporočila. Strežnik iSeries ima več čakalnih vrst sporočil, v katerih se hranijo sporočila, ki nudijo koristne informacije pri iskanju in sporočanju težav. Če je čakalna vrsta sporočil delovne postaje v prekinitvenem načinu, se sporočila prikažejo na napravi 3270 takrat kot na zaslonu 5250. Če želite prejemati sporočila v prekinitvenem načinu, morate za ukaz za spreminjanje čakalne vrste sporočil (CHGMSGQ) podati \*BREAK. Če delovna postaja ne uporablja prekinitvenega načina, se prikaže naslednje sporočilo: V čakalno vrsto sporočil je prispelo sporočilo.

Če želite prebrati to sporočilo in nadaljevati z uporabo delovne postaje, opravite naslednje korake:

- 1. Pritisnite funkcijsko tipko, dodeljeno funkciji pomoči ali funkcijsko tipko, ki je dodeljena funkciji za vnovično nastavitev po napaki.
- 2. Vnesite ukaz DSPMSG (Prikaži sporočilo) ali funkcijsko tipko, ki je dodeljena funkciji sistemske zahteve, nato pa možnost 4 (Prikaži sporočilo), da si boste ogledali čakajoče sporočilo.
- 3. Če si želite ogledati sporočila takoj ko prispejo, nastavite čakalno vrsto sporočil delovne postaje v prekinitveni način.

## **Vnovična nastavitev po prikazu oznake za prepoved vnosa**

Če uporabljate strežnik iSeries s terminala tipa 5250, lahko s pritiskom na določene tipke v določenih situacijah povzročite prepoved vnosa. V tem primeru terminal 5250 prikaže oznako za prepoved vnosa.

Dve zvezdici v spodnjem desnem vogalu zaslona označujeta prepoved vnosa. Če se prepoved nanaša na tipkovnico, bodo vse tipke, ki so dodeljene funkcijskim tipkam iSeries, zanemarjene.

Za vnovično nastavitev tipkovnice pritisnite tipko Enter ali tipko, ki je preslikana v tipko Reset iSeries.

≪

**Podprte vrste terminalov 3270:** Naslednja tabela navaja funkcije naprav 3270, ki jih podpira Telnet. Zagotovite, da odjemalec Telnet 3270 pogodi enega od naslednjih podprtih tipov terminalov 3270. Naslednja tabela kaže podprte vrste terminalov.

#### **Tabela 1. Preslikave celozaslonske delovne postaje**

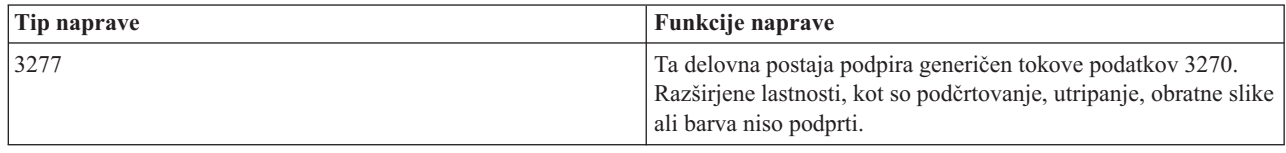

<span id="page-32-0"></span>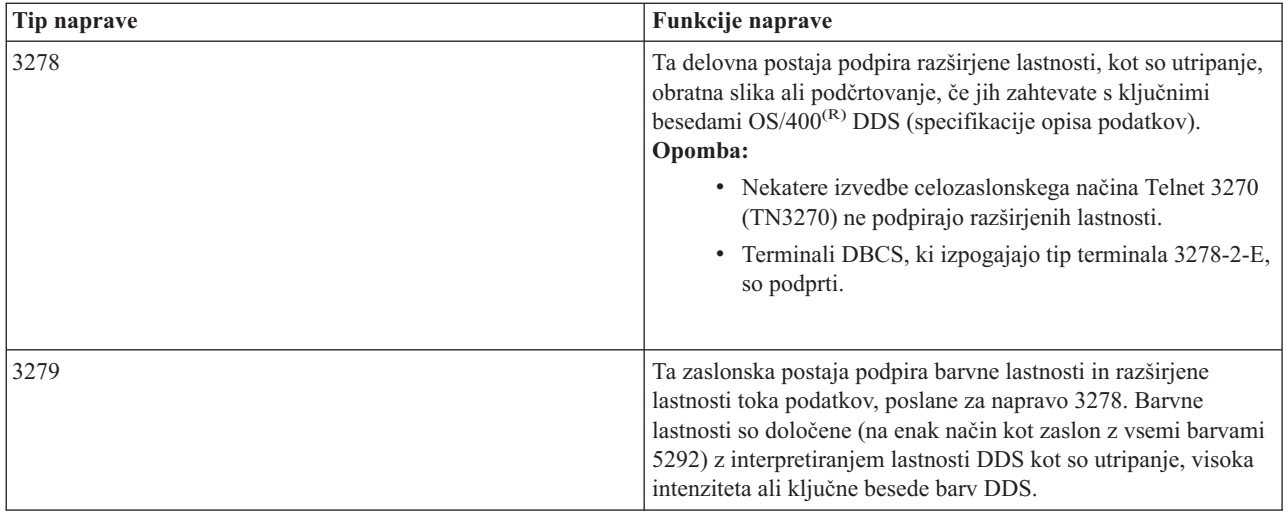

## **Konfiguriranje strežnika Telnet za celozaslonski način VTxxx**

≫

Celozaslonski način VTxxx omogoča uporabnikom odjemalca Telnet prijavo in izvajanje celozaslonskih aplikacij iSeries(TM) 5250, tudi če se izvaja posredovanje za podporo za celozaslonski VTxxx. Aplikacija odjemalca Telnet mora imeti zmožnost za posredovanje podpore za terminal VTxxx. Ko se dogovori celozaslonski način VTxxx, je strežnik Telnet iSeries odgovoren za preslikavo funkcij 5250 v tipke VTxxx in obratno.

Čeprav strežnik Telnet iSeries podpira odjemalce VTxxx, to ni zaželen način uporabe, ker je terminal VTxxx naprava za znakovni način, strežnik iSeries pa sistem blokovnega načina. Večina izvedb Telnet podpira odjemalca TN3270 ali TN5250, ki je uporabljen pri vzpostavitvi povezave s strežnikom Telnet iSeries.

Če na terminalu VTxxx pritisnete tipko, je šestnajstiška koda, povezana s to tipko, takoj prenesena strežniku Telnet. Strežnik Telnet mora obdelati to tipko in nato ponoviti ta znak terminalu VTxxx, kjer bo prikazan. To povzroči veliko dodatno obremenitev, povezano z vsako tipko. Za razliko naprave v blokovnem načinu 5250 in 3270 shranijo vse tipke v vmesni pomnilnik v sistemu odjemalca, dokler ne pritisnete tipke AID (attention identifier). Ko pritisnete to tipko, pošlje odjemalec podatke iz vmesnega pomnilnika v obdelavo strežniku. Naprave v blokovnem načinu povzročajo manj dodatne obremenitve za vsako tipko in običajno nudijo boljše delovanje od naprav v znakovnem načinu kot je na primer terminal VTxxx.

VTxxx pošlje podatke med dvema sistemoma kot ASCII.

Ko končate s splošnim konfiguriranjem strežnika Telnet, morate opraviti še nekaj dodatnih korakov, da omogočite podporo strežnika za celozaslonski način VTxxx.

Celozaslonski način je "blokovni" način, v nasprotju z "linijskim" načinom. Pri "linijskem" načinu se prenašajo podatki po eno vrstico naenkrat, pri "blokovnem" ali celozaslonskem načinu pa se naenkrat prenese cel zaslon.

Za vprašanja celozaslonskega načina VTxxx, možnosti emulacije ter vrednosti tipk preglejte [Odjemalske](rzaiwmanagevtxxx.htm) seje VTxxx [Telnet](rzaiwmanagevtxxx.htm) .

Za konfiguriranje strežnika za celozaslonski način VTxxx opravite naslednje naloge:

- 1. Preverite sistemsko vrednost QKBDTYPE (stran [28\)](#page-33-0)
- 2. Nastavite privzeto preslikavo tipkovnice (stran [28\)](#page-33-0)
- 3. Nastavite privzeti tip omrežnega navideznega terminala (neobvezno) (stran [28\)](#page-33-0)
- 4. Nastavite tabele preslikav ASCII/EBCDIC (neobvezno) (stran [29\)](#page-34-0)

## <span id="page-33-0"></span>**Preverjanje sistemske vrednosti QKBDTYPE**

Strežnik Telnet iSeries 400 pri samodejni izdelavi navideznih prikazovalnih naprav uporabi sistemsko vrednost QKBDTYPE, s pomočjo katere določi tip tipkovnice navidezne naprave.

Če začetna izdelava navidezne naprave s sistemsko vrednostjo QKBDTYPE ne uspe, jo poskusi strežnik Telnet znova izdelati s pomočjo vrednosti tipa tipkovnice USB. Če drugi poskus izdelave tipa tipkovnice ne uspe, sistem pošlje v dnevnik opravil QTCPIP sporočilo (CPF87D7). To sporočilo kaže, da sistem ne more samodejno izdelati navidezne naprave. Sistem pošlje sporočilo tudi v čakalno vrsto sporočil skrbnika sistema.

## **Nastavitev privzete preslikave tipkovnice**

Ko seja Telnet dogovori celozaslonski način VTxxx, sistem uporabi privzeto preslikavo tipkovnice. Če želite prikazati privzeto preslikavo tipkovnice za VTxxx, uporabite ukaz DSPVTMAP (Prikaži preslikavo tipkovnice VT). Če želite spremeniti preslikavo tipkovnice VTxxx, uporabite ukaz CHGVTMAP (Spremeni preslikavo tipkovnice VT) ali ukaz SETVTMAP (Nastavi preslikavo tipkovnice VT). Če želite informacije o delu s preslikavami tipkovnice, preglejte Možnosti [emulacije](rzaiwspecoptvtxxx.htm) VTxxx.

Če želite najti posebne vrednosti tipk VTxxx za funkcijo 5250, preglejte tabelo [vrednosti](rzaiwspecial.htm) tipk VTxxx po funkciji.

Tabela številske [tipkovnice](rzaiwtcnumkeypads.htm) kaže tipke na pomožni številski tipkovnici, ki običajno prenašajo kode za številke, decimalno vejico, znak minus in vejico.

Tabela urejevalne [tipkovnice](rzaiwtceditingkeypad.htm) kaže tipke, ki prenašajo kode za tipke urejevalne tipkovnice.

Ker tipkovnica VTxxx nima istih tipk kot tipkovnica 5250, mora med tipkami VTxxx in funkcijami iSeries obstajati preslikava tipkovnice. Strežnik iSeries dodeli privzeto preslikavo tipkovnice pri prvi vzpostavitvi seje VTxxx. Včasih lahko obstaja več kot ena tipka ali zaporedje tipk, ki se preslikajo v določeno funkcijo strežnika iSeries. V teh primerih lahko za klic želene funkcije strežnika iSeries uporabite katerokoli definirano tipko.

- **Opomba:** 1. Vsak krmilni znak je 1-bajtna vrednost, ustvarjena na tipkovnici VTxxx tako, da držite tipko CTRL in pritisnete eno abecedno tipko. Krmilni znaki, izdelani s tipko Shift ali brez nje, ustvarijo iste šestnajstiške vrednosti.
	- 2. Ubežna zaporedja so sestavljena iz več bajtnih kod, ustvarjenih s pritiskom na tipko Esc, ki ji sledijo znaki, ki tvorijo želeno zaporedje.
	- 3. Strežnik iSeries v ubežnem zaporedju zanemari velikost črk vseh abecednih znakov. Abecedne znake lahko vpišete v ubežnih zaporedjih z velikimi ali malimi črkami.
	- 4. Funkcije F1-F12 strežnika iSeries se preslikajo v tipko Esc, ki ji sledi ena od tipk iz zgornje vrste tipkovnice VTxxx. Tipka Esc, ki ji sledi ena od tipk iz zgornje vrste tipkovnice VTxxx, pritisnjena skupaj s tipko Shift, preslika funkcije F13-F24.
	- 5. Nekateri odjemalski sistemi Telnet VTxxx uporabljajo Ctrl-S in Ctrl-Q za krmiljenje pretoka. To se običajno imenuje krmiljenje pretoka XON/XOFF. Če uporabljate odjemalski sistem, ki ima omogočen XON/XOFF, pri preslikavi tipkovnice ne uporabite vrednosti \*CTLS in \*CTLQ.

#### **Nastavitev privzetega tipa omrežnega navideznega terminala**

Parameter privzetega tipa omrežnega navideznega terminala podaja način, ki bo uporabljen, če strežnik Telnet ne more dogovoriti enega od podprtih tipov terminalov.

Za nastavitev vrednosti privzetega omrežnega navideznega terminala na \*VT100 za način VT100/VT220 ali na \*NVT za linijski način ASCII naredite naslednje:

- <span id="page-34-0"></span>1. Zaženite Navigator iSeries in razširite **vaš strežnik iSeries**, —> **Omrežje** —> **Strežniki** —> **TCP/IP**.
- 2. Z desnim gumbom miške kliknite **TELNET** in izberite **Lastnosti**.
- 3. Kliknite jeziček **Splošno** in izberite ustrezno vrednost poleg možnosti **Privzeti omrežni navidezni terminal** .
- 4. Kliknite **Potrdi**.

## **Nastavitev tabel preslikav ASCII/EBCDIC**

Strežnik iSeries Telnet uporablja tabele preslikav iz ASCII v EBCDIC in iz EBCDIC v ASCII na osnovi parametra CCSID v lastnostih Telnet TCP/IP. Po privzetku je uporabljen večnarodni nabor znakov DEC (\*MULTINAT). Uporabite lahko tudi druge 7-bitne in 8-bitne CCSID-e ASCII in katerekoli 7-bitne narodne nabore nadomestnih znakov DEC.

**Opomba:** Za 8-bitni način VT220 niso na voljo tabele preslikav. V tem načinu uporabi sistem nabore nadomestnih znakov DEC. Za 7-bitni način VT220 lahko uporabite tabele preslikav ali nabore nadomestnih znakov DEC.

Privzeto vrednost lahko spremenite na tri načine. Spremenite lahko parameter CCSID, podate druge vrednosti za izhodne (TBLVTOUT) in vhodne (TBLVTIN) tabele VTxxx ali spremenite privzete tabele za trenutno sejo.

- v Za spremembo vrednosti za tabele opravite naslednje korake:
	- 1. Zaženite Navigator iSeries in razširite **vaš strežnik iSeries**, —> **Omrežje** —> **Strežniki** —> **TCP/IP**.
	- 2. Z desnim gumbom miške kliknite **TELNET** in izberite **Lastnosti**.
	- 3. Kliknite jeziček **Preslikave**.
	- 4. Izberite potrditveno polje **Uporabi podane tabele preslikav** in kliknite **Tabele**.
	- 5. Za spremembo parametra CCSID izberite potrditveni polji **Uporabi izhodno tabelo preslikav** in **Uporabi vhodno tabelo preslikav**.
	- 6. Kliknite **Potrdi**.
	- 7. Kliknite **Potrdi**.
- v Za spremembo privzetih tabel za trenutno sejo uporabite ukaz SETVTTBL (Nastavi tabele preslikav VT).

Do tega ukaza lahko dostopite tudi prek možnosti 2 ukaza CHGTCPTELN.

## ≪

# **Zaščita Telnet s SSL**

S protokolom plasti zaščitenih vtičnic (SSL) lahko vzpostavite zaščitene povezave med aplikacijo strežnika Telnet ter odjemalci Telnet, ki nudijo overjanje ene ali obeh zaključnih točk komunikacijske seje. SSL nudi tudi zasebnost in neokrnjenost podatkov, ki si jih izmenjujejo odjemalec ter aplikacije strežnika.

## **[Konfiguriranje](rzaiwssltel.htm) SSL na strežniku Telnet**

Tema podaja navodila za nastavitev SSL na strežniku iSeries<sup>(TM)</sup>.

## **[Inicializacija](rzaiwrzaiwsslinit.htm) in usklajevanje SSL**

Tema podaja podrobnosti o vzajemnem delovanju med strežniki Telnet, odjemalci in SSL.

Če želite podrobnejše informacije o SSL, preglejte naslednji temi:

- Plast zaščitenih vtičnic (SSL))
- v [Odpravljanje](rzaiwtroubles.htm) težav, povezanih s strežnikom SSL Telnet

## <span id="page-35-0"></span>**Konfiguriranje SSL na strežniku Telnet**

Strežnik Telnet OS/400<sup>(R)</sup> lahko konfigurirate za zaščitene seje s SSL (plast zaščitenih vtičnic). Najpomembnejši faktor, ki ga morate upoštevati pri omogočanju SSL na strežniku Telnet, je občutljivost informacij, ki so vključene v odjemalskih sejah. Če so informacije občutljive ali zasebne, potem je zaščita strežnika Telnet iSeries(TM) s SSL dobra ideja.

Če želite konfigurirati SSL na strežniku Telnet, naredite naslednje:

- 1. Namestite naslednjo programsko opremo za podporo SSL Telnet in za upravljanje digitalnih potrdil:
	- TCP/IP Connectivity Utilities za iSeries, 5722-TC1
	- v Upravljalnik digitalnih potrdil, 5722-SS1 Možnost Boss 34
	- v Ponudnik šifriranega dostopa, 5722-AC *x*
	- IBM<sup>R</sup> HTTP Server for iSeries, 5722-DG1
	- Developer Kit for Java<sup>TM</sup>, 5722-JV1
- 2. [Odstraniti](rzaiwremportrest.htm) morate omejitve vrat in omogočiti, da se SSL zažene.
- 3. [Dodeljevanje](rzaiwconfiguresslcert.htm) potrdila strežniku Telnet
- 4. [Omogočite](rzaiwconfiguresslclientauth.htm) overjanje odjemalca za strežnik Telnet (izbirni korak)
- 5. [Omogočite](rzaiwconfiguresslenable.htm) SSL na strežniku Telnet
- 6. [Zaženite](rzaiwestabcon.htm) strežnik Telnet.

Za dodatne informacije o reševanju težav SSL, povezanih s strežnikom Telnet, preberite temo [Odpravljanje](rzaiwtroubles.htm) težav SSL na [strežniku](rzaiwtroubles.htm) Telnet . Včasih lahko težavo lažje določite, če poznate delovanje obdelave SSL. Preglejte [Inicializacija](rzaiwrzaiwsslinit.htm) in [usklajevanje](rzaiwrzaiwsslinit.htm) SSL, kjer boste našli informacije o obdelavi SSL.

**Odstranitev omejitev vrat:** Pred izdajo V5R1 so bile uporabljene omejitve vrat, ker podpora za plast zaščitenih vtičnic (SSL) ni bila na voljo za Telnet. Zdaj lahko podate, ali želite zagnati SSL, ne-SSL ali oboje. Zato omejitve vrat niso več potrebne. Če ste v prejšnjih izdajah definirali omejitve vrat, jih morate odstraniti, da bi lahko uporabili parameter SSL. Naslednji koraki kažejo, kako odstranite omejitve vrat:

- 1. Omejitve vrat pregledate takole:
	- a. Zaženite Navigator iSeries(TM) in razširite **strežnik iSeries** —> **Omrežje**.
	- b. Z desnim gumbom miške kliknite **Konfiguracija TCP/IP** in izberite **Lastnosti**.
	- c. Kliknite jeziček **Omejitve vrat**
- 2. Za odstranitev omejitve vrat nadaljujte po zgornjem koraku:
	- a. Izberite omejitev vrat, ki jo želite odstraniti.
	- b. Kliknite **Odstrani.**
	- c. Kliknite **Potrdi.**

Privzetek je uporaba povezave s SSL za vrata 992 in uporaba povezave brez SSL za vrata 23. Strežnik Telnet uporabi vnos storitvene tabele za Telnet za pridobitev vrat, ki niso SSL in Telnet-SSL za pridobitev vrat SSL.

## **Kaj narediti zatem:**

[Dodeljevanje](rzaiwconfiguresslcert.htm) potrdila strežniku Telnet

**Dodeljevanje potrdila strežniku Telnet:** Ko omogočite strežnik Telnet v vašem sistemu za uporabo SSL, lahko vzpostavite zaščitene povezave Telnet z vašim sistemom iz programa iSeries<sup>(TM)</sup> Access za Windows<sup>(R)</sup> ali iz kateregakoli odjemalca Telnet, ki omogoča SSL, kot je na primer emulator Personal Communications. Preden lahko konfigurirate strežnik Telnet za uporabo SSL, morate v vaš sistem namestiti predpogojne programe ter nastaviti digitalna potrdila.
1. Zaženite IBM(R)-ov Upravljalnik digitalnih potrdil (DCM).

**Opomba:** Če imate vprašanja o izpolnitvi določenega obrazca med uporabo DCM, izberite vprašaj (?) na vrhu strani, da boste dostopili do zaslonske pomoči.

- 2. V okvirju za usmerjanje kliknite **Izberi prostor za potrdila** in izberite **\*OBJECTSIGNING** ali **\*SYSTEM** kot prostor za potrdila, ki ga želite odpreti.
- 3. Vnesite geslo prostora za potrdilo in kliknite **Nadaljuj**.
- 4. Ko se okvir za usmerjanje osveži, izberite **Upravljanje potrdil**, da boste prikazali seznam nalog.
- 5. S seznama nalog izberite **Dodeli potrdilo**, da boste prikazali seznam potrdil za trenutni prostor za potrdila.
- 6. S seznama izberite potrdilo in kliknite **Dodeli aplikacijam**, da boste prikazali seznam definicij aplikacij za trenutni prostor za potrdila.
- 7. Na seznamu izberite Telnet in kliknite **Nadaljuj**. Prikaže se stran s potrditvenim sporočilom za izbiro dodelitve ali s sporočilom o napaki, če je prišlo do težave.

**Opomba:** Baza podatkov ključev za odjemalce iSeries Access za Windows mora vsebovati kopijo vseh zahtevanih potrdil službe za potrdila (CA). V tem primeru mora potrdilo CA obstajati v bazi podatkov ključev za potrdilo, ki ga dodelite aplikaciji strežnika Telnet. Baza podatkov ključev je že konfigurirana s kopijo potrdil CA skoraj vseh dobro znanih javnih služb za potrdila. Če želite strežniku telnet dodeliti potrdilo, ki ga izdaja lokalna služba za potrdila, morate dodati kopijo potrdila lokalne službe za potrdila v bazo podatkov ključev odjemalca. Če želite spoznati, kako lahko dodate kopijo potrdila lokalne službe za potrdila, preberite Korak 5: Omogočanje SSL na odjemalcu Telnet (stran [12\)](#page-17-0) v Scenariju za Telnet: Zaščiteni Telnet z SSL - [podrobnosti](rzaiwscenariossldetails.htm) [konfiguriranja.](rzaiwscenariossldetails.htm)

Strežnik Telnet OS/400<sup>(R)</sup> podpira overjanje odjemalca kot izbirno komponento v konfiguraciji SSL. Do overjanja odjemalca pride, ko strežnik preverja istovetnost odjemalca, tako da overi potrdilo odjemalca, ki je posredovano aplikaciji strežnika.

# **Kaj narediti zatem:**

[Omogočiti](rzaiwconfiguresslclientauth.htm) overjanje odjemalca za strežnik Telnet (izbirni korak) **ali** [Omogočite](rzaiwconfiguresslenable.htm) SSL na strežniku Telnet

**Omogočanje overjanja odjemalca za strežnik Telnet (izbirni korak):** Strežnik Telnet podpira overjanje potrdil odjemalca Telnet. To pomeni ne le da bo strežnik med usklajevanjem SSL ustvaril strežniško potrdilo za odjemalca, pač pa po izbiri tudi preveril veljavnost potrdila odjemalca, odvisno od tega, kako je konfiguriran Upravljalnik digitalnih potrdil (DCM). Upravljalnik digitalnih potrdil omogoča, da konfigurirate, ali so za seje Telnet potrebna potrdila odjemalcev SSL.

Za aktiviranje te podpore mora skrbnik sistema določi, kako bo obravnavana podpora za SSL. V Navigatorju iSeries<sup>(TM)</sup> lahko v oknu Splošne lastnosti Telneta naznačite, ali se ob zagonu strežnika Telnet zažene podpora za SSL, ne-SSL ali oboje. Po privzetku se podpora za povezave SSL in brez SSL zažene vedno.

Skrbnik sistema lahko določi, ali zahteva sistem overjanje odjemalcev SSL za vse seje Telnet. Če je SSL aktiven in sistem zahteva overjanje odjemalcev, prisotnost veljavnega potrdila odjemalca pomeni, da je odjemalec preverjen.

Sistem po zadovoljitvi krmilnih elementov SSL uporabi vse dogovorjene spremenljivke RFC 2877 in spremenljivke uporabniških izhodov Telnet.

Če želite posodobiti specifikacije aplikacij v IBM<sup>(R)</sup> DCM in omogočiti overjanje odjemalca za strežnik Telnet, naredite naslednje:

- 1. Zaženite IBM<sup>(R)</sup>-ov Upravljalnik digitalnih potrdil (DCM). Če morate pridobiti ali izdelati potrdila, oziroma nastaviti ali spremeniti sistem potrdil, storite to zdaj. Preglejte Konfiguriranje Upravljalnika digitalnih potrdil, kje boste našli informacije o nastavitvi sistema potrdil.
- 2. Kliknite gumb **Izberi prostor za potrdila**.
- 3. Izberite **\*SYSTEM**. Kliknite **Nadaljuj**.
- 4. Vnesite ustrezno geslo za prostor za potrdila \*SYSTEM. Kliknite **Nadaljuj**.
- 5. Ko se levo usmerjevalni meni ponovno naloži, razširite **Upravljaj aplikacije**.
- 6. Kliknite **Posodobi definicijo aplikacije**.
- 7. Na naslednjem zaslonu izberite aplikacijo **Strežnik**. Kliknite **Nadaljuj**.
- 8. Izberite **Strežnik OS/400(R) TCP/IP Telnet**.
- 9. Kliknite **Posodobi definicijo aplikacije**.
- 10. V prikazani tabeli izberite **Da**, da zahtevate overjanje odjemalca.
- 11. Kliknite **Uveljavi**.
- 12. DCM ponovno naloži stran **Posodabljanje definicije aplikacije** s potrditvenim sporočilom. Ko končate posodabljanje definicije aplikacije za strežnik Telnet, kliknite **Opravljeno**.

Če želite zgled tega, kaj mora odjemalec storiti, da omogoča overjanje odjemalca s potrdilom za aplikacijo Telnet, preglejte [Omogočanje](rzaiwconfiguresslclientauthex.htm) overjanja odjemalca za sejo PC5250.

# **Kaj narediti zatem:**

[Omogočite](rzaiwconfiguresslenable.htm) SSL na strežniku Telnet

*Zgled: Omogočanje overjanja odjemalca za sejo PC5250:* Ko konfigurirate SSL za strežnik Telnet in podate uporabo overjanja odjemalca, bodo morali uporabniki veljavno in overjeno potrdilo odjemalca podati strežniku Telnet pri vsakem poskusu povezovanja.

Odjemalci morajo izdelati potrdilo uporabnika in ga uvoziti v IBM(R)-ovo bazo podatkov za upravljanje ključev, da bo overjanje odjemalca lahko delovalo.

#### **Izdelava potrdila uporabnika v DCM**

- 1. Zaženite IBM(R)-ov Upravljalnik digitalnih potrdil (DCM). Če morate pridobiti ali izdelati potrdila, oziroma nastaviti ali spremeniti sistem potrdil, storite to zdaj. Dodatne informacije o nastavitvi sistema potrdil najdete v temi Konfiguriranje DCM-ja.
- 2. Razširite **Izdelaj potrdilo**.
- 3. Izberite **Uporabniško potrdilo**. Kliknite **Nadaljuj**.
- 4. Izpolnite obrazec **Uporabniško potrdilo**. Izpolniti morate le tista polja, ki so označena kot "obvezna". Kliknite **Nadaljuj**.
- 5. Glede na pregledovalnik, ki ga uporabljate, boste generirali potrdilo, ki ga boste nato naložili v pregledovalnik. Upoštevajte navodila, ki jih daje pregledovalnik.
- 6. Ko se ponovno naloži stran **Izdelava uporabniškega potrdila**, kliknite **Namesti potrdilo**. S tem boste potrdilo namestili v pregledovalnik.
- 7. Potrdilo izvozite v vaš PC. Potrdilo morate shraniti v datoteko, ki je zaščitena z geslom.

**Opomba:** Za uporabo funkcij izvažanja in uvažanja sta zahtevana Microsoft<sup>(R)</sup> Internet Explorer 5 ali Netscape 4.5.

**Uvažanje potrdila v IBM-ovo upravljanje ključev**

V bazo podatkov s ključi na PC-ju morate dodati službo za potrdila, ki je izdelala potrdilo odjemalca. V nasprotnem primeru uvažanje potrdila odjemalca ne bo delovalo.

- 1. Kliknite **Start** —> **Programi** —> **IBM iSeries(TM) Access za Windows(R)** —> **iSeries(TM) Access za Windows(R) Lastnosti**.
- 2. Izberite jeziček **Zaščitene vtičnice**.
- 3. Kliknite **IBM-ovo upravljanje ključev**.
- 4. Vnesti boste morali geslo baze podatkov ključev. Če predhodno niste spremenili privzetega gesla, vnesite ca400. Prikaže se potrditveno sporočilo. Kliknite **Potrdi**.
- 5. Na padajočem meniju izberite **Osebna potrdila**.
- 6. Kliknite **Uvozi**.
- 7. Na zaslonu **Uvoz ključa** vnesite ime datoteke ter pot za potrdilo. Kliknite **Potrdi**.
- 8. Vnesite geslo za zaščiteno datoteko. To je isto geslo, ki ste ga izdelali v koraku 7 Izdelava uporabniškega potrdila v DCM. Kliknite **Potrdi**. Ko potrdilo uspešno dodate v vaša osebna potrdila v IBM-ovem upravljanju ključev, lahko uporabite emulator PC5250 ali katerokoli drugo aplikacijo Telnet.

## **Zagon emulatorske seje PC5250 iz Navigatorja iSeries**

- 1. Odprite Navigator iSeries.
- 2. Z desno tipko miške kliknite ime sistema, za katerega ste nastavili overjanje odjemalca za Telnet.
- 3. Izberite **Prikaži emulator**.
- 4. Izberite meni **Komunikacija** in izberite **Konfiguriraj**.
- 5. Kliknite **Lastnosti**.
- 6. V pogovornem oknu **Povezava** izberite **Uporabi plast zaščitenih vtičnic (SSL)**.
- 7. Če imate več potrdil odjemalcev, izberite **Izberi potrdilo pri povezovanju** ali **Uporabi privzeto**, da določite, katero potrdilo odjemalca želite uporabiti.
- 8. Kliknite **Potrdi**.
- 9. Kliknite **Potrdi**.

# **Omogočanje SSL na strežniku Telnet:** Če želite omogočiti SSL na strežniku Telnet, naredite naslednje:

- 1. Odprite Navigator iSeries<sup>(TM)</sup>.
- 2. Razširite **Moj strežnik iSeries** —> **Omrežje** —> **Strežniki** —> **TCP/IP**.
- 3. Z desno tipko miške kliknite **Telnet**.
- 4. Izberite **Lastnosti**.
- 5. Izberite jeziček **Splošno**.
- 6. Izberite eno od naslednjih možnosti za podporo SSL:
	- v **Samo zaščitene**

To možnost izberite, če želite dopustiti le seje SSL s strežnikom Telnet.

v **Samo nezaščitene**

To možnost izberite, če želite prepovedati seje SSL s strežnikom Telnet. Poskusi za povezovanje z vrati SSL ne bodo uspešni.

v **Zaščitene in nezaščitene**

S strežnikom Telnet bodo omogočene zaščitene in nezaščitene seje.

# **Kaj narediti zatem:**

[Zaženite](rzaiwestabcon.htm) strežnik Telnet.

# **Inicializacija in usklajevanje SSL**

Včasih lahko težavo lažje določite, če poznate delovanje obdelave SSL.

# **Kaj se zgodi med inicializacijo SSL?**

Strežnik Telnet poskusi inicializirati SSL ob vsakem zagonu strežnika. Med inicializacijo strežnik Telnet preveri informacije o potrdilu v aplikaciji QIBM\_QTV\_TELNET\_SERVER. Če je bila inicializacija SSL uspešna, se v podsistemu QSYSWRK prikaže več aktivnih opravil QTVTELNET. Če je število opravil strežnika za zagon v polju lastnosti Telnet-a na strani Splošno nastavljeno na 1, se prikaže samo eno aktivno opravilo QTVTELNET.

Strežnik Telnet ne inicializira SSl-a, če uporabljate omejena vrata telnet-ssl. Strežnik Telnet pošlje sporočilo TCP2550 Dostop do vrat 992 je omejen v dnevnik opravil QTVTELNET in v sporočilno čakalno vrsto QSYSOPR.

Če potrdilo ni pravilno ali pa je poteklo, inicializacija ne bo uspela in strežnik Telnet pošlje sporočilo CPDBC nn v dnevnik opravil QTVTELNET.

Tudi če v aplikaciji QIBM\_QTV\_TELNET\_SERVER ni nobenega potrdila ali pretečenega potrdila, bo strežnik Telnet uspešno inicializiral SSL. Usklajevanje SSL ne uspe, če odjemalec poskusi vzpostaviti povezavo s strežnikom Telnet. Strežnik Telnet pošlje sporočilo CPDBC nn v dnevnik sporočil QTVTELNET.

# **Kaj se zgodi med ponovno inicializacijo SSL?**

Če se potrdilo v aplikaciji QIBM\_QTV\_TELNET\_SERVER spremeni, strežnik Telnet znova inicializira SSL, če pride so spremembe DCM. To pomeni, da lahko obnovite preteklo potrdilo ali dodate ali odstranite uporabniška potrdila, strežnik Telnet pa bo samodejno pobral spremembe. Postopek je enak, kot inicializacija SSL. Nove seje odjemalca SSL Telnet uporabljajo novo potrdilo. Odjemalske seje Telnet SSL, ki so že vzpostavljene uporabljajo izvirno potrdilo. Ko se strežnik Telnet zaključi in znova zažene, vse odjemalske seje Telnet SSL začnejo uporabljati novo potrdilo.

Če vnovična inicializacija SSL ne uspe, vzpostavljene seje SSL uporabljajo izvirno potrdilo, ki je bilo inicializirano pri zagonu strežnika, novim sejam pa je blokirano vzpostavljanje povezav. Ko naslednjič zaženete strežnik Telnet, inicializacija SSL ne uspe, čeprav bo še vedno obstajal aktivni poslušalec SSL. Nove seje SSL ne bodo uspešne, dokler sprememba v DCM ne prisili strežnika Telnet, da se uspešno vnovič ne inicializira.

# **Kaj se zgodi med usklajevanjem SSL?**

Usklajevanje SSL je potrebno, ko se odjemalec SSL poveže z vrati TCP 992 in poskusi s pogajanjem SSL s strežnikom. Medtem, ko se odjemalec povezuje s strežnikom, v statusni vrstici prikazuje statusne številke ali sporočila odprtega okna.

Če usklajevanje SSL ne uspe, se seja SSL ne vzpostavi. Na primer, prijavni zaslon se ne prikaže v oknu odjemalca SSL Telnet. Podrobnejše informacije o določenih statusnih številkah ali sporočilih so na voljo v navodilih uporabniku ali zaslonski pomoči. Strežnik Telnet pošlje sporočilo CPDBC nn v dnevnik sporočil QTVTELNET.

# **Upravljanje strežnika Telnet**

Strežnik Telnet iSeries<sup>(TM)</sup> omogoča uporabniku TCP/IP v oddaljenem odjemalskem sistemu Telnet prijavo na aplikacije na strežniku iSeries in njihovo uporabo. Podpora za strežnik Telnet iSeries dogovori prenos podatkov z oddaljeno aplikacijo odjemalca Telnet za različne operacijske načine.

Te operacijske načine dogovorijo aplikacije strežnika in odjemalca Telnet. Funkcije, ki so na voljo, so odvisne od dogovorjenega tipa terminala.

Z minimalnimi spremembami v sistemskih vrednostih lahko strežnik Telnet podpira povezave Telnet, ko se zažene TCP/IP. Za vse operacijske načine, razen za linijski način ASCII, strežnik iSeries samodejno pošlje sistemu iSeries prijavni zaslon pri vzpostavitvi povezave Telnet. Za linijski način ASCII mora biti aktivna aplikacija stranke, ki prikaže podatke.

Spoznajte se z naslednjimi temami, ki kažejo, kako uspešno upravljati strežnik Telnet:

## **[Konfiguriranje](rzaiwrzaiwtelnetprintersetup.htm) sej tiskalnika Telnet**

Tema podaja navodila za priključevanje do tiskalnikov na strežniku iSeries z oddaljenih mest v omrežju.

# **[Zaustavitev](rzaiwendsvr.htm) seje strežnika**

Tema podaja navodila za prekinitev seje Telnet. Zaustavitev seje Telnet sprosti navidezno napravo, ki jo lahko uporabi nova seja Telnet.

#### **Zaustavitev opravil [Upravljalnika](rzaiwenddevmanjobs.htm) naprav**

Včasih je potrebno zaustaviti in na novo zagnati opravila Upravljalnika naprav, na primer pri uveljavljanju PTF-ja za program. Ta tema podaja navodila za zaustavitev in vnovični zagon opravil Upravljalnika naprav.

#### **Uporaba izhodnih [programov](rzaiwprogramtypes.htm) Telnet**

Poiščite informacije o uporabi izhodnih programov za strežnik Telnet.

# **Konfiguriranje sej tiskalnika Telnet**

Če želite, da bo emulacija tiskalnika Telnet delovala, morate izdelati navidezno napravo tiskalnika iSeries(TM) (naprava 3812 ali 5553). Taka naprava je potrebna za generiranje tiskalnikovih tokov podatkov za sejo tiskalnika. Tiskalnike, ki jih uporabljate pri tiskanju Telnet, lahko priključite na PC ali pa na isto omrežje kot PC. Tiskalniške seje Telnet se dogovorijo z oddaljenim odjemalcem v sistemu, ki podpira emulacijo tiskalnika Telnet. Preglejte Zahteve za [tiskalniške](rzaiwrzaiwtelnetprinterpassthrureq.htm) seje [Telnet.](rzaiwrzaiwtelnetprinterpassthrureq.htm)

Tiskalniške seje Telnet pošiljajo tok podatkov tiskalnika med dvema sistemoma v formatu EBCDIC ali ASCII, odvisno od nastavitev odjemalca, ki zahteva podatke.

Tiskalniške seje Telnet so aktivne takoj po končani inicializaciji Telneta. Tiskalniške funkcije ne zahtevajo uporabniških profilov in gesel. Če jih zahteva vaša zaščita, lahko uporabite programe izhodnih točk, da blokirate zagon tiskalniških sej.

Med uporabo tiskalniške seje Telnet se vsi podatki tiskalnika postavijo v čakalno vrsto tiskalnika. Tiskanje neposredno na tiskalnik ni mogoče. Ukazi datoteke tiskalnika za izdelavo datoteke tiskalnika (CRTPRTF), spreminjanje datoteke tiskalnika (CHGPRTF) in prepis datoteke tiskalnika (OVRPRTF) morajo uporabiti privzeti parameter SPOOL (\*YES). Prav tako Telnet poimenuje tiskalnik ali izhodno čakalno vrsto z imenom tiskalnika.

Če želite nastaviti tiskalniške seje Telnet, naredite naslednje:

- 1. Preverite ali je sklad TCP aktiven. Če ni, izdajte ukaz STRTCP, s katerim ga TCP zaženete.
- 2. [Zaženite](rzaiwestabcon.htm) strežnik Telnet.
- 3. Nastavite število [navideznih](rzaiwnamdev.htm) naprav
- 4. Nastavite parameter [ohranjanja](rzaiwrzaiwtimeout.htm) aktivnosti povezave.
- 5. Izdelajte [navidezne](rzaiwcrtvirdev.htm) krmilnike in naprave.
- 6. [Aktivirajte](rzaiwrzaiwqsyswrk.htm) podsistem QSPL.
- 7. Nastavitev preizkusite s preizkusno tiskalno datoteko.
- 8. Datoteko natisnite s pomočjo tiskalniške seje Telnet.

**Opomba:** Podsistem QSYSWRK se zažene ob zagonu sklada TCP.

# **Zahteve za tiskalniške seje Telnet**

Če nameravate uporabljati tiskalniške seje Telnet, pri prodajalcu odjemalca Telnet preverite, ali podpira funkcijo tiskalniških sej. Naslednji odjemalci podpirajo funkcijo tiskalniških sej:

- IBM<sup>(R)</sup> iSeries<sup>(TM)</sup> Access za Windows<sup>(R)</sup>
- Personal Communications

• IBM Host OnDemand

Tiskalniške seje Telnet podpirajo naslednje splošne tiskalnike EBCDIC:

- v IBM-3812-1 za nabor enobajtnih znakov (SBCS)
- v IBM-5553-B01 za nabor dvobajtnih znakov (DBCS)

Če zahtevate funkcijo HTP (Host Print Transform) iSeries in izberete določen tip proizvajalca, lahko podate kateregakoli od splošnih tipov naprav. Če uporabljate iSeries Access za Windows, lahko za definiranje določene strojne opreme uporabite tabelo z definicijo tiskalnika Table (PDT) ali vmesnik grafičnih naprav (GDI). Strežnik pošlje tok podatkov tiskalnika v ASCII.

**Izboljšave sistemskega API-ja** Sistemski API za priklic opisa naprave (QDCRDEVD) podaja naslov IP odjemalca Telnet. Na voljo je več polj za zaslonske (\*DSP) in tiskalne naprave (\*PRT): Omrežni protokol, Naslov omrežnega protokola in internetni naslov IP v decimalnem zapisu s pikami. Ta polja podajajo aplikacijam informacije na ravni vtičnic o povezavi TCP/IP odjemalca.

Za podrobnejše informacije preberite naslednje teme:

Podpora tiskalniku strežnika Telnet za [odjemalca](rzaiwtelprintpassmodesrvr.htm) Telnet iSeries Access za Windows

# **Zaustavitev seje strežnika**

Če ste povezani s strežnikom iSeries(R), z odjavo ne boste nujno zaključili seje strežnika Telnet. Navidezni zaslon ali naprava tiskalnika je še vedno aktivna in je ne more uporabiti druga seja Telnet. Za prekinitev seje mora biti odjemalec Telnet v načinu lokalnih ukazov, kar dosežete s pritiskom na tipko ali na več tipk. Šele potem lahko vpišete ukaz za prekinitev seje. Za zaustavitev seje strežnika Telnet uporabite naslednje zaporedje tipk.

- v Na strežniku iSeries pritisnite tipko **Attention** in izberite možnost 99 (Zaustavi sejo TELNET QUIT).
- v V večini drugih sistemov se odjavite.

Če ne veste, katera tipka ali kombinacija tipk povzroči, da odjemalec zažene ukazni način, se obrnite na skrbnika sistema ali pa preglejte dokumentacijo odjemalca Telnet.

Za odjavo iz sistema in prekinitev povezave Telnet lahko uporabite tudi parameter za prekinitev povezave ENDCNN ukaza SIGNOFF. Tako vas na primer ukaz SIGNOFF ENDCNN(\*YES) vrne v sistem odjemalca (če imate vzpostavljeno samo eno sejo Telnet). Če imate vzpostavljenih več sej Telnet, vas vrne ukaz v prejšnji sistem.

# **Zaustavitev opravil Upravljalnika naprav**

Z zagonom in zaustavitvijo Telneta zaključite opravila strežnika Telnet, ne pa tudi opravil Upravljalnika naprav. Razlog za to je, da opravila Upravljalnika naprav zahtevajo izvajanje ves čas ali vsaj do naslednjega vnovičnega zagona sistema. Da bi torej ustvarili ciklus opravil Upravljalnika naprav, morate opraviti posebna koraka 2 in 3. Ko boste naslednjič zagnali Telnet, bo ta ugotovil, da se ne izvaja nobeno opravilo Upravljalnika naprav in jih bo zagnal. Za zaključitev opravil Upravljalnika naprav opravite naslednje korake:

- 1. Za zaključitev aktivnih opravil strežnika Telnet opravite naslednje korake:
	- a. V Navigatorju iSeries(TM) razširite ikono **vašega strežnika iSeries** —> **Omrežje** —> **Strežniki** —> **TCP/IP**.
	- b. Z desnim gumbom miške kliknite **Telnet** in izberite **Ustavi** .
- 2. Vsa aktivna opravila Upravljalnika naprav Telnet poiščite takole:
	- a. Zaženite Navigator iSeries in razširite **vaš strežnik iSeries** —> **Upravljanje dela.**
	- b. Izberite **Aktivna opravila** .
	- c. Poiščite QTVDEVICE.
- 3. Zaključite vsa opravila, najdena v 2. koraku, tako da jih kliknete z desnim gumbom miške in izberete **Zbriši/Zaključi**. Preden opravite naslednji korak, morate počakati na izhod iz vseh opravil.
- 4. Zaženite strežnik Telnet in opravila Upravljalnika naprav v oknu Brisanje/Zaključitev.

Navidezne naprave Telnet, ki so v postopku zaključevanja, ko se vsa opravila Upravljalnika naprav zaključijo, do naslednjega vnovičnega morda ne bodo dostopne.

# **Uporaba programov izhodnih točk Telnet**

S pomočjo izhodnih programov lahko izkušen uporabnik izdela prilagojeno obdelavo za izvajanje aplikacije. Če strežnik Telnet najde program, ki je registriran za eno od izhodnih točk strežnika, pokliče ta program s pomočjo parametrov, ki jih definira izhodna točka.

**Izhodna točka** je določena točka v programu Telnet, na kateri lahko preide nadzor na izhodni program. **Izhodni program** je program, ki mu izhodna točka preda nadzor.

Za vsako izhodno točko obstaja povezan programerski vmesnik, imenovan **vmesnik izhodne točke**. Izhodna točka ga uporablja za posredovanje informacij med aplikacijo Telnet in izhodnim programom. Vsaka izhodna točka ima enkratno ime. Vsak vmesnik izhodne točke ima ime oblike izhodne točke, ki definira, kako so posredovane informacije med aplikacijo Telnet in uporabniško napisanim izhodnim programom.

En vmesnik izhodne točke lahko uporabljajo različne izhodne točke. V tem primeru lahko več izhodnih točk pokliče en izhodni program.

Za podrobnejše informacije o izhodnih programih preberite naslednje:

## **Izhodni program za [inicializacijo](rzaiwdevinit.htm) naprave Telnet**

Omogoča, da povežete prilagojen izhodni program z izhodnimi točkami na strežniku Telnet iSeries<sup>(TM)</sup>.

## **Izhodni program za [zaključitev](rzaiwdevterm.htm) naprave Telnet**

Omogoča, da beležite informacije o zaključku seje.

## **Vzorčni izhodni [programi](rzaiwexitsample.htm) Telnet**

Za pomoč pri pisanju vzorčnih izhodnih programov si lahko presnamete vzorčne izhodne programe TELNET.

# **Delovanje izhodnih točk**

Odzivni čas strežnika Telnet za začetno zahtevo seje vključuje čas, potreben, da strežnik pokliče, obdela in vrne izhodni program QIBM\_QTG\_DEVINIT. Če je obdelava izhodnega programa obsežna, lahko vpliv na učinkovitost povzroči daljše čakanje na vzpostavitev seje. Če želite spremeniti privzeto vrednost čakalnega časa 60 sekund za programe uporabniških izhodov, lahko uporabite ukaz ADDEXITPGM, s katerim dodate uporabniške podatke, ki bodo prebrani kot vrednosti čakalnih časov. V naslednjem zgledu parameter PGMDTA prepiše privzeti čakalni čas 60 sekund v 10 sekund:

ADDEXITPGM EXITPNT(QIBM\_QTG\_DEVINIT) FORMAT(INIT0100) PGMNBR(1) PGM(USEREXIT/DEVINIT2) REPLACE(\*YES) CRTEXITPNT(\*NO) PGMDTA(\*JOB \*CALC 10)

Ko je program Telnet vzpostavljen prek prijavnega okna ali kakšnega drugega okna strežnika iSeries, vpliva na učinkovitost ni več. Na tej točki izhodni program ni več na poti Telnet. Vzpostavljene seje Telnet ne občutijo nobene zakasnitve zaradi izhodnega programa QIBM\_QTG\_DEVINIT.

Uporabnik ne občuti nobenega vpliva na učinkovitost v povezavi s prekinitvijo seje. Prekinitev povezave pomeni, da zaključite emulacijsko sejo terminala, ne pa da se odjavite in vrnete v prijavno okno. Če prekinete povezavo, je poklican izhodni program QIBM\_QTG\_DEVTERM, ki bo izvedel obdelavo prekinitve povezave za vašo sejo. Uporabniki tega ne bodo videli, ker se izvaja po prekinitvi povezave.

# **Upravljanje dela**

S pomočjo izhodnega programa Telnet lahko rešite ključne težave upravljanja dela. Te težave vključujejo zmožnost za zahtevo opisov naprav razen QPADEVxxxx, omogočanje nadzora upravljanja dela za interaktivna opravila navidezne delovne postaje in usmeritev teh opravil v določene podsisteme.

## **Usmerjanje v podsisteme in izbira imena naprave**

Trenutno priporočilo je, naj katerikoli podsistem, kot je na primer QBASE, QCMN ali QINTER, ne streže več kot 300 uporabnikom.

Uporabniki lahko izkoriščajo prednosti boljših imen navideznih naprav Telnet in konfigurirajo svoje interaktivne sisteme, tako da po potrebi razdelijo delo. To dosežete z ukazom ADDWSE (Dodaj postavko delovne postaje). Ta ukaz omogoča, da podate, katerim naprav naj sistem dodeli in katerim naj ne dodeli določenega imena naprav navideznega terminala.

V naslednjem ukazu dodeli QINTER vse delovne postaje QPADEV\*, kar pomeni, da bodo vse takšne naprave usmerjene v podsistem QINTER: ADDWSE SBSD(QINTER) WRKSTN(QPADEV\*) AT(\*SIGNON)

V naslednjem ukazu QINTER ne dodeli vseh delovnih postaj QPADEV\*, kar pomeni, da je te naprave mogoče dodeliti drugemu podsistemu: ADDWSE SBSD(QINTER) WRKSTN(QPADEV\*) AT(\*ENTER)

Uporabniki lahko za razdelitev dela razvijejo lastna pravila o poimenovanju naprav. Ena vrsta razdelitve je na primer usmeritev določenih naprav v podsisteme na dveh mestih, povezane z NLS (podpora za državne jezike).

# **Zgled**

Za ta zgled vzemimo dva uporabnika - enega v Ljubljani, drugega pa v Mariboru. Uporabnika sta dodeljena podsistemoma LJUBLJANA oziroma MARIBOR iSeries glede na njun geografski položaj. Značilnosti tega zgleda vključujejo naslednje:

- Naslov IP za Ljubljano se začne z 1.2.3. $*$ .
- Naslov IP za Maribor se začne z 2.3.4.\*.
- v Da se bodo vse ljubljanske seje Telnet izvajale v podsistemu LJUBLJANA, uporabimo program uporabniškega izhoda. Izhodni program izdela ime navidezne naprave, ki se začne z 'LJUBLJANA' za vse povezave Telnet, ki se začnejo z 1.2.3. Program uporabniškega izhoda izdela tudi ime navidezne naprave 'MARIBOR' za vse povezave, ki se začnejo z 2.3.4.
- v Program uporabniškega izhoda dodeli ime navidezne naprave 'LJUBLJANA01' za naslov IP 1.2.3.47. Program dodeli ime navidezne naprave 'MARIBOR01' za naslov IP 2.3.4.48. Program priključi spremenljivi del ('01', '02' itd.) osnovnemu imenu 'LJUBLJANA' in pred njegovo dodelitvijo trenutnemu uporabniku preveri, če naprava še ni v uporabi.

Za zagotovitev, da se bodo navidezne naprave CHICAGO01 in NEWYORK01 izvajale v podsistemih Ljubljana oziroma Maribor, nastavite postavke delovnih postaj takole:

```
ADDWSE SBSD(QINTER) WRKSTN(LJUBLJANA*) AT(*ENTER)
ADDWSE SBSD(QINTER) WRKSTN(MARIBOR*) AT(*ENTER)
ADDWSE SBSD(CHICAGO) WRKSTN(LJUBLJANA*) AT(*SIGNON)
ADDWSE SBSD(NEWYORK) WRKSTN(MARIBOR*) AT(*SIGNON)
```
# **Izhodni program inicializacije naprave**

Aplikacija strežnika Telnet vključuje izhodne točke, ki omogočajo, da se povežete s Telnetovo logiko prijave in zaključitve. Z ukazom iSeries<sup>(TM)</sup> WRKREGINF (Delo z registracijskimi informacijami) ali ADDEXITPGM (Dodaj izhodni program) lahko povežete prilagojen izhodni program z izhodno točko. Če strežnik Telnet najde program, ki je registriran za eno od izhodnih točk strežnika, pokliče ta program s pomočjo parametrov, ki jih definira izhodna točka. Ti parametri vključujejo stvari kot so naslov IP, ime uporabnika in ime navidezne naprave. Nato prilagojen izhodni program obdela informacije, na primer zabeleži sporočilo in vrne nadzor strežniku Telnet. Izhodni program nato pove strežniku, ali naj sprejme ali zavrne tega odjemalca in vse možne nadomestitve uporabnika ali gesla.

Vsaka izhodna točka ima ime in vmesnik. Vmesnik izhodne točke je seznam vhodnih in izhodnih parametrov, ki jih strežnik Telnet izmenja z izhodnim programom. Za strežnik Telnet obstajata dve izhodni točki:

- v QIBM\_QTG\_DEVINIT
- v QIBM\_QTG\_DEVTERM

Zahtevana skupina parametrov:

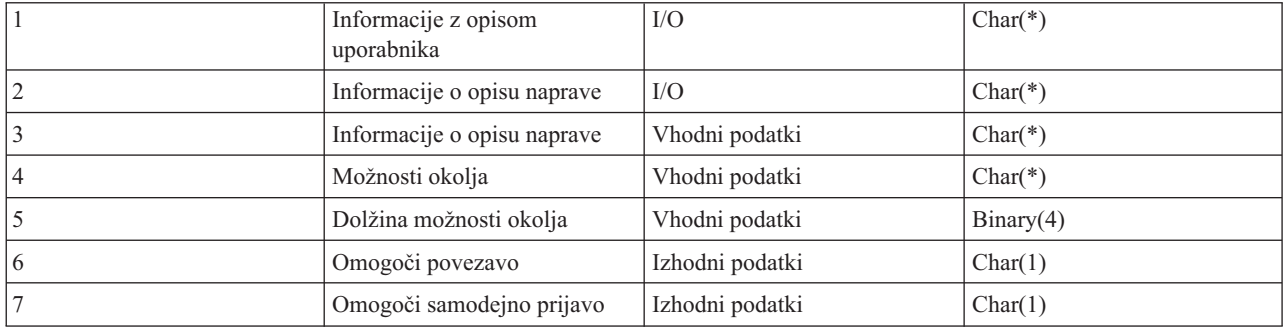

Ime člana QSYSINC: ETGDEVEX Ime izhodne točke: QIBM\_QTG\_DEVINIT Ime oblike izhodne točke: INIT0100

Strežnik Telnet bo omogočil izbiro ali nastavitev imena naprave, ki bo uporabljeno za sejo Telnet in omogočil, da odjemalec Telnet zaobide običajno inicializacijo naprave. Skrbniki lahko krmilijo te nove funkcije z uporabo novega izhodnega programa, ki se bo po izbiri zagnal takoj po vzpostavitvi odjemalske seje. Izhodnemu programu bo posredovanih več parametrov, ki bodo uporabljeni v postopku odločanja; izhodni program lahko nastavi ali spremeni različne parametre, preden se vrne strežniku Telnet. Po želji lahko registrirate drug izhodni program, ki se bo zagnal tik pred zaustavitvijo seje. Ta drugi izhodni program lahko uporabite za beleženje seje ali upravljanje navidezne naprave.

# **Oblika izhodne točke Telnet INIT0100:**

- Skupina zahtevanih [parametrov](rzaiwreqparam.htm)
- v [Informacije](rzaiwuserdesc.htm) z opisom uporabnika
- [Informacije](rzaiwdevdesc.htm) z opisom naprave
- [Informacije](rzaiwconndesc.htm) z opisom povezave

**Oblika izhodne točke Telnet INIT0100: skupina zahtevanih parametrov: Informacije z opisom uporabnika** V/I; CHAR(\*) Informacije o uporabniku, ki jih bo uporabil sistem kot del postopka samodejne prijave.

# **Informacije z opisom naprave**

V/I; CHAR(\*) Informacije, ki jih bo uporabil sistem za izdelavo ali spreminjanje naprave, ki jo uporablja za to sejo Telnet.

# **Informacije z opisom povezave**

V/I; CHAR(\*) Informacije o povezavi odjemalca, ki jih lahko uporabi izhodni program.

# **Možnosti okolja**

INPUT; CHAR(\*) Področje, ki vsebuje vse možnosti okolja RFC 2877, ki jih dogovori odjemalec. Te bodo imele natančno takšno obliko, kot so jo imele, ko so bile sprejete od odjemalca in podane z RFC-jem 2877. Področje bo v splošnem sestavljeno iz enega ali več parov imen spremenljivk okolja in povezanih vrednosti. RFC podaja, da bo pred vsakim imenom spremenljivke vedno X'01' ali X'03', odvisno od tega, ali gre za VAR, definiran z RFC-jem 2877 ali USERVAR, definiran za določeno aplikacijo. Če naj bo vrednost povezana z VAR (ali USERVAR), bo ta vrednost prikazana kot naslednja v področju, pred njo pa bo znak VALUE, definirane z RFC-jem 1572 - X'01'. To zaporedje parov VAR/VALUE se bo ponavljalo do največ 1024 bajtov dogovorjenih podatkov.

RFC 2877 in splošni RFC-ji za pogajanja Telnet omogočajo tudi prikaz krmilnih znakov znotraj imen spremenljivk VAR/USERVAR in z njimi povezanih vrednosti. To je omogočeno z uporabo znaka ESC X'02' in pravil, ki veljajo, če se mora sam znak ESC ali krmilni znaki Telnet IAC pojaviti znotraj pogajalskega zaporedja. Za podrobnejše opis ubežnih pravil za krmilne znake preglejte RFC 1572.

Medtem ko bo vmesni pomnilnik možnosti okolja prikazal pogajanja z odjemalcem, vključno z gesli, bo Telnet vedno prekril kakršnekoli vrednosti besedila ali šifriranih gesel v vmesnem pomnilniku ter se tako izognil odkritju zaščite.

## **Dolžina možnosti okolja**

Značilna dolžina možnosti okolja iz prejšnjega odstavka je 1024 bajtov. Ker izbirna pogajanja nimajo definirane dolžine, se lahko pogajanja, ki presegajo podano dolžino, odrežejo tako, da se prilegajo vmesnemu pomnilniku možnosti okolja.

## **Omogoči povezavo**

OUTPUT; CHAR(1) Velja za vse naprave in kaže strežniku Telnet, ali naj odjemalcu dopusti povezavo. Če je tip naprave zaslon in ste omogočili samodejno prijavo, lahko ta odjemalec zaobide tudi prijavno okno na strežnik iSeries(TM). Veljavni sta naslednji vrednosti:

- **0** Zavrzi zahtevo odjemalca
- **1** Sprejmi zahtevo odjemalca

## **Omogoči samodejno prijavo**

OUTPUT; CHAR(1) Nanaša se na tipe prikazovalnih naprav in kaže strežniku Telnet, ali naj omogoči nadaljevanje postopka samodejne prijave za tega določenega odjemalca. Če je omogočena samodejna prijava, se lahko ta odjemalec izogne prijavnemu oknu v strežniku iSeries. Veljavni sta naslednji vrednosti:

**0** - Zavrni zahtevo aplikacije odjemalca. Sistem bo zanemaril parametre Profil uporabnika, Tekoča knjižnica, Program za klicanje, Začetni meni in Izhodni podatki imena naprave.

**1** - Sprejmi zahtevo aplikacije odjemalca. Če izhodni program vrne parametre Profil uporabnika, Tekoča knjižnica, Program za klicanje, Začetni meni in Izhodni podatki imena naprave, se lahko sistem odloči, da so veljavni.

**INIT0100: Oblika informacij za opis naprave:** Postopek samodejne prijave bo uporabil informacije o uporabniku.

Naslednja tabela kaže obliko informacij z opisom uporabnika:

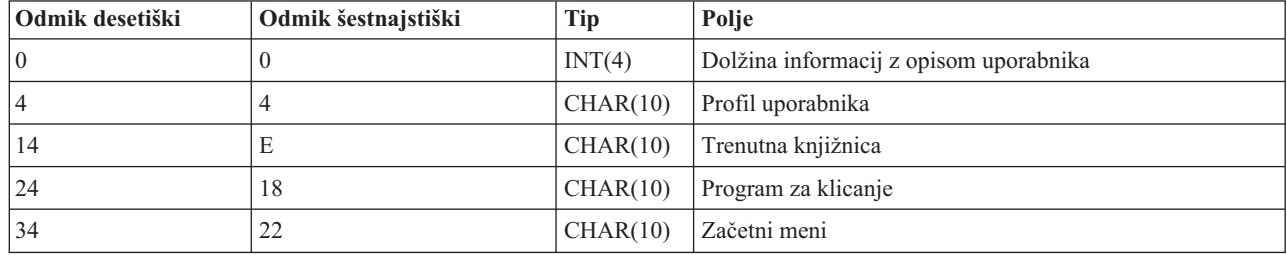

#### **Tabela 1. Oblika informacij za opis naprave**

#### **Opisi polj z informacijami za opis uporabnika**

#### **Tekoča knjižnica**

Ime knjižnice, ki bo uporabljena kot tekoča knjižnica, če omogočite oznako samodejne prijave. Ta parameter je izbiren, toda če ga podate, ga morate levo poravnati in izpolniti s presledki. Veljavne so naslednje vrednosti:

#### **Ime knjižnice**

Ime knjižnice, za katero želite, da jo sistem označi kot tekočo.

## **Začetni meni**

Ime začetnega menija, ki se bo prikazal, če ste omogočili oznako samodejne prijave. Veljavne so naslednje vrednosti:

## **Ime menija**

Ime menija za prikaz.

## **Dolžina informacij z opisom uporabnika**

Dolžina strukture informacij z opisom uporabnika.

#### **Program za klicanje**

Ime programa, ki ga bo poklical sistem, če ste omogočili oznako samodejne prijave. Ta parameter je izbiren, toda če ga podate, ga morate levo poravnati in izpolniti s presledki. Veljavne so naslednje vrednosti:

#### **Ime programa**

Ime programa, ki ga bo zagnal sistem.

#### **Profil uporabnika**

Profil uporabnika, ki ga uporabi sistem za postopek prijave, če ste omogočili oznako samodejne prijave. Sistem zahteva ta parameter, ki ga morate levo poravnati in izpolniti s presledki.

**INIT0100: Oblika informacij z opisom naprave:** Informacije, ki bodo uporabljene za izdelavo ali spreminjanje naprave, uporabljene za to sejo Telnet.

Naslednja tabela kaže obliko informacij z opisom naprave, ki opisuje značilnosti naprave, ki bo povezana s to sejo.

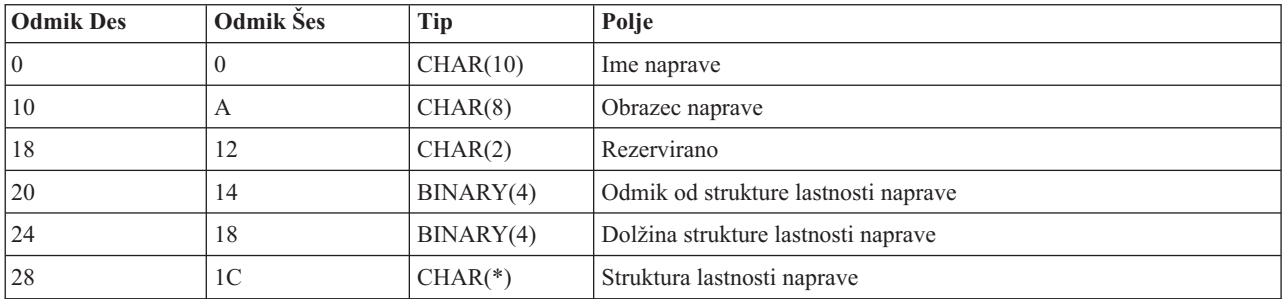

#### **Tabela 1. Oblika informacij z opisom naprave**

#### **Opisi polj informacij z opisom naprave**

#### **Ime naprave**

Določena navidezna naprava, ki bo povezana s to sejo Telnet. Napravo bo samodejno izdelal sistem (če še ne obstaja) in vključil, če to dopušča sistemska vrednost prikazovalne naprave QAUTOVRT za samodejno izdelavo naprav. Sistem bo samodejno izdelal tiskalno napravo, če ta še ne obstaja. Če izhodni program ne poda nobene vrednosti, bo strežnik Telnet po privzetku uporabil običajne načine izbiranja navideznih naprav Telnet. Uporabljeno mora biti veljavno ime opisa prikazovalne ali tiskalne naprave, ki upošteva standardna pravila o poimenovanju objektov OS/400(R).

#### **Format naprave**

Tip določene navidezne naprave, ki je povezana s to sejo Telnet. Trenutno so to samo prikazovalne naprave, ki jih podpira sistem.

# **DSPD0100**

Naprava je zaslon. Sistem vrne lastnosti prikaza.

#### **Rezervirano**

Rezervirano za bodočo uporabo.

# **Odmik od strukture lastnosti naprave**

Odmik od začetka informacij z opisom naprave do začetka strukture lastnosti naprave.

## **Dolžina strukture lastnosti naprave**

Dolžina uporabniškega prostora strukture lastnosti naprave.

## **INIT0100: Oblika informacij z opisom prikazovalne naprave (DSPD0100)**

Naslednja tabela kaže obliko informacij z opisom prikazovane naprave, ki opisujejo značilnosti naprave, ki bo povezana s to sejo.

## **Tabela 2. Oblika informacij z opisom prikazovalne naprave (DSPD0100)**

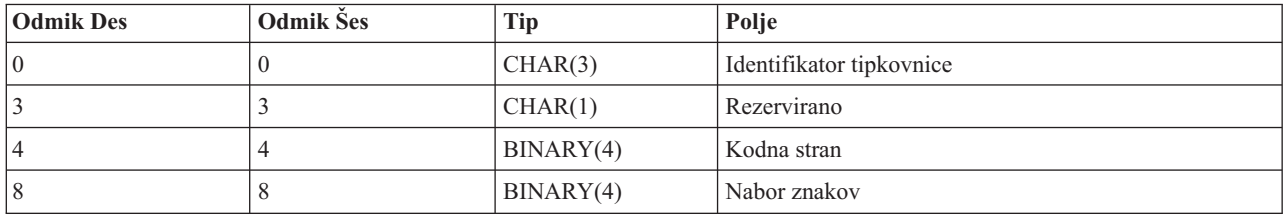

## **DSPD0100 Opisi polj**

## **Nabor znakov**

Podaja nabor znakov, ki ga bo uporabil sistem za to interaktivno opravilo. Veljavne vrednosti lahko najdete v podpori za državne jezike. To polje je enako parametru nabora znakov v API-ju za odpiranje poti navideznega terminala QTVOPNVT.

## **Kodna stran**

Podaja kodno stran, ki jo bo uporabil sistem za to interaktivno opravilo. Veljavne vrednosti lahko najdete v podpori za državne jezike. To polje je enako parametru kodne strani API-ja za odpiranje poti navideznega terminala QTVOPNVT.

#### **Identifikator tipkovnice**

Podaja trimestni identifikator tipkovnice, ki ga bo uporabil sistem za to interaktivno opravilo. Identifikator tipkovnice implicitno podaja kodno stran in nabor znakov za uporabo, razen če je prepisan kot del parametrov Kodna stran in Nabor znakov. Veljavne identifikatorje lahko najdete v podpori za državne jezike. To polje je enako parametru tipa jezika API-ja za odpiranje poti navideznega terminala QTVOPNVT.

# **Rezervirano**

Rezervirano za bodočo uporabo.

**INIT0100: Oblika informacij opisa povezave:** Informacije o povezavi odjemalca, ki jih lahko uporabi izhodni program.

Naslednja tabela kaže obliko informacij opisa povezave, ki opisujejo informacije odjemalca in povezave za to sejo.

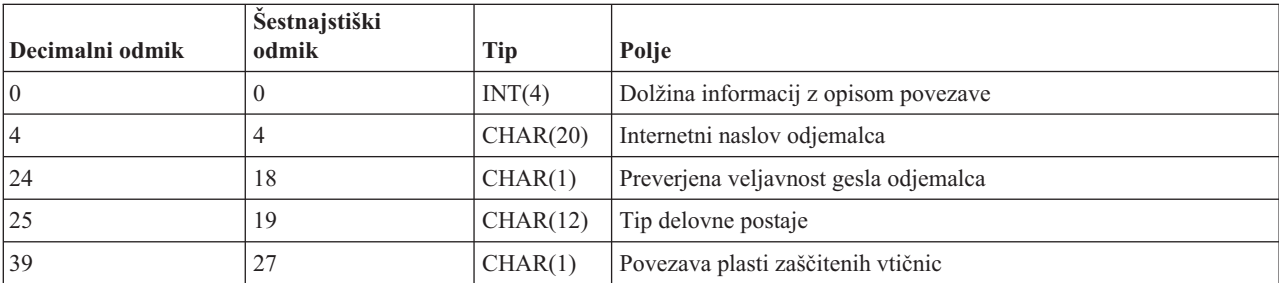

#### **1. tabela: Oblika informacij opisa povezave**

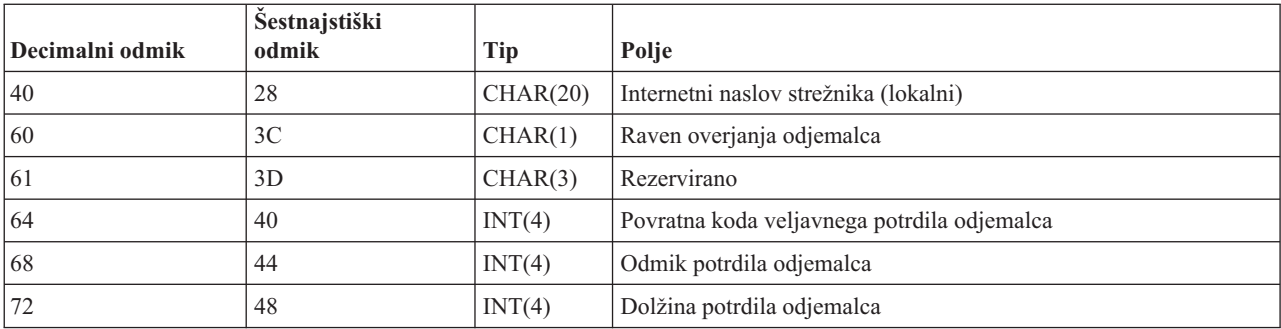

## **Opis polja z informacijami opisa povezave**

## **Dolžina informacij z opisom povezave**

Dolžina strukture opisa povezave

## **Internetni naslov odjemalca**

To je naslov IP (ali struktura tipa) zahtevajočega odjemalca in je vedno na voljo za izhodni program. Postavitev novih polj je takšna:

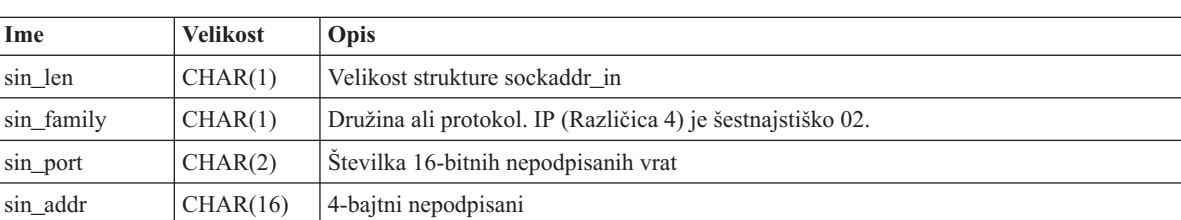

#### **2. tabela: Postavitev naslova IP odjemalca**

#### **Preverjena veljavnost gesla odjemalca**

Podaja, ali je Telnet preveril veljavnost šifriranega gesla odjemalca (če ga je prejel). Sistem bo nastavil to vrednost, če odjemalci TN5250E pošljejo šifrirano geslo za preverjanje veljavnosti. Geslo bo preverjeno z uporabo klicev storitvenih funkcij. To omogoči izhodnemu programu, da zagotovi zaščiten postopek prijave odjemalca.

- v Vrednost = 0, geslo/fraza gesla odjemalca (ali dovolilnica Kerberos) ni bila preverjena ali pa ni bila prejeta.
- v Vrednost =1, odjemalčevo geslo/fraza gesla v obliki čistega besedila je bila preverjena.
- v Vrednost = 2, odjemalčevo šifrirano geslo/fraza (ali dovolilnica Kerberos) je bila preverjena.

# **Tip delovne postaje**

Tip delovne postaje, ki jo zahteva odjemalec, in bo ena od internetnih specifikacij, navedenih v tabeli Preslikave delovne postaje in tiskalnika (stran [80\)](#page-85-0).

# **Plast zaščitenih vtičnic**

To kaže, ali gre za povezavo plasti zaščitenih vtičnic (SSL).

- **0** Povezava ne uporablja plasti zaščitenih vtičnic (SSL).
- **1** Povezava uporablja plast zaščitenih vtičnic (SSL).

# **Internetni naslov strežnika**

To je naslov IP (ali struktura tipa) omrežnega vmesnika (lokalnega) gostitelja, ki je vedno na voljo za izhodni program. Postavitev novih polj je takšna:

# **3. tabela: Postavitev naslova IP odjemalca**

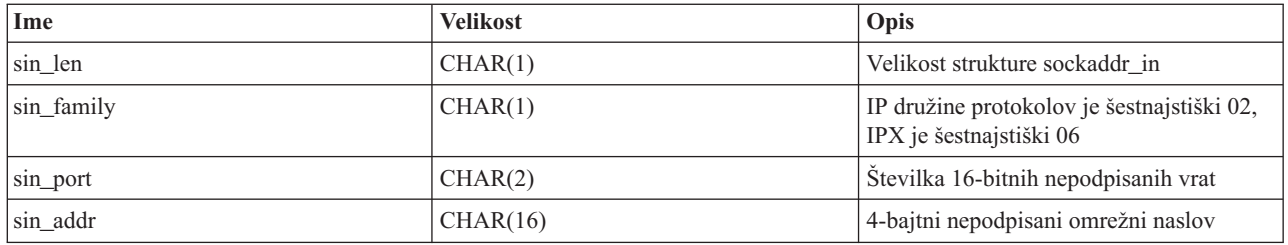

# **Raven overjanja odjemalca**

Kaže, ali je za vzpostavitev povezave s strežnikom potrebno potrdilo SSL odjemalca.

- **0** Potrdilo odjemalca ni potrebno.
- **1** Potrebno je veljavno potrdilo odjemalca.

## **Povratna koda veljavnega potrdila odjemalca**

Kaže povratno kodo, sprejeto med operacijo usklajevanja, ki se izvaja med preverjanjem veljavnosti potrdila odjemalca.

## **Odmik do potrdila odjemalca**

Kaže odmik od začetka strukture Connection do prvega bajta potrdila odjemalca.

## **Dolžina potrdila odjemalca**

Kaže dolžino sprejetega potrdila odjemalca. Če ni bilo sprejeto nobeno potrdilo, je dolžina 0.

# **Izhodni program zaključitve naprave**

Izhodna točka QIBM\_QTG\_DEVTERM se izvede, ko odjemalec Telnet zaključi sejo Telnet. To daje strankam možnost, da zabeležijo informacije o zaključku seje in izvedejo vnovično nastavitev ali čiščenje naprave.

Sledijo parametri za izhodno točko QIBM\_QTG\_DEVTERM.

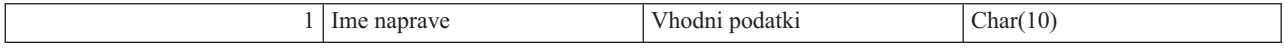

Ime člana QSYSINC: NONE Ime izhodne točke: QIBM\_QTG\_DEVTERM Ime oblike izhodne točke: TERM0100

#### **Ime naprave**

Določena navidezna naprava, ki bo povezana s to sejo Telnet.

Strežnik Telnet nudi možnost zaustavitve naprave, dejavnosti beleženja seje in upravljanja navideznih naprav v zvezi z napravo, ki je povezana z zaključeno sejo Telnet.

#### **Zahtevana skupina parametrov**

#### **Ime naprave**

Vhodno podatki; CHAR(10) Določena navidezna naprava, ki je povezana s to sejo Telnet.

# **Vzorčni izhodni programi Telnet**

# ≫

Vzorčni programi so vam v pomoč pri uporabi izhodnih točk Telnet na vašem strežniku.

**Opomba:** Preberite pomembne pravne informacije v razdelku Informacije o zavrnitvi [odgovornosti](codedisclaimer.htm) za kodo.

Vzorčne datoteke za presnetje vsebujejo naslednje vire:

- v **Vzorčno kodo pomožnega programa CL za izdelavo izhodnih programov Telnet (TELCRT)** To je delujoča vzorčna koda za pomožni program, ki izdela, namesti in registrira izhodne programe Telnet. Napisana je v programskem jeziku CL (Command Language) OS/400<sup>(R)</sup>.
- v **Vzorčno kodo pomožnega programa CL za brisanje izhodnih programov Telnet (TELDLT)** To je delujoča vzorčna koda za pomožni program, ki odstrani in zbriše izhodne programe Telnet iz vašega sistema OS/400. Napisana je v programskem jeziku CL OS/400.

# v **Osnovni vzorčni izhodni program za inicializacijo Telnet (DEVINIT1)**

Osnovni vzorčni izhodni program za inicializacijo Telnet (DEVINIT1) omogoča povezovanje odjemalcev Telnet. Vi se odločite, kdo se lahko poveže s strežnikom Telnet in kdo ne. Ta zgled je osnoven, ker ni oblikovan za izkoriščanje prednosti veliko ostalih funkcij, ki so na voljo za izhodne programe Telnet. Izboljšani izhodni program Telnet je oblikovan za izkoriščanje prednosti teh funkcij.

Priporočamo, da začnete z osnovnim izhodnim programom za inicializacijo Telneta, dokler ne razumete kako deluje, in nato izvedete selitev na izboljšani izhodni program za inicializacijo Telneta, če potrebujete preslikavo navideznih naprav ali ostale zahtevnejše funkcije.

# v **Izboljšani vzorčni izhodni program za inicializacijo Telnet (DEVINIT2)**

Izboljšani izhodni program za inicializacijo (prijavo v) Telnet uporablja sezname dostopa MAP in DISALLOW. Izboljšani inicializacijski program uporablja seznam MAP namesto preprostejšega seznama ALLOW in na ta način bolj izkorišča vmesnik izhodne točke kot osnovna različica. Omogoča, da nastavite ali prevladate nastavitve seje Telnet, kar je funkcija, ki jo ponavadi vidite v okoljih Client Access. Spodaj je nekaj zgledov vrst nastavitev sej:

- izbira določene navidezne terminalske naprave za to sejo
- zaobitje okna za prijavo
- nastavitev podpore NLS

# v **Vzorčni izhodni program za prekinitev Telneta (DEVTERM)**

DEVTERM QCSRC je preprost program za beleženje, ki zabeleži sporočilo o prekinitvi povezave.

To je spremljajoči program za DEVINIT1 QCSRC in DEVINIT2 QCSRC. Sporočila o prekinitvi, ki jih zabeleži, lahko primerjate z inicializacijskimi sporočili in na ta način ugotovite trajanje seje Telnet.

# **Vzorčne datoteke izhodnega programa Telnet**

Za snemanje sta na voljo dva formata datotek: ZIP in SAVF. Oba formata vključujeta enake datoteke.

Datoteke .zip so v formatu, ki je združljiv s PC-ji. Izberite datoteko .zip, da presnamete programske in informacijske datoteke na PC, jih raztegnete in prenesete na strežnik iSeries(TM). Po prenosu datotek na strežnik iSeries boste morali večino datotek preimenovati.

Datoteka .savf je shranjevalna datoteka OS/400. Presnemite jo na PC in jo nato prenesite na strežnik iSeries. IBM priporoča, da izdelate začasno knjižnico v sistemu iSeries in jo prenesete v to knjižnico. Razpakirajte shranjevalno datoteko v začasno knjižnico in sledite navodilom v datoteki PREBERI (READ.ME).

Kliknite povezavo za želeni format datoteke in nato izberite **Shrani**.

- $\cdot$  <telnet.zip> (924 KB)
- <telnet.savf>  $(5,45 \text{ MB})$

# ≪

# **Upravljanje odjemalca Telnet**

Odjemalec Telnet iSeries(TM) omogoča uporabniku sistema iSeries TCP/IP, da se prijavi na aplikacije v oddaljenem sistemu in jih uporablja s pomočjo aplikacije strežnika Telnet.

Telnet omogoča, da se prijavite na oddaljen računalnik in ga uporabljate, kot bi bili neposredno povezani z njim. Izvajate lahko programe, spreminjate konfiguracije ali sploh karkoli drugega, kar bi delali, če bi sedeli za oddaljenim računalnikom.

Zaradi Telneta se obnaša vaš računalnik kot delovna postaja velikega računalnika. Ali povedano z drugimi besedami, če uporabljate Telnet, se vaš računalnik (odjemalec) pretvarja ali emulira terminal, neposredno priključen na oddaljen računalnik (strežnik Telnet).

Odjemalec Telnet podpira tudi RFC 2877. Odjemalci RFC 2877 imajo več nadzora nad navideznimi napravami strežnika Telnet v iSeries prek številnih novih parametrov ukaza STRTCPTELN (TELNET). Ti novi parametri so:

- RMTVRTDSP (Oddaljen navidezni zaslon)
- RMTUSER (Oddaljen uporabnik)
- v RMTPWD (Oddaljeno geslo) (vključno s podporo za nova 128-bitna gesla, če jih podpira tudi strežnik Telnet)
- v RMTPWENC (Šifriranje oddaljenega gesla) (vključno s šifriranjem DES7 in SHA1)
- v RMTINLPGM (Oddaljen začetni program)
- RMTINLMNU (Oddaljen začetni meni)
- v RMTCURLIB (Oddaljena tekoča knjižnica)
- RMTKBDTYPE (Tip oddaljene tipkovnice)
- RMTCHRSET (Oddaljen nabor znakov)
- v RMTCODPAG (Oddaljena kodna stran)

Za podrobnejše informacije o delu z odjemalcem Telnet preberite naslednje razdelke:

## **[Nadzorovanje](rzaiwtelfunc.htm) funkcij strežnika Telnet z odjemalca**

Nadzorujte obdelavo delovne postaje na strežniku Telnet iz odjemalske seje.

## **[Odjemalske](rzaiwmanage5250.htm) seje 5250 Telnet**

V tem razdelku boste našli informacije o uporabi tega emulacijskega tipa za prijavo in uporabo aplikacij v oddaljenem sistemu, ki uporablja strežniško aplikacijo Telnet.

# **[Odjemalske](rzaiwmanage3270.htm) seje 3270 Telnet**

V tem razdelku boste našli informacije o uporabi tega emulacijskega tipa za prijavo in uporabo aplikacij v oddaljenem sistemu, ki uporablja strežniško aplikacijo Telnet. Razdelek vsebuje tudi informacije o emulaciji 3270.

# **[Odjemalske](rzaiwmanagevtxxx.htm) seje VTxxx Telnet**

V tem razdelku boste našli informacije o uporabi tega emulacijskega tipa za prijavo in uporabo aplikacij v oddaljenem sistemu, ki uporablja strežniško aplikacijo Telnet. Razdelek vsebuje tudi informacije o emulaciji VTxxx.

#### **[Vzpostavitev](rzaiwstartcascsess.htm) kaskadne seje Telnet**

Naučite se, kako med delom v eni seji Telnet vzpostaviti drugo sejo Telnet in kako se nato premikati med različnimi sistemi.

# **[Zaključitev](rzaiwendclnt.htm) seje odjemalca Telnet**

Naučite se, kako popolnoma zaključiti sejo Telnet.

# **Nadzorovanje funkcij strežnika Telnet z odjemalca**

Odjemalec Telnet iSeries(TM) vsebuje krmilne funkcije, ki omogočajo nadzor nad obdelavo delovnih postaj v sistemu iz odjemalske seje. Krmilne funkcije Telneta omogočajo izvajanje ukazov med odjemalcem in strežnikom, kar lahko vpliva na že vzpostavljeno sejo.

Za vsako ukazno funkcijo je podano ime strežnika iSeries in ime TCP/IP.

Če želite izbrati funkcije strežnika, ki jih želite nadzirati, morate uporabiti meni **Funkcije za nadzor Telneta**. Za dostop do tega menija na tipkovnici 5250 pritisnite tipko **Attention**.

Na naslednjem seznamu so na voljo kratki opisi posameznih funkcij za nadzor Telneta z odjemalca:

## **Začasna prekinitev postopka v sistemu**

**Začasna prekinitev postopka** ali **IP**: Ta funkcija prekliče, začasno prekine ali odloži izvajanje postopka na strežniku. IP lahko uporabite, če je na primer postopek v zanki ali če ste pognali postopek po pomoti.

#### **Poizvedba po statusu povezav, če sistem ni aktiven**

**Poizvedba po statusu povezav** ali **AYT**: Ta funkcija prikaže sporočilo strežnika, ki pove, da je sistem še aktiven. To krmilno funkcijo uporabite, če je bil sistem dlje časa nepričakovano neaktiven.

## **Zavračanje oddaljenih izhodnih podatkov, preden pridejo do delovne postaje**

**Zavračanje oddaljenih izhodnih podatkov** ali **AO**: Ta funkcija omogoča postopku, ki izdela izhodne podatke, da se izvrši v celoti, ne da bi delovni postaji poslal izhodne podatke. Ta funkcija zbriše izhodne podatke sistema strežnika, ki še niso bili prikazani na delovni postaji.

#### **Brisanje poti podatkov med sistemom in strežnikom**

**Brisanje poti podatkov** ali **SYNCH**: Ta funkcija zavrže vse znake (razen Telnetovih ukazov) med vašim sistemom in strežnikom. To funkcijo uporabite, če so zaradi omrežnih mehanizmov za nadzor toka podatkov druge funkcije, kot sta **IP** ali **AO**, shranjene v vmesnem pomnilniku.

## **Zaključitev seje Telnet**

**Zaključitev seje Telnet** ali **QUIT**: Ta funkcija konča sejo Telnet in zapre povezavo TCP/PI s sistemom (oddaljeni sistem). To funkcijo lahko zahtevate kadarkoli med izvajanjem seje Telnet, vendar se morate najprej odjaviti iz oddaljenega sistema. Če se ne odjavite, ostanete prijavljeni v sistem, ker protokol Telnet ne vsebuje zaporedja za zaključek seje.

#### **Uporaba tipke Attention za možnost oddaljenega gostitelja**

**Tipka ATTN za oddaljenega gostitelja**: Za prikaz menija Nadzorne funkcije Telnet pritisnite tipko Attention.

**Opombe:** Ta možnost se nanaša le na način 5250.

Če izvajate način VTxxx (VT100 ali VT220), sta na tem meniju na voljo dve dodatni možnosti:

- Za seje VT100 je to Možnost 6 (Spremeni preslikavo primarne tipkovnice VT100) ter Možnost 7 (Spremeni preslikavo nadomestne tipkovnice VT100).
- Za sejo VT220 je to možnost 8 (Spremeni preslikavo primarne tipkovnice VT220) ter možnost 9 (Spremeni preslikavo nadomestne tipkovnice VT220).

# **Odjemalske seje 5250 Telnet**

Podpora za odjemalce Telnet 5250 omogoča uporabnikom iSeries<sup>(TM)</sup>, da se prijavijo v druge sisteme in dostopajo do celozaslonskih aplikacij 5250. Podporo za celozaslonski način 5250 je mogoče skleniti z aplikacijo strežnika Telnet, ki se izvaja na strežniku iSeries, ali sistemu, ki podpira strežnik 5250 Telnet. Dogovor glede podpore za delovno postajo 525x z oddaljeno aplikacijo strežnika Telnet aktivira celozaslonsko podporo 5250.

Preglejte temo Zagon seje [odjemalca](rzaiwstrt5250session.htm) 5250 Telnet, če želite uporabiti emulacijo 5250.

# **Zagon seje odjemalca Telnet 5250**

**Opomba:** Za oddaljeni sistem, s katerim želite vzpostaviti sejo Telnet, morate poznati ime ali internetni naslov. Naslednji koraki kažejo, kako prikažete internetne naslove in imena gostiteljev:

1. Zaženite Navigator iSeries(TM) in razširite **strežnik iSeries** —> **Omrežje**.

2. Z desno tipko miške kliknite **Konfiguracija TCP/IP** in kliknite **Tabela gostiteljev**, da prikažete internetne naslove ter gostiteljska imena.

# **Zagon odjemalske seje Telnet**

- 1. V ukazno vrstico vpišite ukaz STRTCPTELN ali TELNET in pritisnite **Enter** .
- 2. Vpišite ime oddaljenega sistema; če želite uporabiti izbirne parametre, pritisnite F10, v nasprotnem primeru pa **Enter** .

Če ste vpisali \*INTNETADR za polje **Oddaljeni sistem**, vas strežnik pozove k vnosu polja **Internetni naslov**.

- 3. Vpišite internetni naslov oddaljenega sistema; če želite uporabiti izbirne parametre, pritisnite F10, v nasprotnem primeru pa **Enter** . Na zaslonu se prikažejo vrednosti izbirnih parametrov in informacije o internetnem naslovu.
- 4. Če želite uporabiti privzete vrednosti parametrov, pritisnite **Enter**.
- 5. Pri izvajanju seje v celozaslonskem načinu 5250 so na voljo tudi naslednji izbirni parametri:
- INZWAIT (Čakalni čas čakanja gostitelja)
- KBDTYPE (Tip jezika tipkovnice)
- PORT (Številka vrat strežniške aplikacije oddaljenega gostitelja)
- v RMTVRTDSP (Oddaljen navidezni zaslon)
- RMTUSER (Oddaljen uporabnik)
- RMTPWD (Oddaljeno geslo)
- RMTPWDENC (Oddaljeno šifriranje gesla)
- v RMTINLPGM (Oddaljen začetni program)
- v RMTINLMNU (Oddaljen začetni meni)
- v RMTCURLIB (Oddaljena tekoča knjižnica)
- RMTKBDTYPE (Oddaljen tip tipkovnice)
- RMTCHRSET (Oddaljen nabor znakov)
- RMTCODPAG (Oddaljena kodna stran)

Naslednji zaslon je prijavni zaslon za oddaljeni sistem.

Opomba:

- v Prijavno okno se prikaže, samo če za ukaz STRTCPTELN niste vnesli nobenih parametrov samodejne prijave (RMTUSER, RMTPWD, RMTPWDENC) ali če je pri vnosu teh parametrov prišlo do napake. Če ste te vrednosti vnesli pravilno, se prijavno okno ne prikaže. Uporabnik bo samodejno prijavljen in prikazal se bo začetni zaslon, definiran za uporabnika.
- v Poleg tega velja tudi naslednje:
	- Če so za ukaz STRTCPTELN podani pravilni parametri RMTUSER, RMTPWD in RMTPWDENC in tudi pravilen parameter RMTINLPGM, bo uporabnik prijavljen. Zagnal se bo tudi določen začetni program.
	- Če je podan neveljaven RMTINLPGM, bo uporabnik prijavljen, toda prikazalo se bo sporočilo 'opravilo se je zaključilo nenormalno'. To velja tudi za parameter RMTINLMNU.
- v Pravilna vrednost za parameter RMTCURLIB povzroči prijavo uporabnika. Izvedel se bo tudi začetni program ali meni, definiran v profilu uporabnika ali v ukazu STRTCPTELN. Tekoča knjižnica bo nastavljena na vrednost parametra. Če je za parameter RMTCURLIB podana neveljavna vrednost, se bo prikazalo prijavno okno s sporočilom, da vrednost tekoče knjižnice ni veljavna.
- Za vse zgornje postavke velja tudi, da veljavne vrednosti za parametre RMTKBDTYPE, RMTCHRSET in RMTCODPAG povzročijo uspešne poskuse samodejne prijave. Za neuspešne poskuse prijave ne bodo stopili v veljavo.

**Opomba:** Če sistem ne najde ali konfigurira strežnika SOCKS, ali če pri uporabi strežnika SOCKS pride do napake, bo vzpostavljena neposredna povezava.

# **Velikost zaslona TN5250**

Celozaslonski način Telnet 5250 podpira naslednje velikosti zaslonov:

- v 1920-znakovni (24 x 80) na vseh zaslonskih postajah 5250.
- v 3564-znakovni (27 x 132) na vseh modelih 3180 2; modelih 3197 D1, D2, W1, W2 ter modelih 3477 Models FA, FC, FD, FE, FG, FW.

Za nadzorovanje funkcij strežnika iz seje odjemalca preberite temo [Nadzorovanje](rzaiwtelfunc.htm) funkcij strežnika Telnet .

# **Odjemalske seje 3270 Telnet**

Ker so tokovi podatkov 3270 prevedeni v tokove podatkov 5250, delovne postaje delujejo kot oddaljen zaslon 5251 za strežnik iSeries<sup>(TM)</sup> in uporabniške programe.

Naslednje teme podajajo več informacij o emulaciji 3270:

## **[Zagon](rzaiwstrt3270session.htm) seje 3270**

Zaženite sejo odjemalca Telnet z uporabo emulacije 3270.

# **Vprašanja [celozaslonskega](rzaiwothr3270con.htm) načina 3270**

Spoznajte vprašanja, ki so predstavljena v tej temi, če uporabljate emulacijo 3270.

# **Uporaba [zaslonske](rzaiwdispstat3270.htm) postaje**

Tema opisuje razlike tipkovnice in zaslona za uporabo zaslonske postaje med celozaslonsko sejo Telnet 3270.

## **[Preslikava](rzaiwkeybrdmap3270.htm) tipkovnice 3270 za strežnik Telnet**

Tema podaja preslikavo tipkovnice za podporo emulacije 3270.

# **Zagon seje odjemalca Telnet 3270**

Ko odjemalec Telnet z oddaljeno aplikacijo strežnika Telnet dogovori podporo za delovno postajo 327x, sistem aktivira celozaslonski način 3270. Odjemalec Telnet dogovori podporo za celozaslonski način 3270 s katerokoli aplikacijo strežnika Telnet, ki podpira celozaslonski način 3270 (in ne z aplikacijo 5250). Aplikacija v oddaljenem sistemu nadzoruje vašo zaslonsko postajo. Prikažejo se vam enaki zasloni in tudi podatke lahko vnašate na enak način, kot za katerokoli drugo napravo 3270, lokalno priključeno v oddaljeni sistem.

V oddaljenem sistemu (sistem strežnika, s katerim se želite povezati s pomočjo Telneta) morate zagnati strežnik Telnet.

Poznati morate ime ali naslov IP oddaljenega sistema, s katerim želite vzpostaviti sejo Telnet. Naslednji koraki kažejo, kako prikažete naslove IP in imena gostiteljev:

- 1. Zaženite Navigator iSeries(TM) in razširite **strežnik iSeries** —> **Omrežje**.
- 2. Z desno tipko miške kliknite **Konfiguracija TCP/IP** in kliknite **Tabela gostiteljev**, da prikažete internetne naslove ter gostiteljska imena.

# **Zagon odjemalske seje Telnet**

- 1. V ukazno vrstico vpišite ukaz STRTCPTELN ali TELNET in pritisnite **Enter** .
- 2. Vpišite ime oddaljenega sistema. Če želite uporabiti izbirne parametre, pritisnite F10, v nasprotnem primeru pa **Enter** .

Če ste vpisali \*INTNETADR za polje **Oddaljeni sistem** in pritisnili **Enter**, vas strežnik pozove k vnosu polja **Naslov IP**.

- 3. Vpišite naslov IP oddaljenega sistema. Za izbiro izbirnih parametrov pritisnite F10, v nasprotnem primeru pa **Enter** . Na zaslonu se prikažejo vrednosti izbirnih parametrov in informacije o naslovu IP.
- 4. Za uporabo privzetih vrednosti parametrov pritisnite Enter. Povezava s strežnikom Telnet bo vzpostavljena.
- 5. Med celozaslonsko sejo 3270 so na voljo naslednji izbirni parametri:
	- INZWAIT (Čakalni čas čakanja gostitelja)
	- KBDTYPE (Tip jezika tipkovnice)
	- PAGEUP (Tipka Page up (roll down))
	- PAGEDOWN (Tipka Page down (roll up))
	- CSRSLT (Tipka Cursor select)
	- v TBL3270OUT (Izhodna prevajalna tabela 3270)
	- TBL3270IN (Vhodna prevajalna tabela 3270)
- NUMLCK (Številska tipkovnica)
- v NULLS (Spremeni način obravnavanja ničel)
- v PORT (Številka vrat strežniške aplikacije oddaljenega gostitelja)

Naslednji zaslon je prijavni zaslon za oddaljeni sistem.

Za nadzorovanje funkcij strežnika iz seje odjemalca preberite temo [Nadzorovanje](rzaiwtelfunc.htm) funkcij strežnika Telnet .

Če želite informacije o preslikavi tipkovnice, preglejte Preslikava [tipkovnice](rzaiwkeybrdmap3270.htm) 3270 za strežnike Telnet.

Informacije o uporabi 3270 v celozaslonskem načinu boste našli v temi Vprašanja [celozaslonskega](rzaiwothr3270con.htm) načina 3270

# **Vprašanja celozaslonskega načina 3270**

Če za odjemalca Telnet uporabljate celozaslonski način 3270, morate upoštevati naslednje:

- Velikost zaslona 3270
- Tipka Cursor select 3270
- v Sporočila o napakah 3270
- Ničelni znaki 3270

# **Velikost zaslona TN3270**

Zahteve za celozaslonski način Telnet 3270:

- Če dogovorjen tip naprave 3270 zahteva 1920 znakov, se bo koda odjemalca Telnet iSeries<sup>(TM)</sup> izvajala s katerimikoli tipom naprave 5250 kot terminalom odjemalca.
- v Če dogovorjen tip naprave 3270 zahteva 3564 znakov, koda odjemalca Telnet iSeries zahteva za terminal odjemalca tip naprave modela 3180 2, modela 3197 D1, D2, W1, W2 ali modela 3477 FA, FC, FD, FE, FG ali FW 5250.
- v Na voljo je zaslon 27x132, če je dogovorjen tip naprave modela 3180 2, modela 3197 D1, D2, W1, W2 ali modela 3477 FA, FC, FD, FE, FG ali FW. V prejšnjih izdajah je bilo za pridobitev te podpore potrebno podatkovno področje.
- v Za prikaz zaslona 24x80 izvedite ukaz CRTDTAARA DTAARA(libname/QTVNO32785) TYPE(\*CHAR) VALUE('1').

# **Tipka Cursor select TN3270**

Obstoječa tipka Cursor Select bo onemogočena, če izberete njeno emulacijo. Emulacijo tipke Cursor Select lahko izvedete, če za ukaz STRTCPTELN podate enega od naslednjih parametrov:

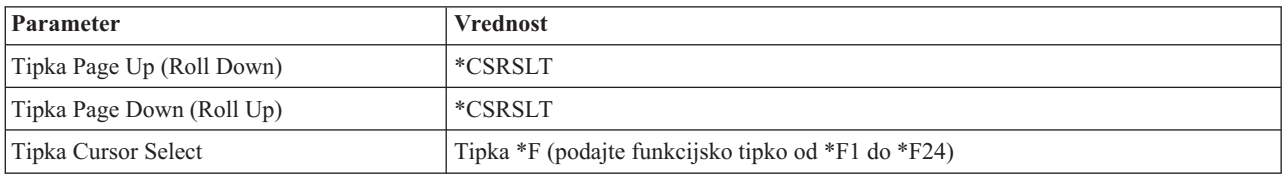

# **Sporočila TN3270**

Pri uporabi celozaslonskega načina Telnet 3270 se lahko prikaže veliko različnih sporočil o napakah.

- v Napake za napačne tipke so prikazane kot utripajoče štirimestne številke v spodnjem levem vogalu zaslona. Če želite prikazati podrobnejše informacije o sporočilu, pritisnite tipko Help ali F1 (Pomoč). Če napake ne morete popraviti, si pomagajte s knjigo System Operation.
- v Sistemska sporočila vključujejo sporočila Telnet in jih izdaja strežnik iSeries.
- v Za informacije o sporočilih, ki jih pošlje oddaljeni sistem, uporabite dokumentacijo oddaljenega sistema.

## **TN3270- Obravnavanje ničelnih znakov**

Ko zaslonska postaja 3270 pošlje tok podatkov, so vsi ničelni znaki odstranjeni. Za parameter obravnavanja ničelnih vrednosti ukaza STRTCPTELN podajte eno od naslednjih vrednosti:

## **\*REMOVE**

Odstrani začetne in vdelane ničelne znake.

## **\*BLANK**

Privzeta vrednost, ki spremeni začetne in vdelane ničelne znake v presledke. Končni ničelni znaki so vedno odstranjeni za obe vrednosti. Denimo, da so podatki sestavljeni iz naslednjega (0 kaže ničelno vrednost): 0x0yz000

Tok podatkov, ki ga pošlje zaslonska postaja 5250, na kateri se izvaja celozaslonski Telnet 3270 s privzeto vrednostjo \*BLANK, bo vseboval naslednje:

bxbyz

Tok podatkov, ki ga pošlje zaslonska postaja 3270 ali zaslonska postaja 5250, na katerih se izvaja celozaslonska seja Telnet 3270 s privzeto vrednostjo \*REMOVE, bo vseboval naslednje:

xyz

Vrednost \*REMOVE je veljavna za naslednje naprave:

- Vse lokalno priključene zaslone
- v Zaslone, priključene za oddaljeni krmilnik 5394
- v Zaslone osebnega računalnika, ki uporabljajo funkcijo delovne postaje

# **Uporaba zaslonske postaje**

Pri uporabi zaslonske postaje med celozaslonsko sejo Telnet 3270 morate upoštevati razlike v tipkovnici in prikazu. Druga posebna problematika načina Telnet 3270 vključuje število vhodnih polj, sporočila o napakah in zaključek seje.

#### **Podajanje tipkovnice in naborov znakov**

Tip jezika tipkovnice, ki ga podate za delovno postajo s pomočjo parametra za tip jezika tipkovnice v ukazu STRTCPTELN, mora biti enak kot parameter za tip jezika na oddaljeno priključeni delovni postaji. Če podate tip jezika tipkovnice, ki se ne ujema, nekateri znaki ne bodo prikazani, kot pričakujete.

#### **Tipkovnice 5250 in 3270**

Postavitev in delovanje tipk na tipkovnicah 5250 (3196G, 3180 model 2 ali 5291) se razlikuje od tipkovnic 3278.

**Opomba:** Za odjemalca Telnet v celozaslonskem načinu 3270 funkcija Clear 3270 po privzetku uporablja zaporedje tipk Shift-Cmd-Backspace.

Knjiga Delovanje sistema za nove uporabnike podaja razlike za naslednje tipkovnice:

- IBM $^{(R)}$ -ova izboljšana tipkovnica
- v Tipkovnica pisalnega stroja s 122 tipkami
- Tipkovnica 5250
- Tipkovnica osebnega računalnika ali osebnega računalnika v slogu  $AT^{(R)}$
- Tipkovnica osebnega računalnika ali osebnega računalnika v slogu  $AT^{(R)}$  5250
- v IBM-ova izboljšana tipkovnica osebnega računalnika

# **Tipkovnice osebnih računalnikov**

Če uporabljate na vašem računalniku funkcijo delovne postaje iSeries<sup>(TM)</sup> Access za Windows<sup>(R)</sup> (WSF), lahko prikažete postavitev tipkovnice 5250 s pomočjo ukaza WSFKEYS (Funkcijske tipke delovne postaje). Slog lahko spremenite s pomočjo ukaza CFGWSF (Konfiguriraj funkcijo delovne postaje). Ta ukaza sta razložena v knjigi 'Client Access/400 for DOS with Extended Memory Setup'. Če na vašem računalniku ne uporabljate funkcije delovne postaje, poiščite informacije o prikazu ali spremembi sloga tipkovnice v ustrezni dokumentaciji emulatorja (na primer  $OS/2^{(R)}$ CM/2).

# **TN3270—znak minus**

Če ste v ukazu STRTCPTELN za parameter številske tipkovnice podali \*YES, če uporabljate tipkovnico za vnašanje podatkov in če je utripalka v polju, ki omogoča samo številske vrednosti, potem za prikaz znaka minus naredite naslednje:

Za prikaz znaka minus 5250:

- 1. Pritisnite tipko Num (Numeric).
- 2. Pritisnite tipko z znakom minus (-).

Za prikaz znaka 3278 minus pritisnite tipko z znakom minus.

# **TN3270—Page Down and Page Up**

Če ima aplikacija 3270 zaslon, ki ne omogoča prikaza vseh polj za vnašanje podatkov, v primeru, da je največje število vhodnih polj na zaslonu preseženo, za vnašanje podatkov uporabite tipki 5250 Page Down in Page Up.

Tipkama za premikanje po straneh lahko tudi dodelite funkciji PF in PA, tako da podate njuno uporabo v ukazu STRTCPTELN.

Utripalka je na zaslonih 5250 in 3270 vedno prikazana kot podčrtava.

# **Preslikava tipkovnice 3270 za strežnike Telnet**

Naslednja tabela kaže privzete dodelitve tipk PF, ki izvajajo različne funkcije 5250. Če si želite ogledati trenutno preslikavo tipkovnice, uporabite ukaz DSPKBDMAP (Prikaži preslikavo tipkovnice) ali pa uporabite možnost 6 (Prikaži preslikavo tipkovnice 3270) na meniju Konfiguriranje Telneta TCP/IP, medtem ko vaš terminal uporablja emulacijski način 3270.

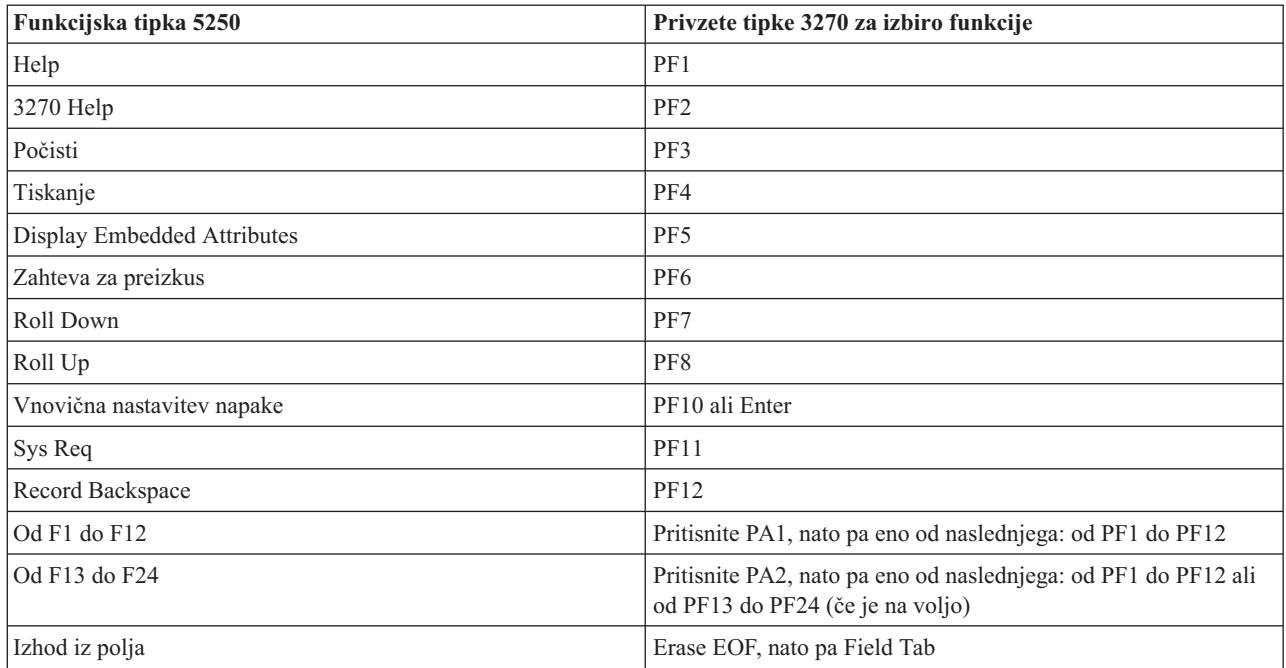

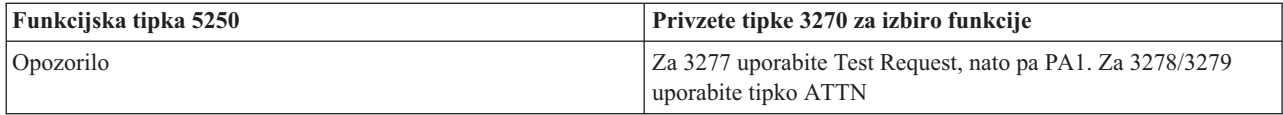

Naslednji program CL nastavi preslikavo tipkovnice za delovno postajo tipa 327x, ki za povezavo s strežnikom iSeries(TM) uporablja Telnet. Ta program preslika funkcijske tipke iSeries v enakovredne funkcijske tipke na delovni postaji 327x. Če poskušate z delovne postaje, ki ne uporablja emulacijskega načina 3270 zagnati ukaz CHGKBDMAP, se prikaže sporočilo CPF8701. Če ga nadzorujete, preostanek programa v teh pogojih ne bo uporabljen. PGM

```
MONMSG MSGID(CPF8701 CPF0000)
CHGKBDMAP PF1(*F1) PF2(*F2) PF3(*F3) PF4(*F4) PF5(*F5)
PF6(*F6) PF7(*DOWN) PF8(*UP) PF9(*F9)
PF10(*F10) PF11(*F11) PF12(*F12)
PA1PF1(*HELP) PA1PF2(*HLP3270)
PA1PF3(*CLEAR) PA1PF4(*PRINT)
PA1PF5(*DSPATR) PA1PF6(*TEST) PA1PF7(*F7)
PA1PF8(*F8) PA1PF9(*ATTN) PA1PF10(*RESET)
PA1PF11(*SYSREQ) PA1PF12(*BCKSPC)
ENDPGM
```
Če shranite ta izvor CL kot del datoteke QCLSRC v knjižnici TCPLIB kot člana CHGKBD, lahko izdelate program CL CHGKBD v knjižnici TCPLIB z naslednjim ukazom CL:

CRTCLPGM PGM(TCPLIB/CHGKBD) SRCFILE(TCPLIB/QCLSRC) TEXT('Spremeni preslikavo tipkovnice za terminale 327x')

Program CHGKBD lahko nato pokliče vsakdo, ki uporablja Telnet za strežnik iSeries. Če za parameter Začetni program ukaza CHGUSRPRF podate program CHGKBD, ga lahko pokličete tudi samodejno pri prijavi, ali pa ga pokličete z začetnim programom profila.

# **Tipki PA1 in PA2 na tipkovnici PC**

Na tipkovnici PC ne boste našli tipk PA1 in PA2. Njuno funkcijo na tipkovnici PC omogoča preslikava tipkovnice v emulatorju 3270.

Privzeta preslikava tipkovnice Telnet 3270 uporablja ti tipki. Zato je pomembno, da pred zagonom seje Telnet 3270 veste, kje na tipkovnici sta ti tipki. To je še posebej pomembno, če načrtujete zagnati sejo, ne da bi spremenili preslikavo tipkovnice. Informacije o tipkah ali kombinaciji tipk, ki nudijo te funkcije, boste našli v dokumentaciji emulatorja.

V 5250 obstaja nekaj zaporedij tipk, za katerega v 3270 ne obstaja podprto zaporedje tipk, zato v 3270 ni mogoče nastaviti teh ukazov tipkovnice. Ta zaporedja tipk so:

- Field Plus
- Polje minus
- Brisanje vseh vhodnih polj

Funkcijo 5250 Field Exit izvajate na tipkovnici 3270 s pomočjo tipke Erase EOF in tipko tab.

# **Posebne okoliščine**

Če na terminalu 3270 uporabljate celozaslonski način Telnet 3270, lahko pred spremembo privzete preslikave za terminal emulirate tipke od PF1 do PF12 z zaporedjem tipk PA1 PFx. Zato so navodila, kot je Pritisnite PF3 ali Pritisnite PF4, pred izdelavo nove preslikave tipkovnice glasijo takole: Pritisnite PA1 PF3 in Pritisnite PA1 PF4.

Od namestitve odjemalca Telnet za gostitelja, kot je na primer odjemalec Telnet VM, je odvisno, ali se pri pritisku tipke PA1 prikaže na dnu zaslona navodilo Ukaz TELNET:. Če sistem prikaže tip navodila PA1, pritisnite tipko Enter, postavite utripalko v ukazno vrstico in pritisnite želeno tipko PF. V tem primeru lahko emulirajo tipke od PF1 do PF12 naslednji ukazi:

- 1. Pritisnite PA1, da se prikaže navodilo Telnet ukaz TELNET :
- 2. Vpišite PA1, pritisnite tipko Enter
- 3. Postavite utripalko v ukazno vrstico.
- 4. Pritisnite želeno tipko PF.

Dodatne informacije o preslikavi tipkovnice lahko najdete v Dodatku D Preslikave tipkovnice Telnet 3270.

**Opomba: Host Command Facility (HCF)** je funkcija, ki je na voljo v gostiteljskih sistemih System/370(TM), 43xx in 30xx. Ta funkcija omogoča uporabniku gostiteljskega sistema, da uporabi aplikacije na strežniku iSeries. Če se s pomočjo HCF povežete s strežnikom iSeries in se nato s tega strežnika s Telnetom prijavite na drug strežnik, boste uporabljali celozaslonsko sejo 3270. Tipkovnica se dvakrat preslika - enkrat za začetno sejo HCF, drugič pa za sejo Telnet. Če želite uporabljati tipke PF na običajen način, morate spremeniti preslikavo tipkovnice na obeh strežnikih iSeries. Pri tem pazite, da boste za oba strežnika iSeries uporabili isto preslikavo.

# **Odjemalske seje VTxxx Telnet**

Podpora za Telnet VTxxx omogoča uporabnikom iSeries<sup>(TM)</sup>, da se prijavijo na ne-iSeries strežnike, kot da bi bili na terminalu VTxxx, ki je lokalno priključen na sistem. Podpora odjemalca Vtxxx omogoča uporabniku iSeries, da se prijavi na katerikoli oddaljeni sistem v omrežju TCP/IP, ki podpira bajtni tok VTxxx. Kot uporabnik sistema iSeries Telnet morate poznati fizične in operacijske razlike med sejami VTxxx in 5250.

Naslednje teme podajajo več informacij o emulaciji VTxxx:

#### **Zagon seje [VTxxx](rzaiwstrtvtxxxsession.htm)**

Zaženite sejo odjemalca Telnet z uporabo emulacije VTxxx.

#### **Vprašanja [celozaslonskega](rzaiwvtxxxconsiderations.htm) načina VTxxx**

Spoznajte vprašanja, ki so predstavljena v tej temi, če uporabljate emulacijo VTxxx.

#### **Možnosti [emulacije](rzaiwspecoptvtxxx.htm) VTxxx**

Tema podaja informacije o možnostih prilagajanja za tip emulacije VTxxx.

#### **[Vrednosti](rzaiwcvtmap.htm) tipk VTxxx**

Tema podaja preslikavo tipkovnice za podporo emulacije VTxxx.

# **Zagon seje odjemalca Telnet VTxxx**

V oddaljenem sistemu (sistem, s katerim se želite povezati s pomočjo Telneta) morate zagnati strežnik Telnet.

**Opomba:** Poznati morate ime ali naslov IP oddaljenega sistema, s katerim želite vzpostaviti sejo Telnet. Naslednji koraki kažejo, kako prikažete naslove IP in imena gostiteljev:

- 1. Zaženite Navigator iSeries(TM) in razširite **strežnik iSeries** —> **Omrežje**.
- 2. Z desno tipko miške kliknite **Konfiguracija TCP/IP** in kliknite **Tabela gostiteljev**, da prikažete internetne naslove ter gostiteljska imena.

#### **Zagon odjemalske seje Telnet**

- 1. V ukazno vrstico vpišite ukaz STRTCPTELN ali TELNET in pritisnite **Enter** .
- 2. Vpišite ime oddaljenega sistema ali vpišite \*INTNETADR, če želite uporabiti naslov IP. Če želite prikazati izbirne parametre, pritisnite F10, v nasprotnem primeru pa **Enter** .

Če ste vpisali \*INTNETADR za polje **Oddaljeni sistem**, vas iSeries pozove k vnosu v polje **Internetni naslov**.

- 3. Vpišite naslov IP oddaljenega sistema. Za izbiro izbirnih parametrov pritisnite **F10**, v nasprotnem primeru pa **Enter**. Na zaslonu se prikažejo vrednosti izbirnih parametrov in informacije o naslovu IP.
- 4. Če želite uporabiti privzete vrednosti parametrov, pritisnite **Enter**.
- 5. Med celozaslonsko sejo VTxxx so na voljo naslednji izbirni parametri:
	- TBLVTIN (Vhodna prevajalna tabela ASCII)
	- TBLVTOUT (Izhodna prevajalna tabela ASCII)
	- TBLVTDRWO (Posebna tabela ven)
	- TBLVTDRWI (Posebna tabela noter)
	- VTOPT (Izbrane možnosti)
	- v DSPCHRATTR (Prikaži lastnosti znakov)
	- v PAGESCROLL (Funkcija pomikanja po straneh)
	- ANSWERBACK (Funkcija odgovora)
	- TABSTOP (Tabulatorski kazalci)
	- INZWAIT (Čakalni čas čakanja gostitelja)
	- v identifikator nabora kodiranih znakov (CCSID)
	- v ASCOPRMOD (Operacijski način ASCII )— velja samo za inicializacijo seje VT220 (na pogajanja ne vpliva)
	- PORT (Številka vrat strežniške aplikacije oddaljenega gostitelja)
	- v CTLCHAR (Krmilni znaki)

**Opomba:** Zaradi nepravilne konfiguracije oddaljenega sistema se lahko prikažejo nepričakovani znaki. V tem primeru preverite, ali je vrednost za tip delovne postaje ustrezna za delovno postajo v celozaslonskem načinu VTxxx. Za spremembo celozaslonskega načina povezave lahko uporabite tudi ukaz za nastavitev prikaza.

Naslednji zaslon je prijavni zaslon za oddaljeni sistem.

Če nameravate uporabljati VTxxx v celozaslonskem načinu, preglejte Vprašanja [celozaslonskega](rzaiwvtxxxconsiderations.htm) načina VTxxx.

Za nadzorovanje funkcij strežnika iz seje odjemalca preberite temo [Nadzorovanje](rzaiwtelfunc.htm) funkcij strežnika Telnet .

Če želite podrobnejše informacije o preslikavi tipkovnice, preglejte [Vrednosti](rzaiwcvtmap.htm) tipk VTxxx.

# **Vprašanja celozaslonskega načina VTxxx**

Podobno kot pri vseh tipih emulacij morate pred uporabo celozaslonskega načina VTxxx v strežniku Telnet upoštevati določeno problematiko. Ta vključuje vprašanja o zaščiti in možna stanja napak ter indikatorske lučke. Preučite to problematiko, da boste bolje razumeli uporabo celozaslonskega načina VTxxx.

Razen skrbi za zaščito morate pri uporabi celozaslonskega načina VTxxx s strežnikom Telnet paziti na številne druge stvari. To vključuje naslednje:

- v Vprašanja o zaščiti za celozaslonski način VTxxx (stran [56\)](#page-61-0)
- v Vprašanja o Telnetu in prehodu SNA 5250 za celozaslonski način VTxxx (stran [56\)](#page-61-0)
- Obdelava sistemskih zahtev v sejah VTxxx (stran [56\)](#page-61-0)
- v Stanja napak za tipkovnico 5250 (stran [56\)](#page-61-0)
- Zaslonske postaje in podpora za VTxxx (stran [56\)](#page-61-0)
- Operacijske razlike (stran [57\)](#page-62-0)
- Značilnosti tipkovnice (stran [57\)](#page-62-0)
- Značilnosti zaslona (stran [58\)](#page-63-0)
- <span id="page-61-0"></span>• Velikost zaslona VTxxx (stran [58\)](#page-63-0)
- Lastnosti znakov VTxxx (stran [58\)](#page-63-0)

# **Vprašanja o zaščiti za celozaslonski način VTxxx**

Število dovoljenih poskusov prijave se poveča, če Telnet samodejno konfigurira navidezne naprave. Število poskusov je enako številu poskusov prijav, ki jih omogoča sistem, pomnoženo s številom možnih navideznih naprav.

Sistemska vrednost QMAXSIGN definira število poskusov prijav, ki jih dovoli sistem. Sistemska vrednost QAUTOVRT določa število navideznih naprav, ki jih lahko izdela Telnet.

## **Vprašanja o Telnetu in prehodu SNA 5250 za celozaslonski način VTxxx**

Strežnik iSeries<sup>(TM)</sup> podpira prehod 5250. Prehod 5250 je podoben Telnetu, vendar teče v omrežju s protokolom SNA (Systems Network Architecture) in ne v omrežju TCP/IP. Prehod 5250 uporablja navidezne zaslone za preusmeritev izhodnih podatkov na fizične naprave, podobno kot Telnet. Za prehod 5250 bo strežnik iSeries samodejno izdelal navidezne naprave, tako kot jih izdela za Telnet. Zato parameter Sistemska vrednost za naprave krmili število samodejno konfiguriranih navideznih naprav za prehod 5250 in Telnet.

## **Obdelava sistemskih zahtev v sejah VTxxx**

Obdelava sistemskih zahtev v sejah VTxxx se nekoliko razlikuje od tiste v normalni delovni postaji 5250.

Ko na delovni postaji 5250 pritisnete tipko System Request (sistemska zahteva), se na spodnjem delu zaslona prikaže ukazna vrstica za vnos sistemske zahteve. Če pritisnete tipko Enter, se prikaže meni Sistemska zahteva.

Ko funkcijo za sistemske zahteve pokličete v sejah VTxxx, se meni Sistemska zahteva prikaže takoj.

## **Stanja napak za tipkovnico 5250**

Določena stanja napak povzročijo, da se tipkovnica 5250 zaklene, v sporočilni vrstici pa se prikaže koda napake. Zgled takega stanja je tipkanje, ko utripalka ni v vnosnem polju. V sejah VTxxx se na delovnih postajah VTxxx ob takih napakah oglasi zvonec, tipkovnica pa ostane zaklenjena.

Določene aplikacije iSeries prav tako zaklenejo tipkovnico 5250 in vključijo lučko za nedovoljen vnos 5250. če želi uporabnik tipkovnico odkleniti, mora pritisniti tipko Error Reset (vnovična nastavitev napake). V sejah VTxxx zaklepanje tipkovnice 5250 povzroči, da ob vsakem pritisku tipke na terminalu VTxxx zazvoni. Če želite odkleniti tipkovnico, morate pritisniti tipko VTxxx, ki je preslikana v tipko Error Reset. V privzeti preslikavi tipkovnice VTxxx je v tipko Error Reset preslikana kombinacija CTL-R.

# **Zaslonske postaje in podpora za VTxxx**

Ko sistem dokonča pogajanje za podporo VTxxx, strežnik Telnet začne prenašati zaslone, ki so veliki največ 24 vrstic in 80 stolpcev. Odjemalski sistem VTxxx vidi te zaslone podobno kot so prikazani na delovni postaji 5251 modela 11. Vendar pa obstajajo določene razlike.

Delovna postaja 5251 ima na desni strani indikatorske lučke, ki označujejo: Sistem je na voljo, Čakajoče sporočilo, Tipka Shift tipkovnice, Vrivni način in Nedovoljen vnos.

Podpora za strežnik VTxxx emulira lučko Sistem je na voljo tako, da v stolpcu 80 vrstice 9 prikaže zvezdico. Za lučke Čakajoče sporočilo, Vrivni način in Nedovoljen vnos se zvezdice prikažejo v stolpcu 80 ustreznih vrstic, torej 11, 13 ali 15. Ko se prikaže zvezdica, prepiše znak, ki je bil prej prikazan na tem mestu. Po privzetku strežnik VTxxx ne prikazuje indikatorskih lučk. Te indikatorje lahko omogočite ali onemogočite tako, da vnesete zaporedje tipk, ki je preslikano v funkcijo za preklop indikatorskih lučk. Privzeto zaporedje tipk za to funkcijo je ESC-T.

# **Opomba:**

v Pri uporabi odjemalca VTxxx za priključitev na strežnik Telnet iSeries si zapomnite, da se lučki za vrivni način in nedovoljen vnos ne prikažeta vedno tako, kot je to opisano zgoraj. 5250 podpira priključitev kot lokalno funkcijo, medtem ko VTxxx nima te zmožnosti. Vendar pa se indikatorja Sistem je na voljo in Čakajoče sporočilo prikažete pravilno.

<span id="page-62-0"></span>v Zaslon 5251 podpira lastnost zaslona, znano tudi kot ločilo stolpca. **Ločilo stolpca** je navpična črta, prikazana med znaki. Ta črta ne zavzame prostora za znake. VTxxx te lastnosti ne podpira. Če aplikacija iSeries izdela zaslon, ki uporablja lastnost ločila stolpca, se tak zaslon v odjemalskem sistemu VTxxx prikaže tako, da je ločilo stolpca preslikano v lastnost podčrtaja VTxxx.

# **Operacijske razlike**

Kot uporabnik sistema iSeries Telnet morate poznati fizične in operacijske razlike med terminali VTxxx in 5250.

5250 je terminal, ki uporablja blokovni način. Podatki, ki jih vpišete na 5250, se hranijo v vmesni pomnilnik in pošljejo strežniku iSeries, ko pritisnete tipko AID (attention identifier). Tipka AID na tipkovnici a 5250 je tipka, ki zažene funkcijo. Tipke AID na tipkovnici 5250 so naslednje:

- Počisti
- v Ukazna funkcija od 1 do 24
- Enter/Rec Adv
- Pomoč
- Tiskanje
- Funkcija Record Backspace
- Roll Down (Page Up)
- Roll Up (Page Down)

Terminali VTxxx delujejo v znakovnem načinu. Ko pritisnete tipko, se znaki takoj prenesejo gostitelju.

Druga razlika je v načinu prihoda znakov na zaslon. Sistem izpisuje podatke na terminal 5250 znak po znak, kar vidi uporabnik kot tok znakov. Na terminalu 5250 izpisuje sistem podatke v blokih in cel zaslon ali njegov del se spremeni naenkrat.

# **Značilnosti tipkovnice**

Izogibajte se uporabi tipk 5250 za premikanje utripalke. Namesto tega uporabite funkcijske tipke, povezane s ključnimi besedami \*CSRUP, \*CSRDOWN, \*CSRRIGHT in \*CSRLEFT. Po privzetku so te tipke F13, F14, F15 oziroma F16. Če uporabite tipke 5250 za premikanje utripalke, aplikacija VTxxx, ki jo uporabljate, morda ne bo delovala, kot ste pričakovali. Razlog za to je, da se rezultat uporabe teh tipk ne prenese v oddaljeni sistem, dokler ne pritisnete tipke AID (attention identifier).

Če na primer uporabite Telnet za RS/6000<sup>(R)</sup> in pridobite emulacijo VT220, ukaz SMIT nudi prek menijev voden vmesnik za AIX(R). Tukaj delujejo funkcijske tipke, povezane s ključnimi besedami \*CSRxx, kot bi pričakovali od tipk za premikanje utripalke. Tipke za premikanje utripalke 5250 sicer fizično premikajo utripalko po zaslonu in pravilno izberejo možnost SMIT, ne omogočajo pa označitve izbrane možnosti. Označitev na obratni sliki ostane na prvi možnosti menija SMIT ne glede na položaj tipke.

Vpisovanje krmilnih znakov na tipkovnici iSeries se razlikuje od vpisovanja krmilnih znakov na dejanskem terminalu VTxxx. Na terminalu VTxxx morate pritisniti in držati tipko Control, med tem pa pritisniti znak, povezan s krmilno funkcijo.

Pri uporabi podpore za Telnet iSeries to dosežete tako, da vpišete dvoznakovni krmilni indikator, ki mu sledi pritisk na funkcijsko tipko, povezano s privzeto funkcijo Send without Carriage Return (\*SENDWOCR) (tipka F11). Če sta na primer v veljavi privzeta preslikava tipkovnice in privzeti parametri ukaza STRTCPTELN, lahko vnesete funkcijo VTxxx Control-C tako, da vpišete &C in pritisnete tipko F11. To funkcijo lahko vnesete tudi z <F12> z uporabo privzete preslikave tipkovnice. Če uporabljate aplikacijo, v kateri je <F12> na novo preslikan, je vključen ta primer in kaže princip tipke \*SENDWOCR.

Za izbiro znaka, uporabljenega za označitev krmilnega znaka, uporabite parameter CTLCHAR ukaza STRTCPTELN. Privzetek je &. Znaki &C morajo biti zadnji znaki, ki jih vpišete, preden pritisnete funkcijsko tipko \*SENDWOCR, sicer &C ne bo interpretiran kot krmilni znak. Krmilni znak se prenese samo, če pritisnete funkcijsko tipko \*SENDWOCR. Pogosto uporabljane krmilne znake VTxxx lahko dodelite funkcijski tipki. Sledi opisen zgled ukaza

<span id="page-63-0"></span>Ctrl-C. Če se s pomočjo odjemalca Telnet povežete s sistemom RS/6000, sistem običajno dogovori emulacijo VT220. Zaporedje Ctrl-C je v sistemu AIX pomembno za zaključitev dolgo izvajajočih se ukazov, kot je na primer PING. Zato je pomembno, da to veste pred izdajanjem ukazov RS/6000. Po privzetku je zaporedje &C<F11>. Te tipke morate vnesti hitro in morda boste morali kar nekajkrat poskusiti, da bo naloga RS/6000 sprejela podatek.

Če ne želite prikazati vpisanih znakov, pritisnite funkcijsko tipko, ki je povezana s funkcijo \*HIDE (pri privzeti preslikavi tipkovnice je to F6). To funkcijo uporabite pri vpisovanju gesla.

Če želite poslati vpisane znake oddaljenemu sistemu v obdelavo, ne da bi pritisnili tipko Enter, pritisnite funkcijsko tipko, povezano s funkcijo \*SENDWOCR (pri privzeti preslikavi tipkovnice je to F11).

Pogosto je zelo koristno, če lahko znova pokličete predhodno vnesene ukaze. Na strežniku iSeries tipa F9 pogosto podaja to funkcijo. V sistemu AIX lahko to aktivirate tako, da vnesete ukaz set -o vi in pritisnete Enter. Nato lahko začnete priklicovati ukaze z zaporedjem Esc-K. Za izvedbo tega zaporedja pri uporabi privzete preslikave tipkovnice v emulaciji VTxxx uporabite zaporedje <F5>k<F11>. Znak Esc začne pridobivanje ukazov, s k pa pridobite vse nadaljnje ukaze. Pri uporabi tega načina se uporablja H za desno, L za levo, X za brisanje, I za vstavljanje in R za zamenjavo. Z zaporedjem <F5>i<F11> izključite ta pripomoček.

## **Značilnosti zaslona**

Znak na mestu neposredno pred utripalko bo vedno presledek. Dejanski znak je shranjen notranje in se prikaže, ko osvežite zaslon z utripalko na drugem mestu.

Aplikacija VTxxx, ki uporablja vrstico 1 in stolpec 1 zaslona, ne deluje enako kot z uporabo podpore za odjemalca Telnet iSeries. Večina zaslonskih postaj tipa 5250 ne dopušča vnašanja v vrstico 1 in stolpec 1. Če postavi aplikacija VTxxx utripalko v vrstico 1 in stolpec 1, jo strežnik iSeries samodejno postavi v vrstico 1 in stolpec 2.

Zaradi arhitekturnih razlik sistem zanemari določene nepodprte ukaze ali zaporedja. Zgled za to so naložljivi nabori znakov v smeri navzdol.

#### **Velikost zaslona VTxxx**

Celozaslonski način Telnet VTxxx podpira naslednje velikosti zaslonov:

- Na zaslonskih postajah 3180:
	- Zasloni 24 x 80 VTxxx bodo prikazani kot 24 x 80.
	- Zasloni 24 x 132 VTxxx bodo prikazani kot 24 x 132.
- Na zaslonskih postajah 5250:
	- Zasloni 24 x 80 VTxxx bodo prikazani kot 24 x 80.
	- Zasloni 24 x 132 zahtevajo, da za premik informacij na zaslonu desno ali levo dodelite funkcijsko tipko za \*SHIFTDSP (pri privzeti preslikavi tipkovnice je to F10).

#### **Lastnosti znakov VTxxx**

Terminal VTxxx podpira naslednje lastnosti:

- Utripanje
- Krepka pisava
- Obratna slika
- Podčrtava
- Vse kombinacije zgornjega

Tok podatkov 5250 podpira prejšnje lastnosti, da lahko zaslonska postaja 5250 prestavi vse lastnosti VTxxx. Vendar pa obstaja nekaj omejitev:

v Tok podatkov 5250 lahko sočasno nudi podporo samo za tri lastnosti znakov. Če oddaljeni sistem sočasno prikaže vse lastnosti, se prikažejo podčrtava, utripanje in obratna slika. Zaslonska postaja 5250 ne more prikazati kombinacije podčrtave, krepke pisave in obratne slike. Če aplikacija VTxxx izbere to kombinacijo, se prikažejo podčrtava in obratna slika.

v Bajt lastnosti zavzema prostor na zaslonskih postajah 5250, ki ne podpirajo razširjenih lastnosti. Lastnosti ne zavzemajo prostora na terminalu VTxxx. To pomeni, da v primeru izbire znakovnih lastnosti niso prikazani vsi podatki z zaslona 5250. Pri sprejemu podatkov VTxxx, ki morajo biti prikazani z znakovnimi lastnostmi, bajt lastnosti 5250 prekrije mesto pred podatki. Znak, ki je bil prikazan na tem mestu, bo izgubljen. Če mora biti znak prikazan v vrstici 1 in stolpcu 1 z nizom lastnosti, ta znak ne bo prikazan. Če za ukaz STRTCPTELN podate DSPCHRATTR(\*NO), znakovne lastnosti ne bodo prikazane. S tem omogočite prikaz vseh podatkov na zaslonu brez lastnosti.

**Opomba:** Ta omejitev ne velja za zaslone, ki podpirajo razširjene lastnosti, kot je na primer zaslon 3477.

# **Indikator tipkovnice VT100**

Terminal VT100 ima indikator L1, ki ga je mogoče programirati za različne aplikacije. Podpora za Telnet iSeries ne more emulirati tega indikatorja.

# **Možnosti emulacije VTxxx**

Če s strežnikom Telnet uporabljate celozaslonski način VTxxx, lahko za poosebitev tipa emulacije opravite nekaj neobveznih postopkov. Prikažete lahko trenutno preslikavo tipkovnice in se nato odločite, ali jo boste spremenili ali ne. Pri uporabi celozaslonskega načina VT220 lahko spremenite tudi krmilne znake.

# **Prikaz preslikave tipkovnice VTxxx**

Za prikaz trenutne preslikave tipkovnice uporabite ukaz DSPVTMAP (Prikaži preslikavo tipkovnice VT). Ta ukaz nima nobenih parametrov. Prikažejo se tipke VTxxx, ki so preslikane v funkcije strežnika iSeries<sup>(TM)</sup>.

Ukaz DSPVTMAP je veljaven, samo če ga pokličete znotraj strežniške seje Telnet iSeries, ki deluje v celozaslonskem načinu VTxxx.

Za prikaz naslednjega zaslona vpišite DSPVTMAP, nato pa za prikaz dodatnih zaslonov pritisnite tipko Page Down. Preslikavo tipkovnice VT lahko prikažete s pomočjo možnosti 3 menija Konfiguriranje Telnet TCP/IP.

# **Nastavitev preslikave tipkovnice VTxxx**

Za spremembo privzete preslikave tipkovnice uporabite ukaz SETVTMAP (Nastavi preslikavo tipkovnice VT). (Ta ukaz je vedno na voljo prek možnosti 5 (Nastavi preslikavo tipkovnice VT) z menija Konfiguriranje Telnet TCP/IP). Privzeta proizvajalčeva preslikava tipkovnice se obnovi, ko izvedete ukaz brez uporabniško podanih parametrov. Za vsak parameter lahko podate do štiri definirane posebne vrednosti. Posebne vrednosti ni mogoče uporabiti za podajanje več kot ene funkcije strežnika iSeries.

#### **Spreminjanje preslikave tipkovnice VTxxx**

Podobno kot ukaz SETVTMAP, tudi ukaz CHGVTMAP (Spremeni preslikavo tipkovnice VT) omogoča, da prilagodite preslikavo tipkovnice, ko ste povezani s strežnikom Telnet iSeries v načinu VTxxx. Parametri za ukaz SETVTMAP uporabljajo po privzetku vrednosti proizvajalca, parametri za ukaz CHGVTMAP pa po trenutno nastavljene vrednosti. Razen te razlike sta ukaza identična.

Če želite podrobnejše informacije o spreminjanju preslikave tipkovnice VT, preglejte [Vrednosti](rzaiwcvtmap.htm) tipk VTxxx.

# **Samodejno prekrivanje VTxxx**

Strežnik iSeries VTxxx zahteva, da ima odjemalec VTxxx vključeno možnost samodejnega prekrivanja (atowrap). Če je ta možnost vključena, znak, ki ga vpišete v stolpec 80 VTxxx povzroči, da se utripalka premakne v prvi stolpec naslednje vrstice. Navodila za nastavitev te možnosti boste našli v dokumentaciji odjemalca VTxxx.

# **Krmilni znaki VT220**

Če sistem dogovori 8-bitno emulacijo VT220, je območje znakov od X'80' do X'9F' zaščiteno kot krmilni znaki C1, kot to definira priročnik DEC VT220 Programmer Reference Manual. To lahko povzroči, da sistem interpretira zaporedne znake v toku podatkov kot podatke, ki so povezani s temi znaki. Če sistem dogovori 7-bitno emulacijo

VT220 ali VT100, je celotno območje znakov od X'80' do X'F' na voljo za prevajanje. Znake od X'80' do X'9F' interpretirajte kot krmilne znake C1 samo v 8-bitnem krmilnem načinu VT220.

To je še posebej pomembno za NLS (podpora za državne jezike), ker številni neangleški jeziki uporabljajo te vrednosti za znake, specifične za jezik. V teh primerih 8-bitna emulacija VT220 ne bo delovala po pričakovanjih.

# **Vrednosti tipk VTxxx**

Podpora odjemalske seje za načina VT100 in VT220 nudi primarno in nadomestno preslikavo tipkovnice. Zaradi prilagoditve dodatnim zmožnostim številske tipkovnice v načinu VT220 lahko shranite preslikavo tipkovnice. S tipko F6 na zaslonu Spreminjanje preslikave tipkovnice VTxxx lahko shranite vse spremembe v preslikavah tipkovnice za kasnejše seje. Podatki bodo shranjeni v profil uporabnika in samodejno uporabljeni pri naslednjem aktiviranju emulacije Telnet VTxxx.

Možnost tipkovnice, ki jo izberete na meniju Pošiljanje krmilnih funkcij Telnet določa, katera preslikava tipkovnice bo uporabljena. Slike od 2 do 9 kaže funkcije VTxxx, ki ustrezajo tipki 5250 AID. Naslednji seznam kaže številke možnosti in ustrezne slike:

- v Sliki 2 in 3 kažete možnost 6 (Spreminjanje primarne preslikave tipkovnice VT100).
- v Sliki 4 in 5 kažeta možnost 7 (Spreminjanje nadomestne preslikave tipkovnice VT100).
- v Sliki 6 in 7 kažeta možnost 8 (Spreminjanje primarne preslikave tipkovnice VT220).
- v Sliki 8 in 9 kažeta možnost 9 (Spreminjanje nadomestne preslikave tipkovnice VT220).

Raven podpore, o kateri se uskladita strežnik iSeries<sup>(TM)</sup> in strežnik Telnet, določa, katere možnosti bodo prikazane na meniju Pošiljanje krmilnih funkcij Telnet. Na meniju bosta prikazani možnosti 6 in 7, če se začetno pogajanje izvaja za podporo za celozaslonski način VT100, možnosti 8 in 9 pa, če se začetno pogajanje izvaja za podporo za celozaslonsko sejo VT220.

**Opomba:** Med privzetimi vrednostmi za primarno in nadomestno preslikavo tipkovnice VT100 ni nobene razlike.

Naslednje slike kažejo privzete preslikave tipkovnice. Spremenite lahko vse vrednosti. Če pritisnete tipko Enter, boste shranili spremembe samo za trenutno sejo. Če pritisnete F6 (Shrani), boste spremembe shranili trajno in bodo stopile v veljavo pri naslednjem zagonu seje Telnet VTxxx.

## **1. slika: Spreminjanje primarne preslikave tipkovnice VT100 (zaslon 1)**

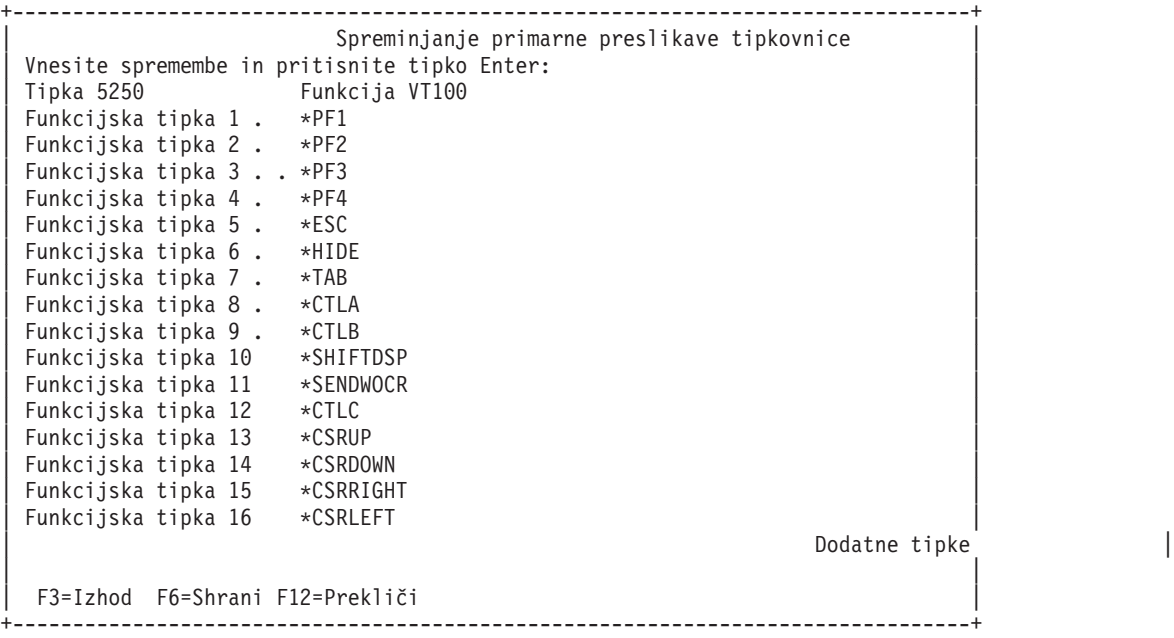

# **2. slika; Spreminjanje primarne preslikave tipkovnice VT100 (zaslon 2)**

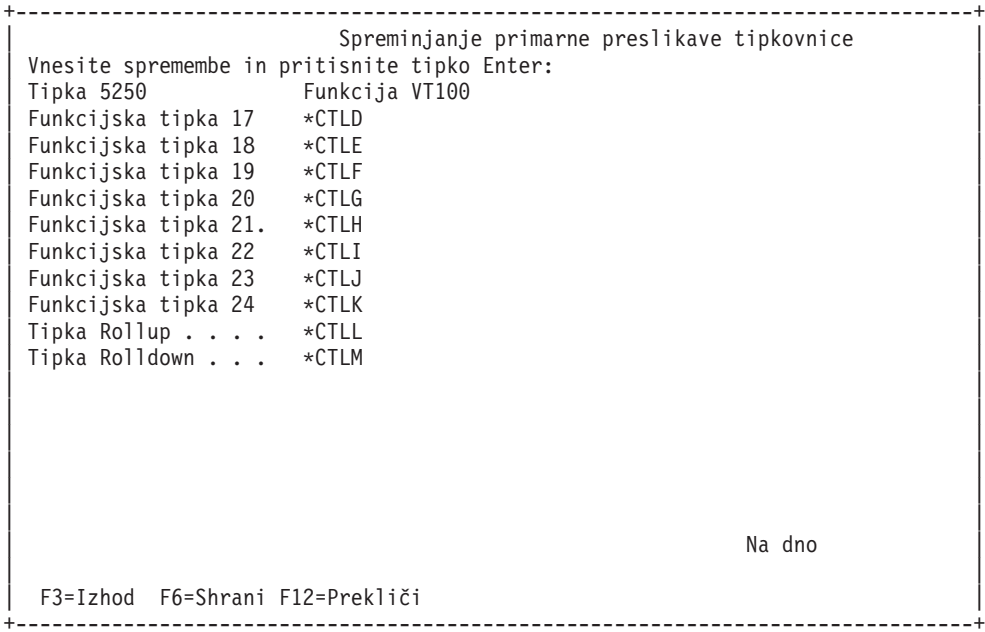

# **3. slika: Spreminjanje nadomestne preslikave tipkovnice VT100 (zaslon 1)**

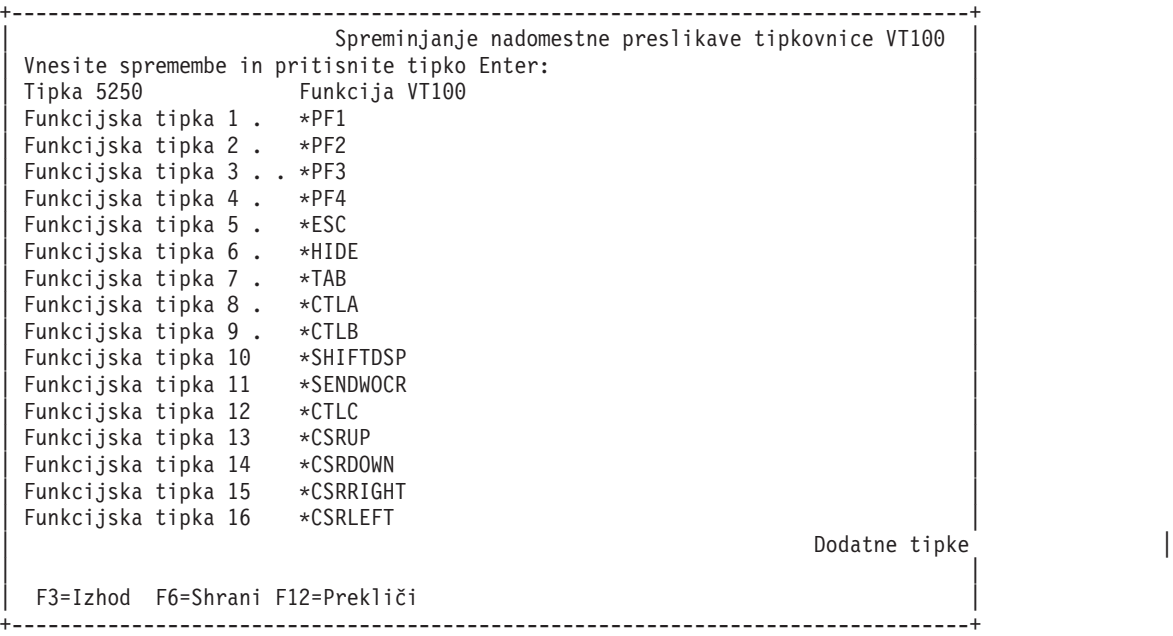

## **4. slika: Spreminjanje nadomestne preslikave tipkovnice VT100 (zaslon 2)**

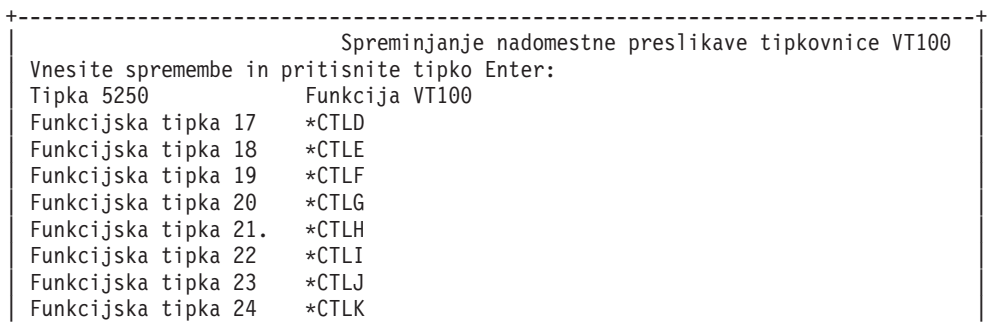

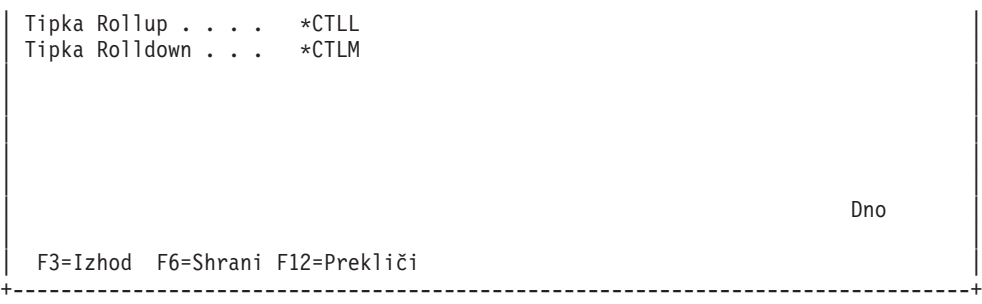

Med primarno in nadomestno preslikavo tipkovnice lahko preklopite med sejo VTxxx s pomočjo funkcijske tipke, dodeljene ključnima besedama \*KEYPRI in \*KEYALT. Ti ključni besedi lahko dodelite katerikoli razpoložljivi funkcijski tipki 5250. Priporočamo, da dodelite \*KEYPRI funkcijski tipki 5250 Page Up, \*KEYALT pa funkcijski tipki 5250 Page Down za primarno in nadomestno preslikavo tipkovnice.

**5. slika: Spreminjanje primarne preslikave tipkovnice VT220 (zaslon 1)**

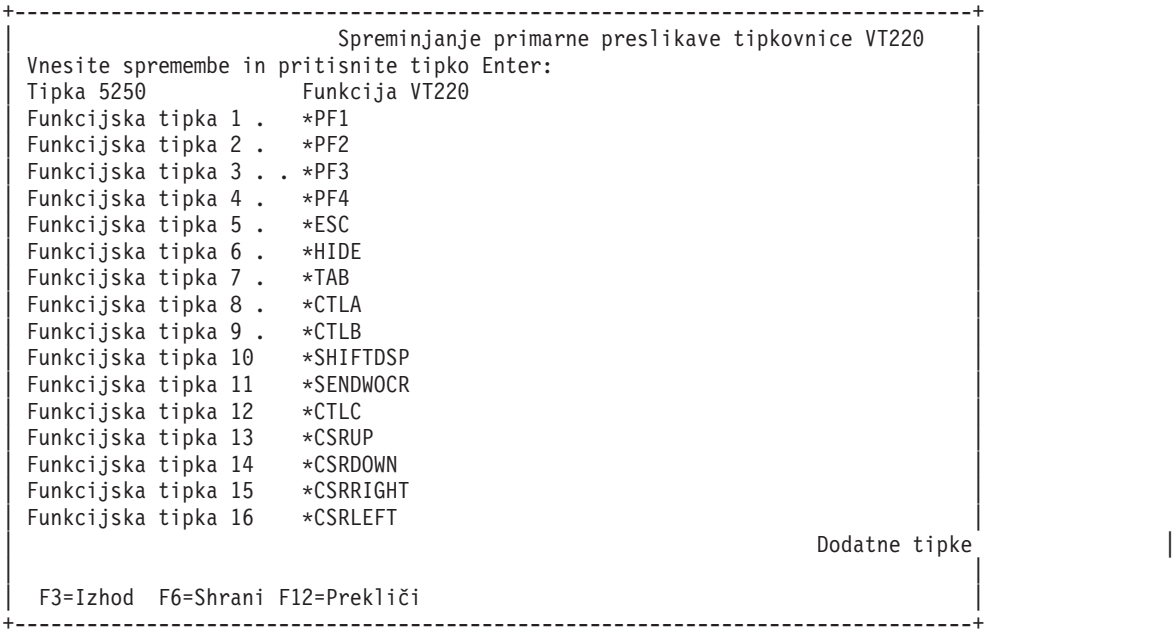

#### **6. slika: Spreminjanje primarne preslikave tipkovnice VT220 (zaslon 2)**

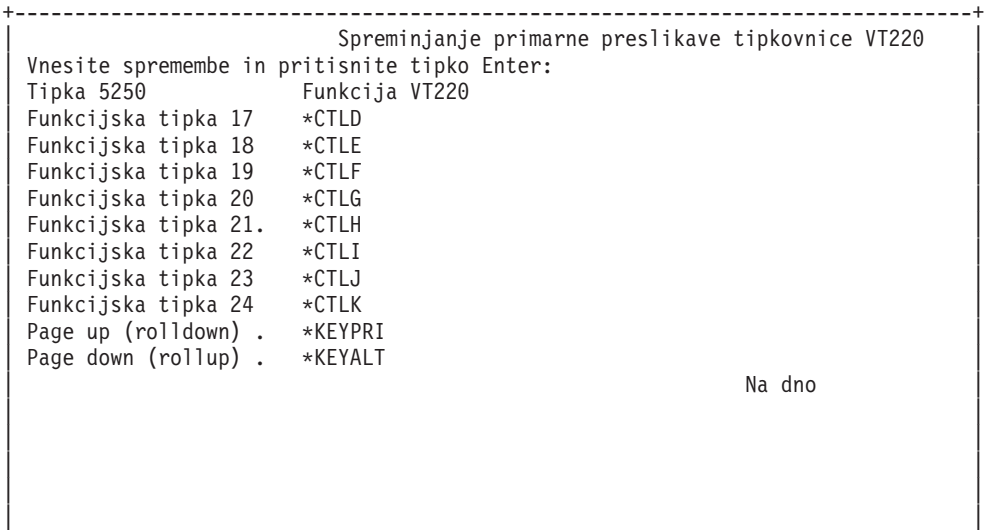

| |

| F3=Izhod F6=Shrani F12=Prekliči |

**7. slika: Spreminjanje nadomestne preslikave tipkovnice VT220 (zaslon 1)**

| |

+--------------------------------------------------------------------------------+

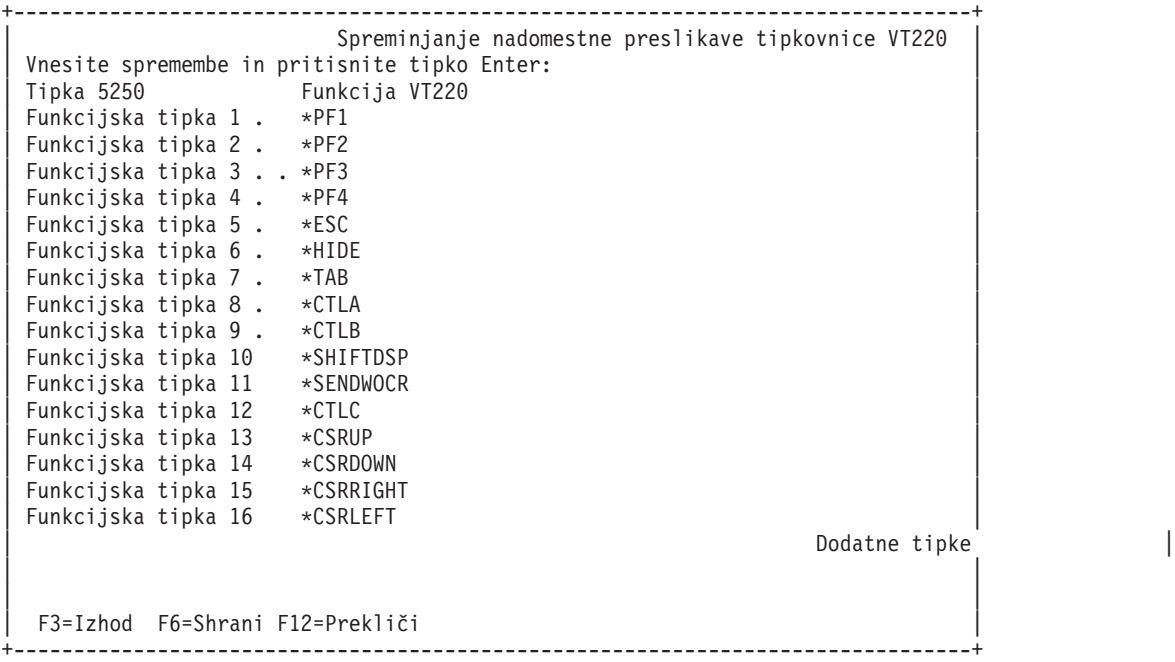

## **8. slika: Spreminjanje nadomestne preslikave tipkovnice VT220 (zaslon 2)**

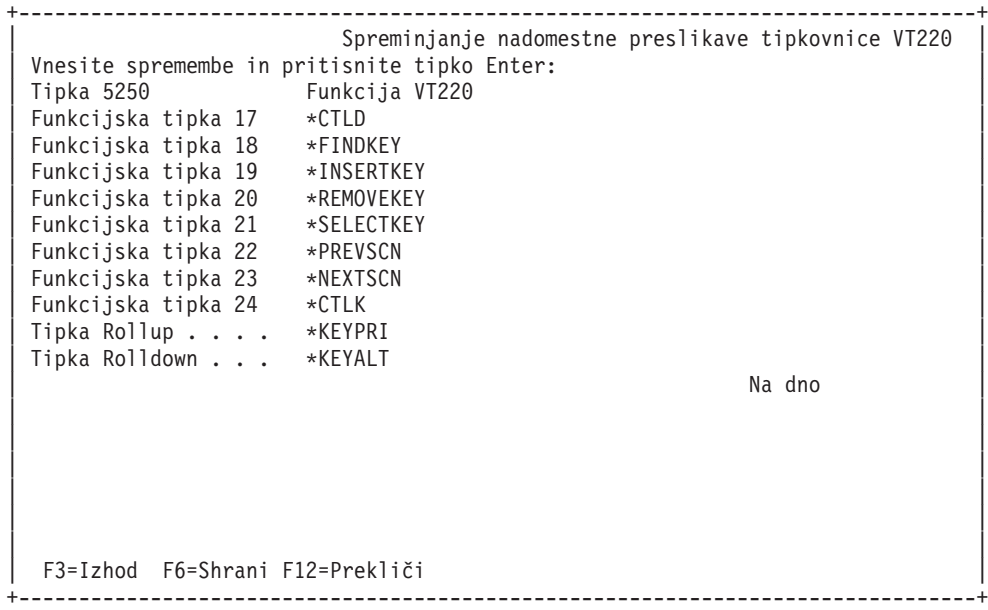

Za spremembo preslikave tipkovnice lahko vnesete več tipov informacij VTxxx. Sledi nekaj zgledov:

## **Znakovni podatki**

Funkcijski tipki lahko dodelite znakovni niz. Denimo, da ste na strežniku iSeries in uporabljate Telnet za vzpostavitev povezave s sistemom RS/6000(R). Za dodelitev znakovnega niza set term=vt100 naslednji funkcijski tipki

Funkcijska tipka 24 .. \*CTLK

vpišite v sistemu iSeries naslednje:

Funkcijska tipka 24 . . 'set term=vt100'

To omogoča, da namesto vsakokratnega vpisa znakovnega niza pritisnete funkcijsko tipko.

Če pritisnete funkcijsko tipko med sejo VTxxx, se znakovni niz, dodeljen te funkciji, prenese v oddaljeni sistem z znakom za pomik na začetek vrstice, dodan pa je še znak za pomik v novo vrstico. Če vnesete podatke, preden pritisnete funkcijsko tipko, sistem doda znakovni niz podatkom, ki jih vpišete. To omogoča, da funkcijski tipki dodelite pogosto uporabljan ukazni niz. Znakovni podatki, ki jih vpišete, se pred prenosom v oddaljeni sistem preslikajo iz EBCDIC v ASCII.

**Ključne besede nadzorne tipke** S pomočjo definirane ključne besede lahko dodelite funkcijski tipki nadzorno tipko VTxxx. Če želite na primer dodeliti drugo nadzorno tipko VTxxx naslednji funkcijski tipki:

Funkcijska tipka 24 . . \*CTLK vpišite naslednje: Funkcijska tipka 24 . . \*CTLZ

Ko pritisnete funkcijsko tipko, se nov nadzorni znak, dodeljen funkcijski tipki, prenese v oddaljeni sistem. Če vnesete podatke, preden pritisnete funkcijsko tipko, bo vpisanim podatkom dodan krmilni znak in prenesen v oddaljeni sistem.

#### **Šestnajstiški podatki**

Funkcijski tipki lahko dodelite šestnajstiški niz. Ko pritisnete funkcijsko tipko, se šestnajstiški podatki prenesejo v oddaljeni sistem. Podatkom nista dodana znak za pomik na začetek vrstice in znak za pomik v novo vrstico. Če vnesete podatke, preden pritisnete funkcijsko tipko, bodo šestnajstiški podatki dodani vpisanim podatkom in preneseni v oddaljeni sistem. To omogoča vpis znaka, ki ni na tipkovnici 5250 (na primer oglati oklepaj). Če želite dodeliti šestnajstiški niz, vpišite X, ki mu sledi niz šestnajstiških znakov v narekovajih, kot je na primer X'1A1A'. Šestnajstiški podatki se ne preslikajo pred prenosom v oddaljeni sistem.

#### **Lokalne krmilne funkcije iSeries**

Če želite, lahko dodelite ključno besedo, ki bo obravnavana lokalno znotraj odjemalske seje Telnet iSeries. Te dodelitve ali preslikave ne smejo povzročiti prenosa prometa toka podatkov ASCII v oddaljeno strežniško sejo Telnet. Te lokalne krmilne funkcije so \*HIDE, \*SHIFTDSP, \*KEYPRI in \*KEYALT. Tudi pošiljanje brez znaka za pomik na začetek vrstice (\*SENDWOCR) je lokalna funkcija, toda v tem primeru se tok podatkov ASCII prenese v oddaljeno strežniško sejo Telnet.

Če želite dodatne informacije o vrednostih tipk VTxxx, preglejte naslednje teme:

- v [Podpora](rzaiwvtxxxnls.htm) za državne jezike VTxxx
- v Državi način [VTxxx](rzaiwvtnatmode.htm)
- Številska [tipkovnica](rzaiwtcnumkeypads.htm)
- [Tipkovnica](rzaiwtceditingkeypad.htm) za urejanje
- [Vrednosti](rzaiwspecial.htm) tipk VTxxx za funkcijo 5250
- v Načini [delovanja](rzaiwvt220opmode.htm) delovne postaje VT220
- [Funkcije](rzaiwtoprowfunctionkeys.htm) tipk v zgornji vrsti VT220
- v Ključne besede [krmilnih](rzaiwkeyboard.htm) znakov VT100 in VT220

**Podpora za državne jezike VTxxx:** Pri emulaciji VTxxx lahko za izbiro preslikave znakov med odjemalskim in strežniškim sistemom uporabite več metod. Te so naslednje:

- v identifikator nabora kodiranih znakov (CCSID)
- večnarodni način
- narodni način

Če vam ne ustreza nobeden izmed teh načinov, lahko nastavite svoje uporabniško definirane tabele za preslikavo.

**Opomba:** Podpora VTxxx je omejena na podniz jezikov SBCS (nabor enobajtnih znakov). Seznam podprtih jezikov lahko najdete kasneje v tem razdelku. Za preslikavo poljubnega enobajtnega jezika lahko uporabite katerokoli izmed teh podprtih prevajalnih tabel za enobajtne jezike, ki jih nato podate v ustreznem parametru za zagon odjemalskega Telneta.

Izbira načina je izvedena s parametrom CCSID ukaza Zaženi telnet TCP/IP (STRTCPTELN). Uporabniško definirane tabele za preslikavo lahko podate v parametrih za vhodno tabelo ASCII/EBCDIC (TBLVTIN) in izhodno tabelo EBCDIC/ASCII (TBLVTOUT) tega ukaza. Če te niso zahtevane, bo privzeta vrednost \*CCSID omogočala preslikavo znakov z uporabo načina, podanega v parametru CCSID.

## **Večnarodni način VTxxx**

Večnarodni način podpira nabore znakov večnarodnega DEC, 8-bitnega nabora znakov z najbolj pogostimi znaki, ki jih uporablja večina evropskih jezikov. V nabor znakov večnarodnega DEC je vključen tudi nabor znakov ASCII. Vendar pa bo nabor znakov DEC uporabljen po privzetku.

**Narodni način VTxxx:** Narodni način podpira nabor nadomestnih narodnih znakov, ki je skupina 7-bitnih naborov znakov. Naenkrat lahko v skupini uporabljate samo en nabor znakov. VT220 podpira tudi standardni 7-bitni nabor znakov ASCII kot del narodnega načina. Terminal VT220 podpira v 7-bitnih naborih znakov ASCII naslednje narodne jezike:

- angleščina
- · danščina
- · nizozemščina
- finščina
- francoščina
- kanadska francoščina
- nemščina
- italijanščina
- · norveščina
- španščina
- · švedščina
- švicarski jezik
- ameriška angleščina

Če želite uporabljati narodni način in je način delovanja v celozaslonskem načinu VTxxx, morate v sistemskih tabelah za preslikavo vhodne podatke ASCII preslikati v EBCDIC, izhodne podatke EBCDIC pa v ASCII.

Če želite izbrati narodni način, kar pomeni tabelo za preslikavo NLS, v ukazu Telnet uporabite parameter CCSID. Preglejte Zagon seje [VTxxx.](rzaiwstrtvtxxxsession.htm)

Eden izmed načinov za določitev ustrezne tabele za preslikavo je ta, da vnesete številsko vrednost, ki predstavlja vrednost registriranega CCSID-ja v območju od 1 do 65553. Knjiga *International Application Development* vsebuje podrobnosti o registriranih CCSID-jih.

Tabela za preslikavo NLS se v oddaljenem sistemu izdelajo dinamično, ko prvikrat uporabite Telnet, in temeljijo na naborih nadomestnih narodnih znakov DEC. Ker so ti 7-bitni nabori znakov, lahko vsebujejo za posamezno državo samo edinstvene znake. Ker je nabor znakov večnarodnega DEC 8-biten, omogoča, da vključite edinstvene znake iz skupine držav.

# **Določitev objektov tabele**

Objekte tabele (\*TBL) lahko določite z uporabo ukaza Delo z objekti: WRKOBJ OBJ(QUSRSYS/Q\*) OBJTYPE(\*TBL)

Vsi sistemski objekti tabel so v knjižnici QUSRSYS.

Objekti tabel se imenujejo Qxxxyyyzzz, kjer je xxx kodna stran FROM, yyy je nabor znakov TO, zzz pa je kodna stran TO.

Za izhodno tabelo (EBCDIC-v-ASCII):

- v ID kodne strani FROM je prevzet iz ID-ja kodne strani v QCHRID opisa sporočila CPX8416 (za prikaz uporabite WRKMSGD CPX8416), 037 v spodnjem zgledu označuje sistem na osnovi ameriške angleščine.
- v Nabor znakov in kodna stran TO sta povzeta iz parametra CCSID, uporabljenega v ukazu Telnet.

Za vhodno tabelo (ASCII-v-EBCDIC):

- v ID kodne strani FROM je pridobljen iz parametra CCSID, uporabljenega v ukazu Telnet.
- v Nabor znakov in kodna stran TO sta prevzeta iz ID-ja nabora znakov in ID-ja kodne strani v QCHRID opisa sporočila CPX8416 (za prikaz uporabite WRKMSGD CPX8416), 697 in 037 v spodnjem zgledu označujeta sistem na osnovi ameriške angleščine.

**Slika 1. Zgled sporočila CPX8416**

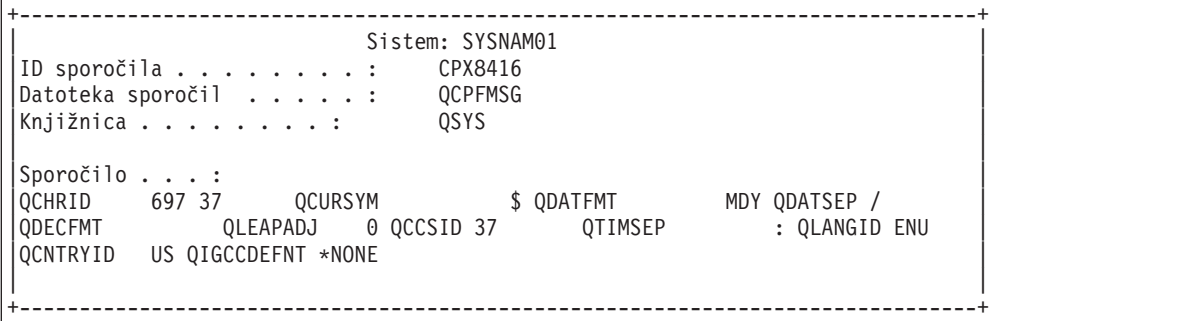

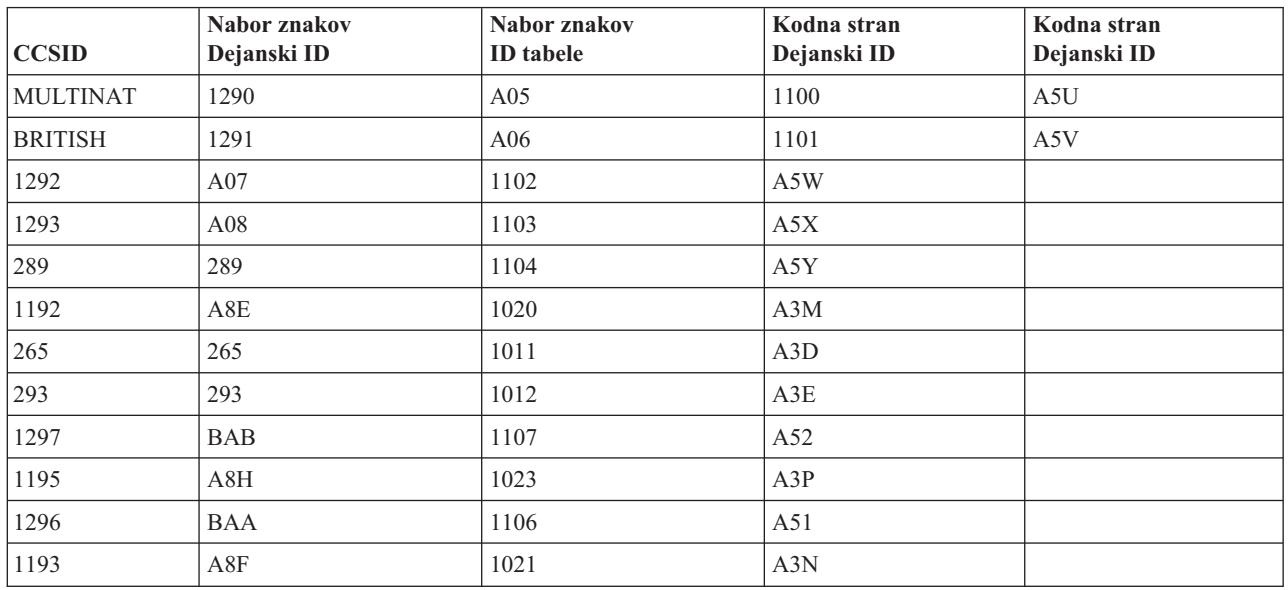

Na primer, v angleškem sistemu, kjer je v sporočilu CPX8416, ki uporablja Telnet s parametrom CCSID(\*BRITISH), QCHRID enak 697 285 (nabor znakov 697 in kodna stran 285), bodo imele tabele naslednja imena:
- v Izhodna (EBCDIC-v-ASCII) Q285A06A5V
- Vhodna (ASCII-v-EBCDIC) QA5V697285

#### **Uporabniško definirane tabele za preslikavo (način ASCII)**

Kjer večnarodne tabele ali tabele za preslikavo NLS ne ustrezajo zahtevam uporabnika, lahko izdelate in uporabite uporabniško definirane tabele za preslikavo znakov.

Poleg tega pa lahko podate uporabniško definirane tabele za preslikavo podate tudi v ukazu STRTCPTELN z uporabo parametrov za izhodno tabelo ASCII-v-EBCDIC (TBLVTOUT) in vhodno tabelo ASCII-v-EBCDIC (TBLVTIN). Uporabniško definirano tabelo za preslikavo lahko podate kot izhodno ali vhodno tabelo za preslikavo in nato za ostale uporabite privzeto vrednost sistema.

**Številska tipkovnica:** Naslednja tabela kaže tipke na pomožni številski tipkovnici, ki se običajno uporabljajo za prenašanja kod za številke, decimalno vejico, znak minus in vejico.

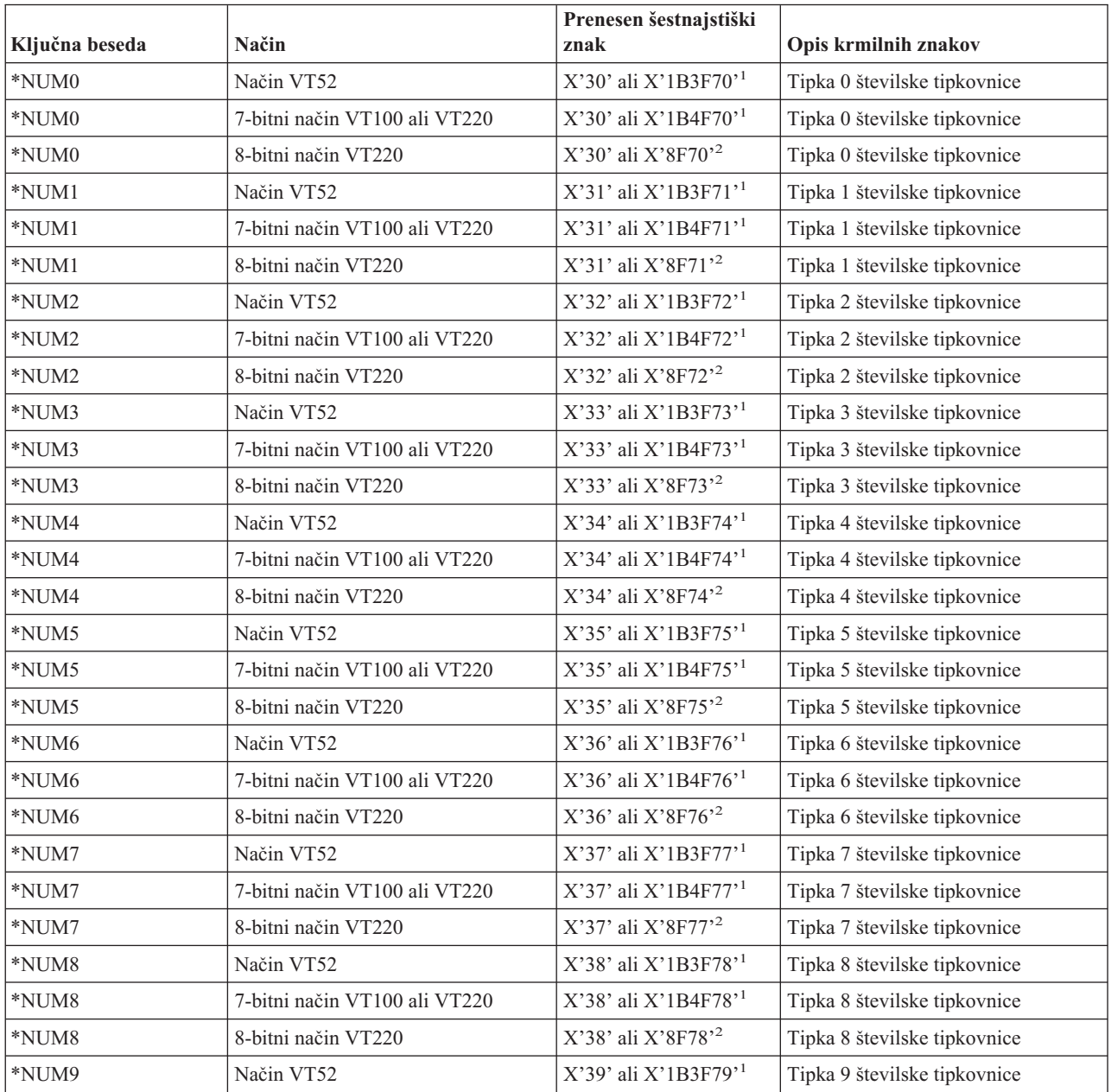

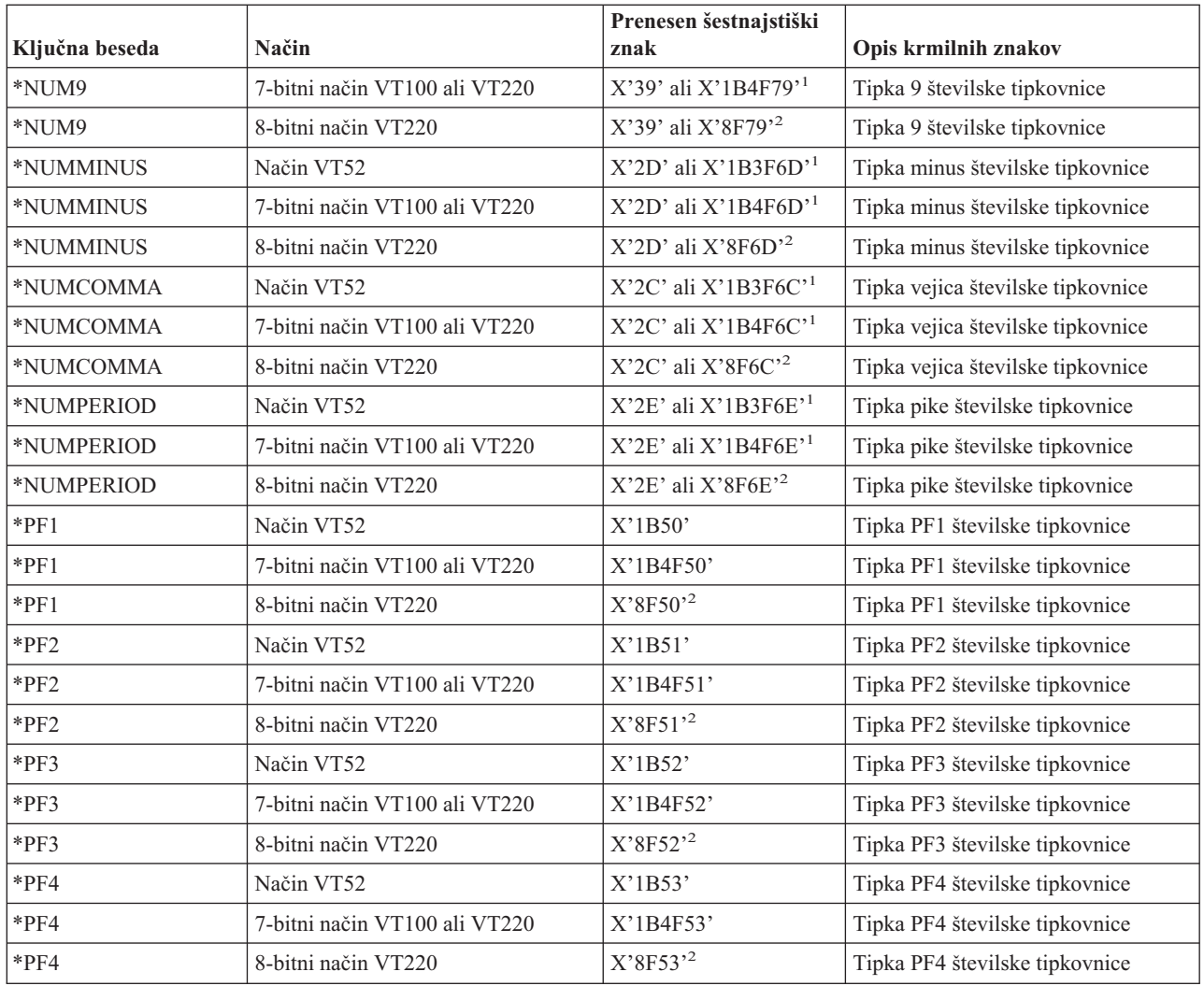

**1** - Posamezni znak se pošlje, če je tipkovnica v številskem načinu. Tromestno zaporedje se pošlje, če je v načinu številčne tipkovnice za vnos števil, **<sup>2</sup>**

<sup>2</sup>- To zaporedje je skrajšana različica 7-bitnega zaporedja. Predstavljeno je ob delovanju v 8-bitnem načinu, ki ga lahko pokličete z oddaljenim gostiteljem ali strežnikom VT220, ali pa ga podate v parametru ASCOPRMOD ukaza krmilnega jezika STRTCPTELN.

**Tipkovnica za urejanje:** Naslednja tabela kaže tipke, ki prenašajo kode tipk tipkovnice za urejanje.

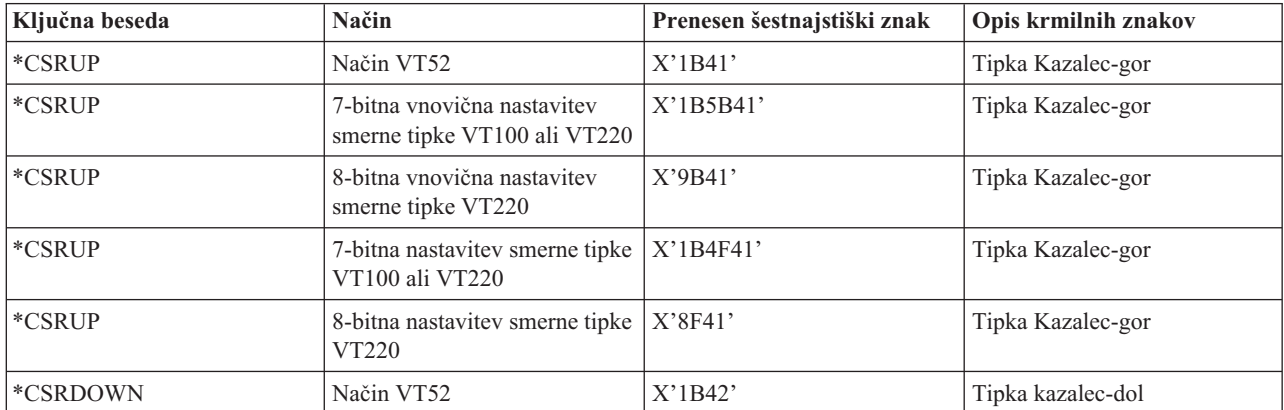

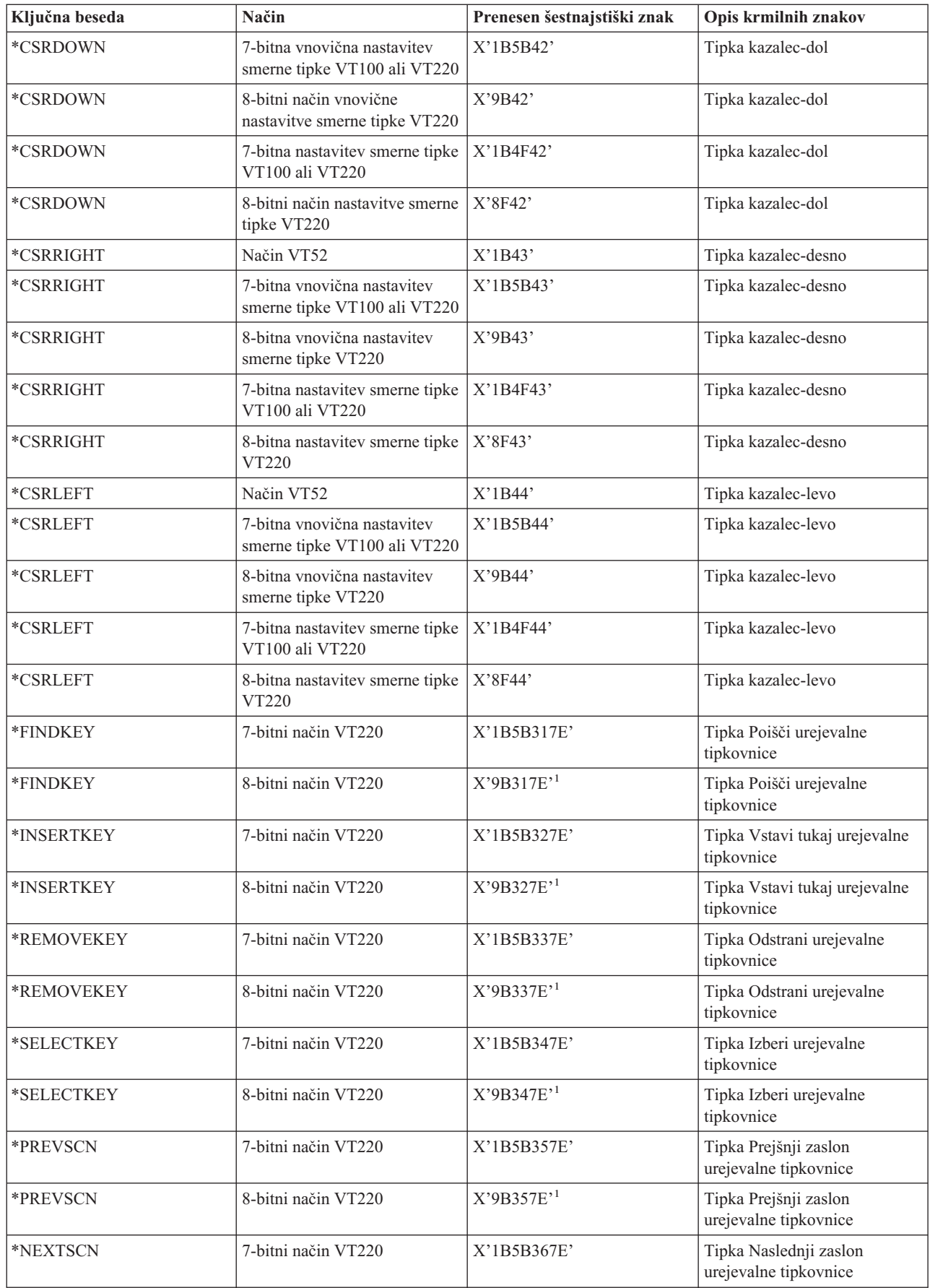

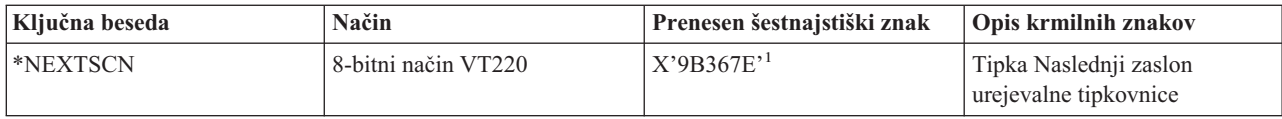

**Opomba:** To zaporedje je skrajšana različica 7-bitnega zaporedja. Predstavljeno je le ob delovanju v 8-bitnem načinu, ki ga lahko pokličete z oddaljenim gostiteljem ali strežnikom VT220, ali pa ga podate v parametru ASCOPRMOD ukaza krmilnega jezika STRTCPTELN.

### **Vrednosti tipk VTxxx za funkcijo 5250:**

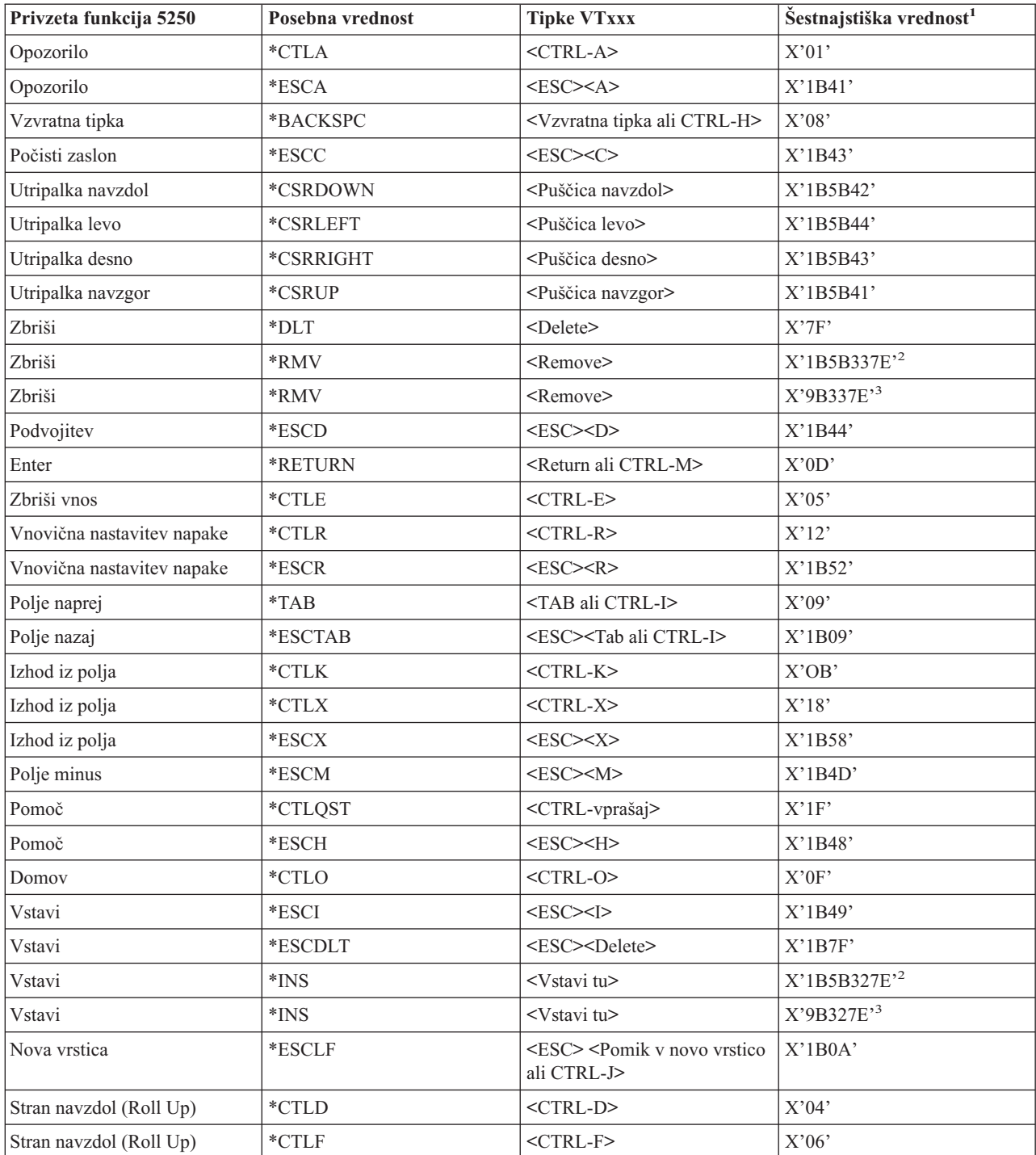

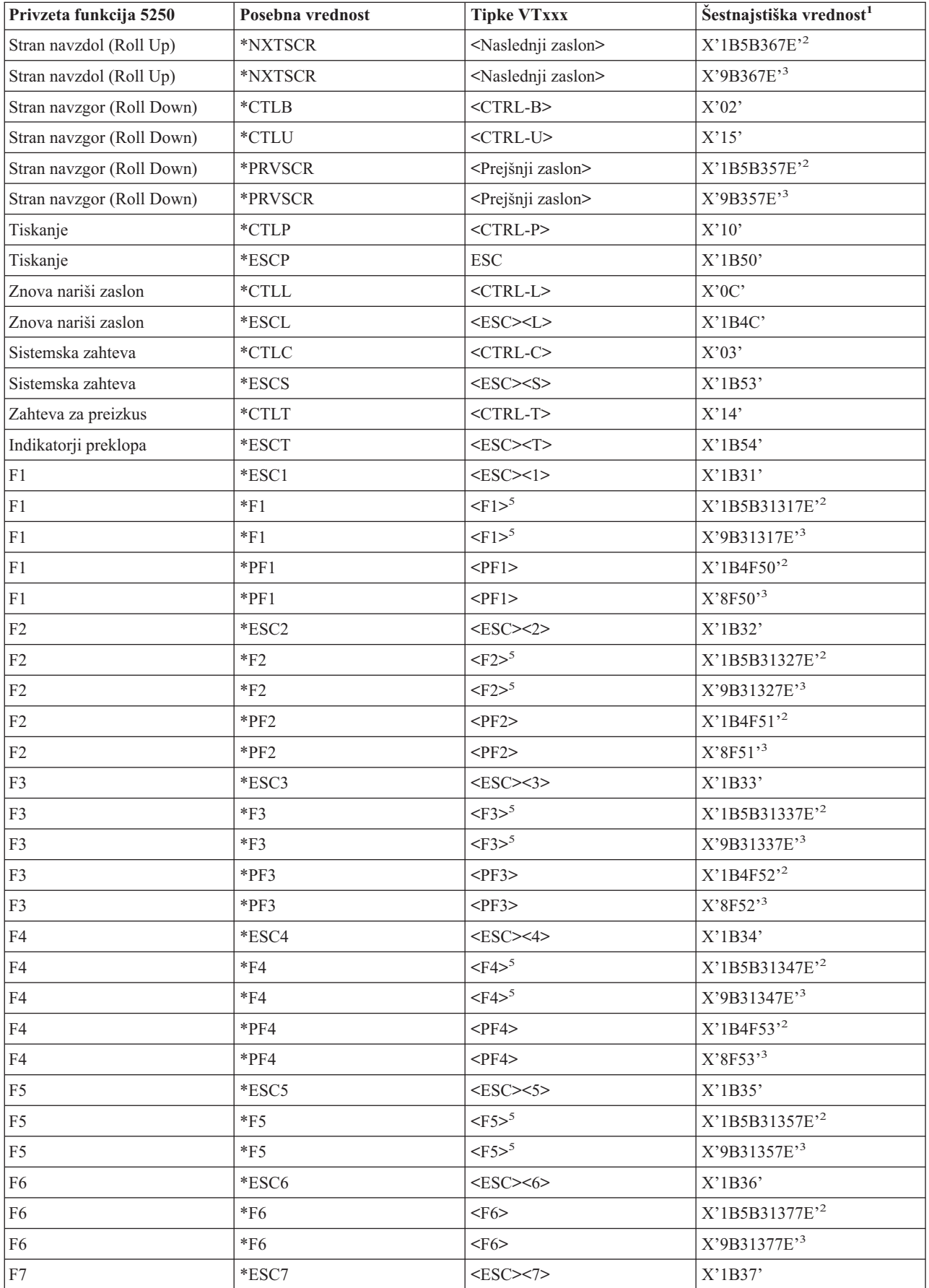

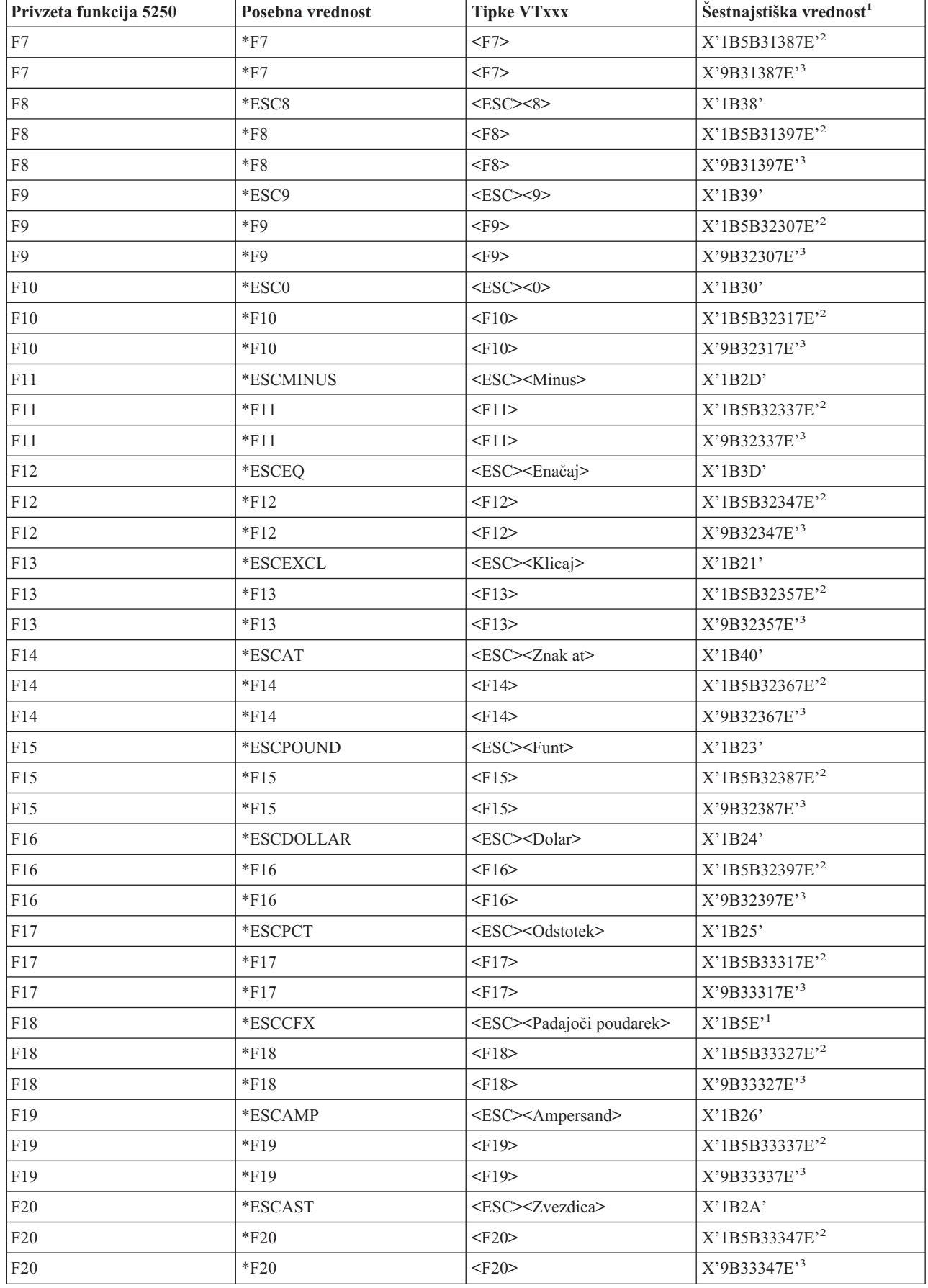

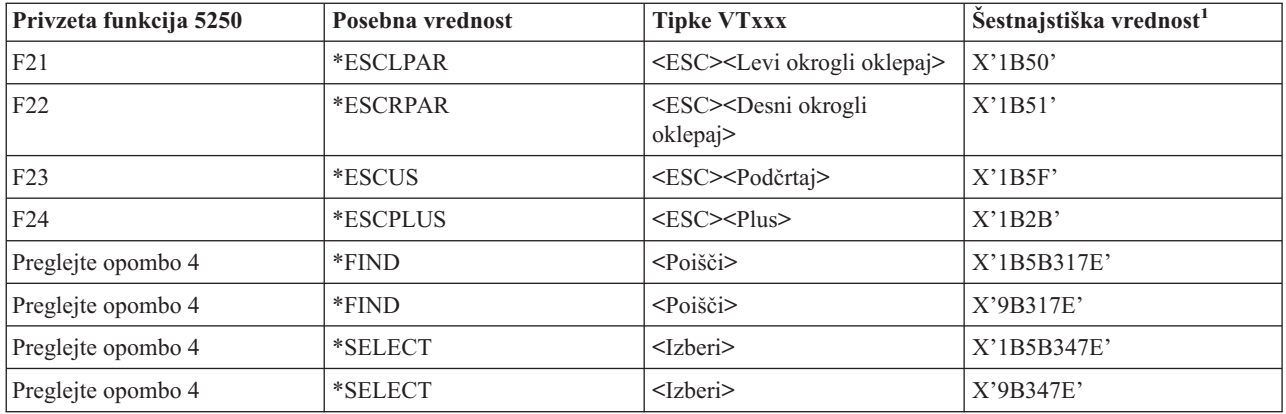

#### **Opomba:**

- 
- 

<sup>1</sup> - Če ni drugače določeno, je šestnajstiška vrednost v načinu VT100.<br><sup>2</sup> - VT220 7-bitni krmilni način.<br><sup>3</sup> - Ni funkcijske tipke 5250, ki se preslika v to tipko VT.<br><sup>4</sup> - Tipke od F1 do F5 niso na voljo na terminalu VT vrednosti, če pritisnete tipke F1 do F5.

**Načini delovanja delovne postaje VT220:** Ko sistem konča pogajanja za tip delovne postaje VT220, je na voljo nekaj podprtih načinov delovanja:

- v Način VT200 s 7-bitnimi krmilnimi znaki je privzeti način in uporablja standardne funkcije ANSI. Ta način nudi celotno območje funkcij VT220 v 8-bitnem komunikacijskem okolju s 7-bitnimi krmilnimi znaki. Ta način podpira nabor znakov večnarodnega DEC ali nabora nadomestnih narodnih znakov (NRC), odvisno od izbranega načina nabora znakov.
- v Način VT200 z 8-bitnimi krmilnimi znaki uporablja standardne funkcije ANSI in nudi celotno območje funkcij VT220 v 8-bitnem komunikacijskem okolju z 8-bitnimi krmilnimi znaki. Ta način podpira nabor znakov večnarodnega DEC ali naborov NRC, odvisno od izbranega načina za nabor znakov.
- v Način VT100 uporablja standardne funkcije ANSI. Ta način omejuje uporabo tipkovnice s tipkami VT100. Vsi podatki imajo 7-bitno omejitev, izdelani pa bodo samo znaki ASCII, NRC ali posebni grafični znaki.
- v Način VT52 uporablja funkcije zasebnega DEC (ne ANSI). Ta način omejuje uporabo tipkovnice s tipkami VT52.

Če sistem konča pogajanje za način VT220, bo začetni način delovanja za odjemalca Telnet izbran z uporabo parametra za način delovanja ASCII (ASCOPRMOD) v ukazu za zagon telneta TCP/IP (STRTCPTELN) ali ukazu TELNET.

**Funkcije tipke v zgornji vrsti VT220:** V naslednji tabeli so prikazane tipke, ki prenesejo kode za funkcijske tipke v zgornji vrsti tipkovnice VT220 v **7-bitnem načinu**.

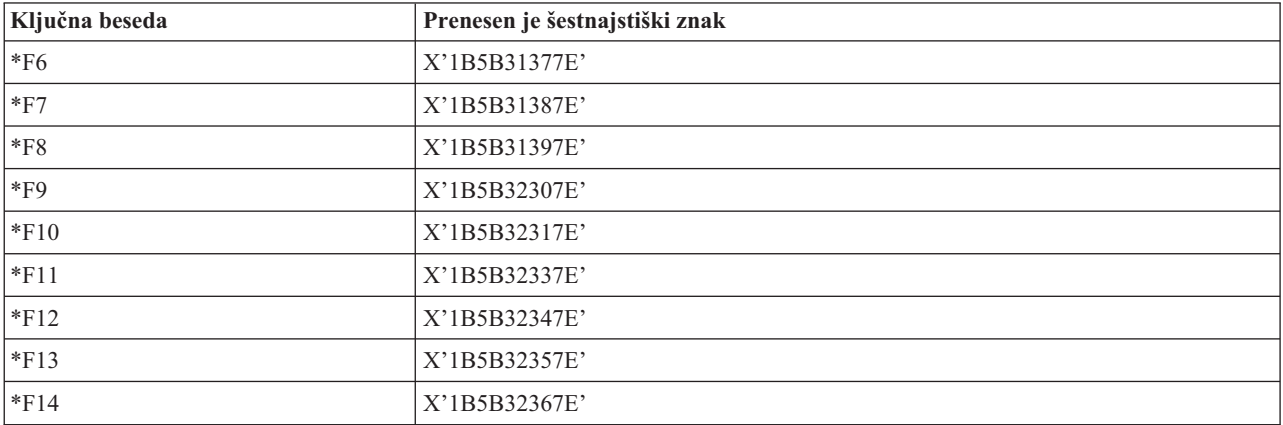

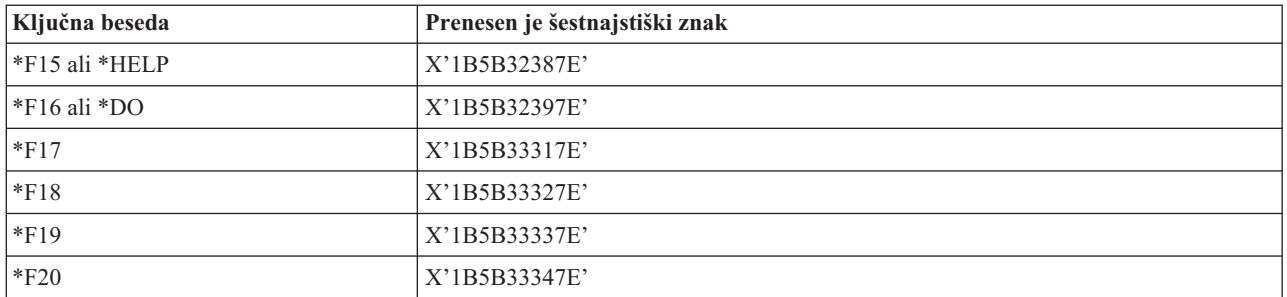

V tej tabeli so prikazane tipke, ki prenesejo kode za funkcijske tipke v zgornji vrsti tipkovnice VT220 v **8-bitnem načinu**.

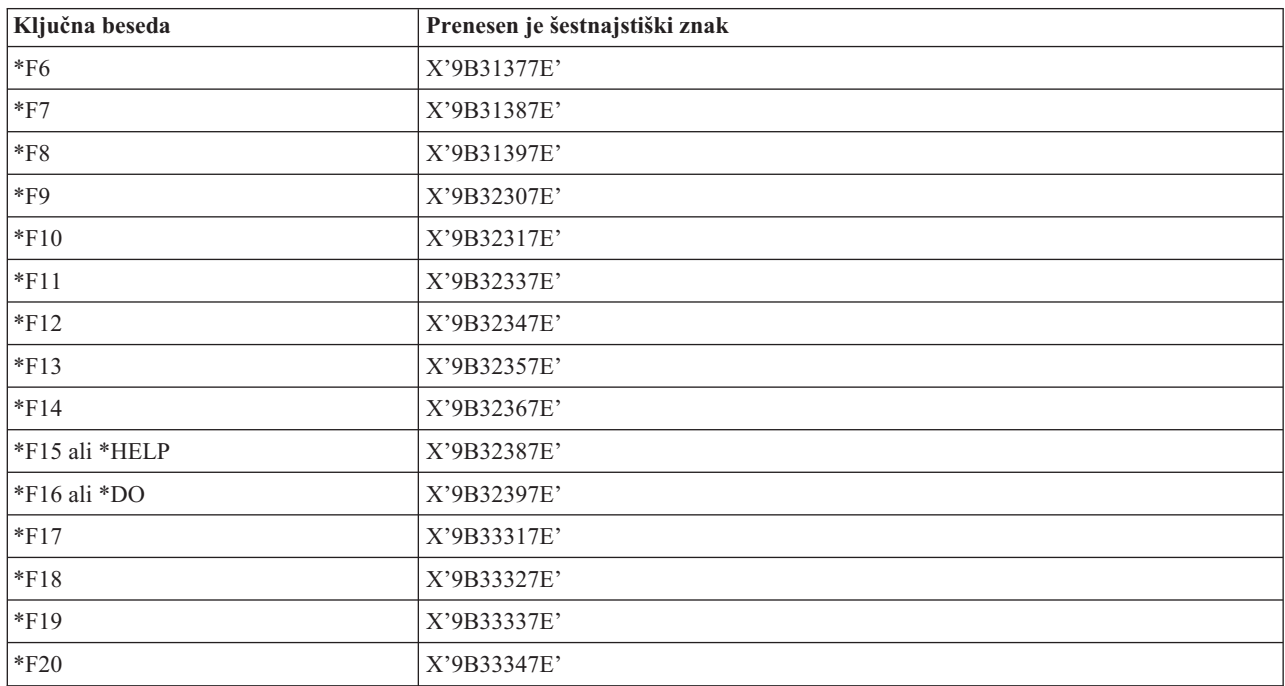

### **Ključne besede krmilnih znakov VT100 in VT220:**

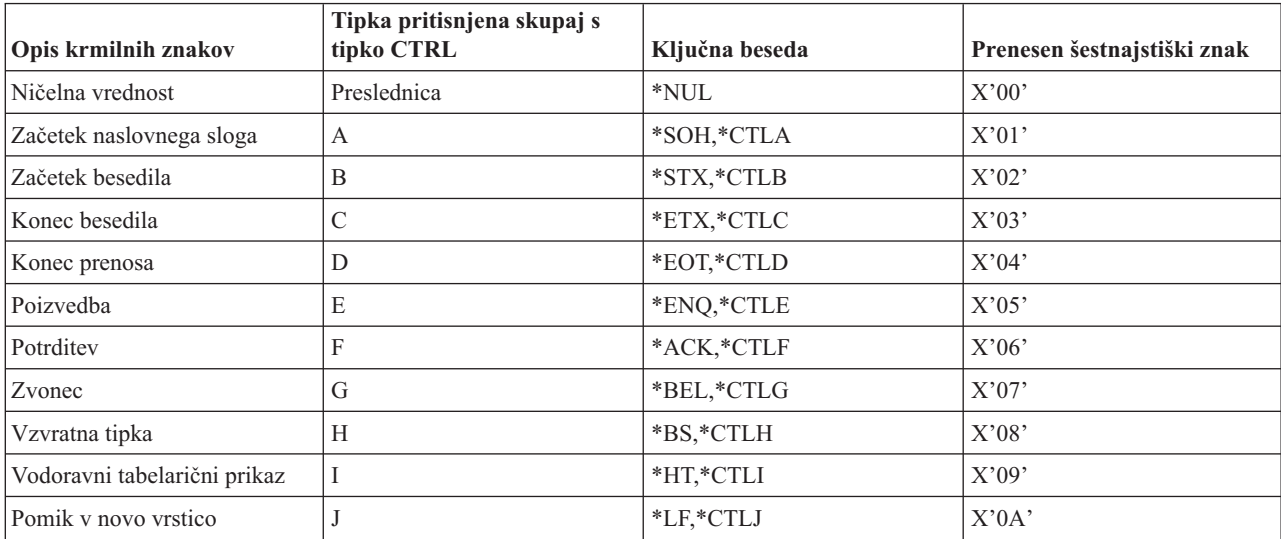

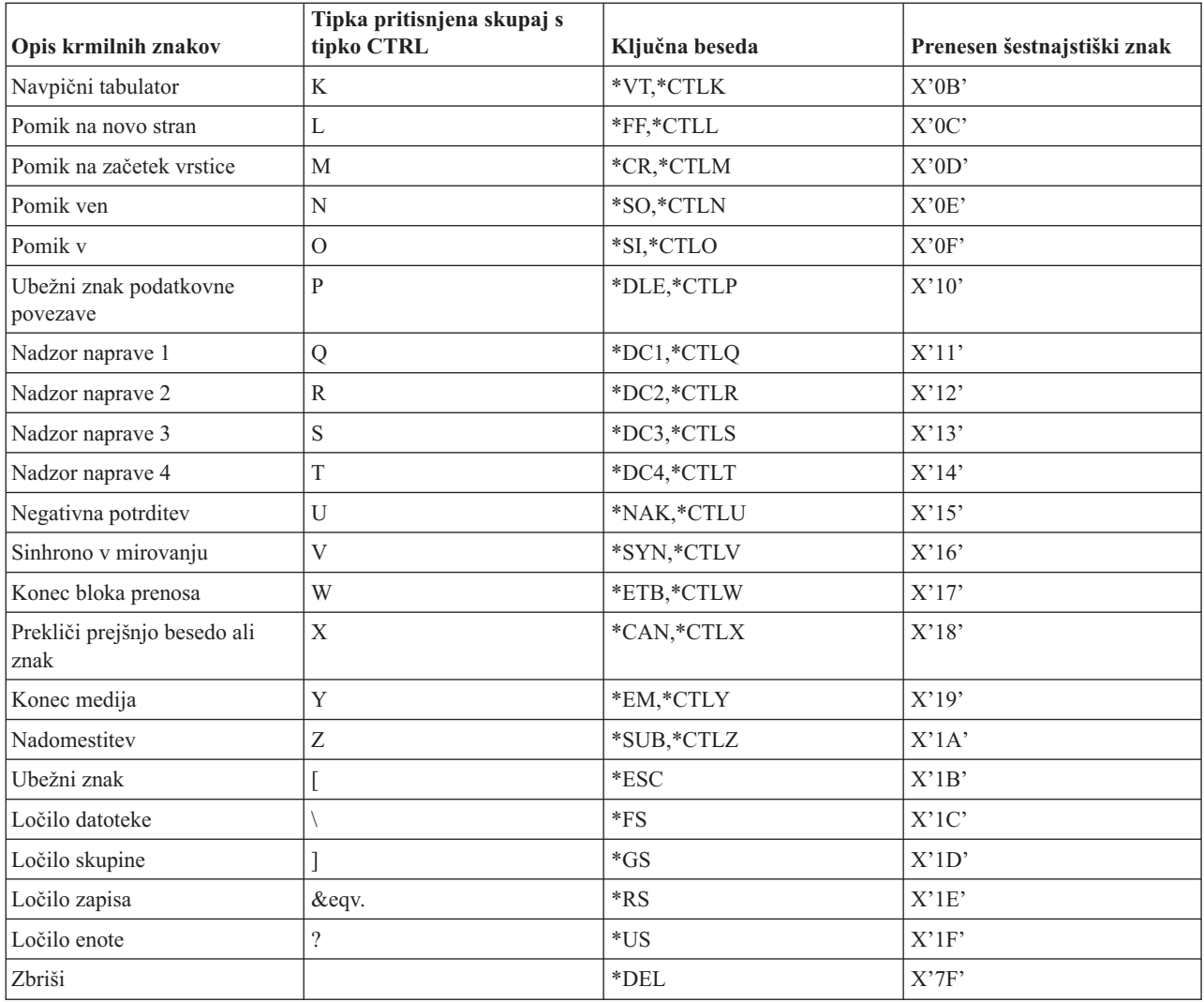

# **Vzpostavitev kaskadne seje Telnet**

Med delom v eni seji Telnet lahko zaženete drugo sejo Telnet. Osnovni sistem je prvi sistem odjemalca, ki ga uporabite. Končni sistem je zadnji sistem strežnika Telnet, do katerega dostopite. Sistem, ki ga uporabite kot prehod iz osnovnega v končni sistem, se imenuje vmesni sistem. Če želite bolje razumeti, kako uporabiti kaskadni Telnet, preglejte Scenariji [kaskadnih](rzaiwscenariocascade.htm) sej Telnet.

#### **Zagon kaskadne seje**

Če želite zagnati kaskadno sejo, se prijavite v osnovni sistem, nato pa sledite postopku za [vzpostavitev](rzaiwstrt5250session.htm) seje odjemalca. Ponovite postopek za vsak sistem, s katerim se želite povezati.

Če želite nadaljnja navodila o uporabi kaskadnih sej, preglejte Premikanje med [kaskadnimi](rzaiwsysreqops.htm) sejami Telnet.

#### **Vrnitev na sistem strežnika**

Ukaz SIGNOFF zaključi sejo in vas vrne na prijavni zaslon strežniškega sistema. Ko ste prijavljeni v strežniški sistem, ukaz SIGNOFF zaključi trenutno opravilo strežnika in vas vrne na prijavni zaslon strežniškega sistema.

Za odjavo iz strežniškega sistema in zaključek seje Telnet lahko uporabite parameter ENDCNN (Prekini povezavo) ukaza SIGNOFF. Tako vas na primer ukaz signoff endcnn(\*yes) vrne v izvirno sejo na odjemalskem sistemu ali v predhodno sejo, če imate vzpostavljenih več sej TELNET.

#### **Opomba:**

- v Omejitev za število sistemov, s katerimi lahko vzpostavite sejo Telnet, ne obstaja.
- v Osnovni sistem prestreže možnosti 13 in 14 sistemske zahteve, če ju vnesete v vnosno vrstico sistemske zahteve. Ta funkcija je koristna, če vzpostavite sejo Telnet s sistemom, v katerega se ne morete prijaviti. V tem primeru lahko takole zaključite sejo s tem sistemom:
	- Pritisnite tipko System Request.
	- V vnosno vrstico sistemske zahteve vpišite 13 (Zaženi sistemsko zahtevo v osnovnem sistemu).
	- Na meni Sistemska zahteva vpišite 2 (Končaj prejšnjo zahtevo).

### **Pomikanje med kaskadnimi sejami Telnet**

Ko zaženete kaskadno sejo Telnet, pritisnite tipko za **sistemsko zahtevo** (Sys Req) key in nato **Enter**, da prikažete meni sistemske zahteve.

Na meniju sistemske zahteve so na voljo naslednje možnosti:

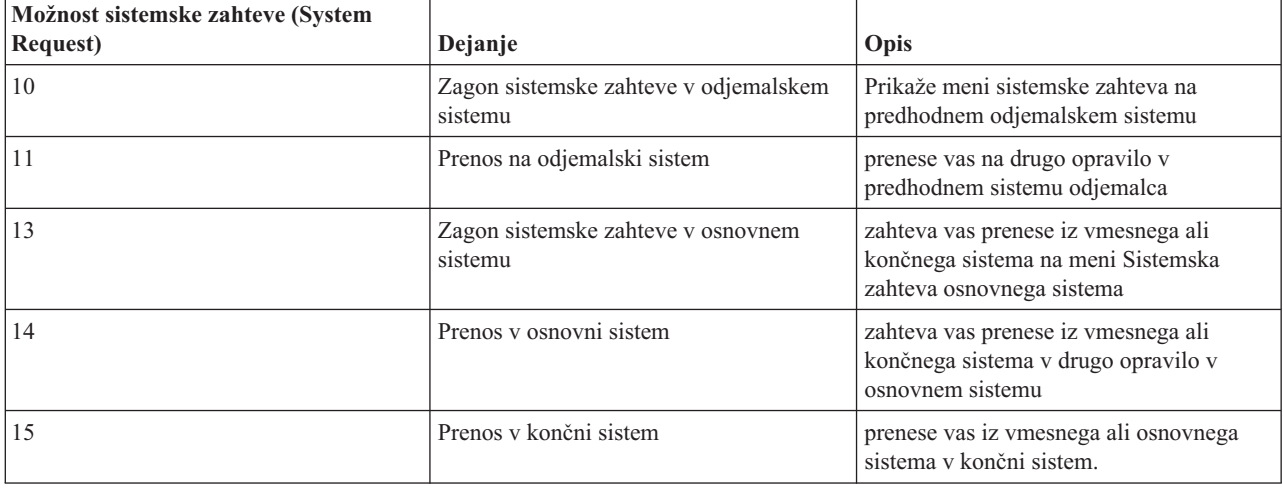

Če se želite izogniti meniju Sistemska zahteva, pritisnite tipko za **sistemsko zahtevo** in v ukazno vrstico vnesite 10. Ta bližnjica je uporabna samo v strežnikih iSeries<sup>(TM)</sup>.

#### **Za odjemalce Telnet, ki niso IBM(R)-ovi**

Med poskusom uporabe možnosti 10, 11, 13 ali 14 menija Sistemska zahteva lahko prekinete kaskadno sejo Telnet. Pri možnostih 10 in 11 je odjemalski PC prejšnji sistem. Pri možnostih 13 in 14 pa je odjemalski PC osnovni sistem.

Odjemalec Telnet je združljiv, če uspešno opravi naslednja preskusa:

- v Po končani uporabi možnosti 13 in 14 se vrne v osnovni sistem.
- v Med uporabo možnosti 10 ali 11 iz osnovnega sistema ne prekinete seje.

Za nezdružljive odjemalce namesto možnosti 10, 11, 13 ali 14 naredite naslednje:

- 1. Za pomikanje nazaj po sistemih, dokler ne pridete do osnovnega sistema uporabite možnost 11 menija Sistemska zahteva. Osnovni sistem je prvi sistem iSeries, s katerim je odjemalec Telnet na začetku seje najprej vzpostavil povezavo.
- 2. V osnovnem sistemu lahko za premikanje naprej po sistemih uporabite možnost 1 menija Sistemska zahteva.

# **Zaustavitev odjemalske seje Telnet**

Če ste povezani s strežnikom iSeries(R), z odjavo ne boste nujno zaključili seje strežnika Telnet. Za prekinitev seje mora biti odjemalec Telnet v načinu lokalnih ukazov, kar dosežete s pritiskom na tipko ali na več tipk. Šele potem lahko vpišete ukaz za prekinitev seje. Naslednja tabela prikazuje zaporedja tipk za prekinitev seje strežnika Telnet.

#### **Zaključitev seje odjemalca Telnet**

- v Na strežniku iSeries pritisnite tipko **Attention** in izberite možnost 99 (Zaustavi sejo TELNET QUIT).
- v V večini drugih sistemov se odjavite.

Če ne veste, katera tipka ali kombinacija tipk povzroči, da odjemalec zažene ukazni način, se obrnite na skrbnika sistema ali pa preglejte dokumentacijo odjemalca Telnet.

Za odjavo iz sistema in prekinitev povezave Telnet lahko uporabite tudi parameter za prekinitev povezave ENDCNN ukaza SIGNOFF. Tako vas na primer ukaz SIGNOFF ENDCNN(\*YES) vrne v sistem odjemalca (če imate vzpostavljeno samo eno sejo Telnet). Če imate vzpostavljenih več sej Telnet, vas vrne ukaz v prejšnji sistem.

## **Odpravljanje težav, povezanih s Telnetom**

V tej temi so na voljo uporabne informacije, s katerimi si lahko pomagate pri odkrivanju in odpravljanju težav, povezanih s Telnetom. To ni popoln priročnik, lahko pa vam pomaga pri prvih korakih z odpravljanjem težav. V tej temi so na voljo naslednje informacije:

#### **[Ugotavljanje](rzaiwdetprobtelnet.htm) težav s Telnetom**

V tem razdelku so na voljo diagnostične informacije o diagramu poteka za analizo težav strežnika in seznam elementov, ki jih potrebujete pri poročanju težav, povezanih s Telnetom.

#### **[Odpravljanje](rzaiwemultypetrouble.htm) težav v tipih emulacij**

V tem razdelku so na voljo podrobnejše informacije o določanju težav znotraj posameznih tipov emulacij.

#### **[Odpravljanje](rzaiwtroubles.htm) težav, povezanih s strežnikom SSL Telnet**

V tem razdelku so na voljo podrobne informacije o odpravljanju težav strežnika SSL, vključno s sistemskimi povratnimi kodami SSL in seznamom pogostih težav SSL.

#### **Izhodi servisnega programa [TRCTCPAPP](rzaiwservprogoutputs.htm)**

Zaženite sledenje komponenti VTM s poljem za uporabniške podatke nastavljenim na TELNET.

#### **Gradiva, ki so potrebna za [sporočanje](rzaiwmatneededreportprob.htm) težav**

V tem razdelku je opisano katere informacije predstavnik servisne službe lahko zahteva.

#### **Samodejno ustvarjene [diagnostične](rzaiwmst52.htm) informacije (FFDC)**

Nekatere napake strežnika Telnet bodo samodejno izdelale diagnostične informacije. V tem razdelku je opisano, kako pridobite te informacije.

## **Ugotavljanje težav s Telnetom**

Ta diagram poteka uporabite za diagramom poteka za splošne težave TCP/IP. Če naletite na težavo pri uporabi strežnika Telnet iSeries<sup>(R)</sup>, s pomočjo naslednjega diagrama poteka določite vzrok. Seznami vzrokov, ki sledijo, določajo možne težave.

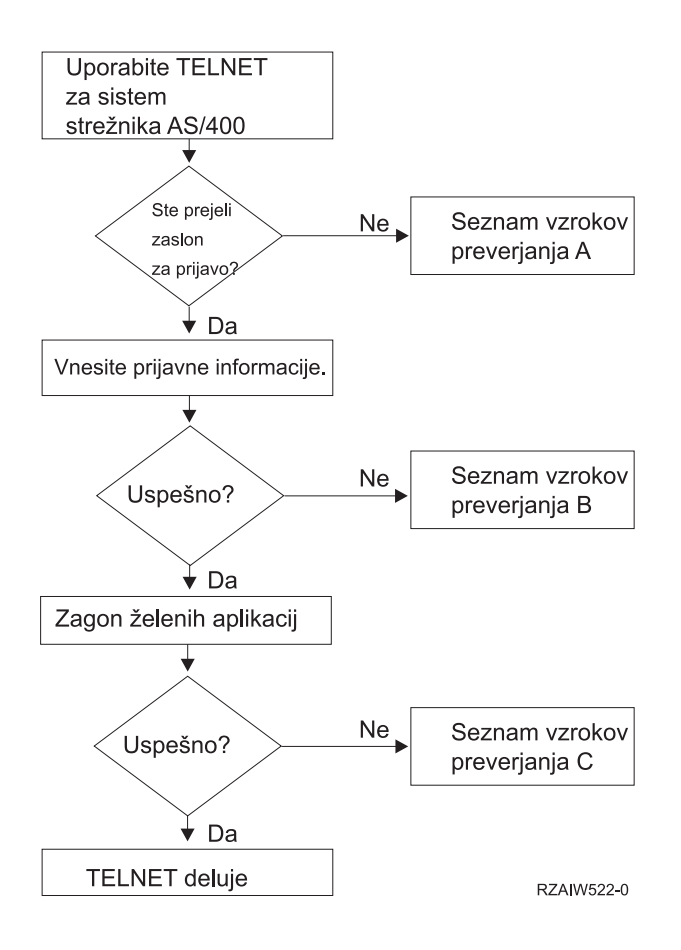

Opis: Diagram poteka analize težav s [Telnetom](rzaiw522_desc.htm)

#### **Seznam vzrokov A**

- 1. Preverite, ali so opravila strežnika Telnet aktivna in ali je storitev Telnet dodeljena veljavnim neomejenim vratom.
	- a. Naslednji koraki kažejo, kako preverite, ali sta opravili QTVTELNET in QTVDEVICE aktivni v podsistemu QSYSWRK:
		- 1) Zaženite Navigator iSeries in razširite **vaš strežnik iSeries** —> **Upravljanje dela.**
		- 2) Z desno tipko miške kliknite **Aktivna opravila** in poglejte, ali sta QTVTELNET in QTVDEVICE aktivni.
	- b. Če opravili nista aktivni, za njun zagon opravite naslednje korake:
		- 1) Zaženite Navigator iSeries in razširite **vaš strežnik iSeries**, —> **Omrežje** —> **Strežniki** —> **TCP/IP**.
		- 2) Z desnim gumbom miške kliknite **Telnet** in izberite **Zaženi** .
	- c. Če želite preveriti, ali je storitev Telnet dodeljena veljavnim vratom, naredite naslednje:
		- 1) Zaženite Navigator iSeries in razširite **vaš strežnik iSeries**, —> **Omrežje** —> **Strežniki** —> **TCP/IP**.
		- 2) Z desno tipko miške kliknite **Povezave** in izberite **Odpri**.
		- 3) Poiščite Telnet.
	- d. Za tiskalnike zagotovite, da je podsistem QSPL aktiven.
	- e. Odprite meni CFGTCP in z izbiro možnosti 4 (Delo z omejitvami vrat TCP/IP) preverite omejitve vrat.
- 2. Preverite, ali je sistemska vrednost naprav na strežniku iSeries pravilno nastavljena, tako da omogoča strežniku TELNET samodejno izdelavo navideznih naprav.
- 3. S pomočjo [pripomočka](rzaiwping.htm) Ping v Navigatorju iSeries preverite, ali je omrežna povezava med strežnikom iSeries in odjemalcem Telnet aktivna. Če ni aktivna, se obrnite na skrbnika omrežja.
- 4. Preverite, ali so navidezne naprave na strežniku iSeries, ki jih uporablja Telnet, definirane za podsistem, v katerem se morajo izvajati interaktivna opravila Telnet.
	- a. Z naslednjim postopkom preverite, katere postavke delovnih postaj so definirane za podsistem:
		- 1) Zaženite Navigator iSeries in razširite **vaš strežnik iSeries** —> **Upravljanje dela.**
		- 2) Z desno tipko miške kliknite **Podsistemi** in izberite **Odpri**.
	- b. Za definiranje delovnih postaj za podsistem uporabite ukaz ADDWSE (Dodaj postavko delovne postaje). Z naslednjim ukazom lahko na primer omogočite izvajanje vsem tipom delovnih postaj v podsistemu QINTER: ADDWSE SBSD(QINTER) WRKSTNTYPE(\*ALL)
- 5. Preverite, ali je interaktivni podsistem (QINTER) aktiven. Če interaktivni sistem ni aktiven, povezave Telnet ne bodo uspele. V tem primeru sistem ne zapiše sporočil o napakah v dnevnik opravil QTVTELNET ali QTVDEVICE, ki bi pokazala, kje je težava.

Naslednji koraki kažejo, kako preverite, ali je podsistem aktiven:

- a. Zaženite Navigator iSeries in razširite **vaš strežnik iSeries** —> **Upravljanje dela.**
- b. Z desno tipko miške kliknite **Podsistemi** in izberite **Odpri**.
- c. Preverite, ali je podsistem aktiven.
- 6. Če uporabljate celozaslonski način VTxxx, preverite, ali konfiguracija lokalnega odjemalca VTxxx podaja samodejno prelivanje vrstic. Če je samodejno prelivanje vrstic vključeno, bo sistem samodejno prelil vrstice v stolpcu 80.
- 7. S pomočjo ukaza WRKREGINF (Delo z registracijskimi informacijami) preverite, ali je izhodni program Telnet registriran za izhodno točko QIBM\_QTG\_DEVINIT, oblika INIT0100. Če obstaja registriran program uporabniškega izhoda, za napake, povezane s tem programom, preverite dnevnik opravil strežnika Telnet z imenom opravila QTVDEVICE. Če obstajajo napake, jih popravite v izhodnem programu ali pa ga odstranite z ukazom RMVEXITPGM (Odstrani izhodni program).
- 8. Zagotovite, da poskuša odjemalec uporabiti pravilna vrata za povezavo s Telnetom.

Z naslednjimi koraki določite vrata, dodeljena storitvi Telnet:

- a. Zaženite Navigator iSeries in razširite **vaš strežnik iSeries**, —> **Omrežje** —> **Strežniki** —> **TCP/IP**.
- b. Z desno tipko miške kliknite **Povezave** in izberite **Odpri**.
- c. Poiščite Telnet.
- 9. Z ukazom CFGTCP preverite, da vrata, s katerimi se poskuša povezati odjemalec, niso omejena. Poglejte, ali v dnevniku opravil QTVTELNET obstajajo sporočila, ki kažejo, ali so vrata, ki jih poskušate uporabiti, omejena.
- 10. Pri poskusu vzpostavitve povezave s pomočjo SSL Telnet mora biti nameščen Upravljalnik digitalnih potrdil (DCM) in eden od izdelkov ponudnikov šifriranega dostopa IBM<sup>(R)</sup>. To mora biti izpolnjeno poleg zgornjih postavk. Zagotovite tudi, da je strežniku Telnet (QIBM\_QTV\_TELNET\_SERVER) dodeljeno veljavno potrdilo, ki ni poteklo.

#### **Seznam vzrokov B**

- 1. Preverite svoje pooblastilo za navidezno prikazovalno napravo. Če pri poskusu prijave na strežnik iSeries prejmete sporočilo CPF1110, nimate pooblastila za navidezno prikazovalno napravo. Če strežnik Telnet iSeries izdela navidezne naprave, s pomočjo sistemske vrednosti QCRTAUT določi pooblastilo, dodeljeno uporabniku \*PUBLIC. Če želite, da se lahko s pomočjo Telneta prijavi katerikoli uporabnik, mora biti ta sistemska vrednost \*CHANGE.
- 2. Če ste skrbnik sistema ali imate pooblastilo \*SECOFR, preverite, ali je sistemska vrednost QLMTSECOFR pravilna.

#### **Seznam vzrokov C**

1. Preverite svojo izbiro za obdelavo besedila. Če imate težave pri uporabi programa OfficeVision<sup>(R)</sup> ali ukaza WRKFLR (Delo z mapami), morate morda spremeniti konfiguracijo, tako da bo namesto standardnega urejevalnika uporabljen prilagojeni. To spremembo za obdelavo besedila mora opraviti vaš skrbnik sistema v informacijah o okolju, povezanih z ID-jem uporabnika.

- 2. Če uporabljate celozaslonski način VTxxx, preverite, ali konfiguracija lokalnega odjemalca VTxxx podaja samodejno prelivanje vrstic. Če je samodejno prelivanje vrstic vključeno, bo sistem samodejno prelil vrstice v stolpcu 80.
- 3. Če znaki za sejo VTxxx niso pravilno prikazani, preverite, ali so za sejo uporabljene pravilne tabele preslikave.
- 4. Če odjemalec VTxxx pri vsakem pritisku na tipko zapiska, je vaša tipkovnica morda zaklenjena. Preglejte Napake tipkovnice 5250 (stran [56\)](#page-61-0).
- 5. Preverite, ali v dnevniku opravil QTVTELNET in QTVDEVICE obstajajo kakšna sporočila o napakah za strežnik iSeries.

### **Ukaz ping za gostiteljski strežnik**

Za preverjanje povezave TCP/IP uporabite ukaz PING Navigatorja iSeries<sup>(TM)</sup>.

Naslednji koraki kažejo, kako izdate ukaz ping za vaš sistem:

- 1. Zaženite Navigator iSeries in razširite **strežnik iSeries** —> **Omrežje**.
- 2. Z desnim gumbom miške kliknite **Konfiguracija TCP/IP** in izberite **Pripomočki** .
- 3. Kliknite **Ping**, da boste prikazali pogovorno okno Ping.
- 4. V polje Ping vpišite ime gostitelja (na primer imepodjetja.com).
- 5. Kliknite **Ping** .

Sporočila v okencu **Rezultati** vam bodo pokazala status povezave.

## **Odpravljanje težav v tipih emulacije**

Pri razvijanju odjemalca Telnet je pomembno, da pogodite pravilen tip emulacije za delovno postajo. Dovoljene funkcije se spreminjajo s tipom delovne postaje. Naslednji razdelek vam bo pomagal razumeti tip delovne postaje in zmožnosti funkcij te delovne postaje.

#### **Pogajanja in preslikave tipa delovne postaje**

Tabela preslikav tiskalnika in delovne postaje kaže seznam navideznih zaslonskih postaj, ki jih uporablja strežnik za prilagoditev fizičnih zaslonskih postaj odjemalskega sistema.

Če niste prepričani, kateri emulacijski paket izvajate, morate določiti, katero navidezno prikazovalno napravo uporabljate. V ta namen lahko uporabite ukaz WRKJOB (Delo z opravilom). Ime opravila se prikaže na vrhu. To je ime navidezne prikazovalne naprave, ki je povezana z opravilom. Po privzetku je uporabljeno pravilo o poimenovanju QPADEV xxxx, kjer je xxxx alfanumeričen znak.

Za določitev tipa naprave vpišite naslednje: WRKCFGSTS \*DEV QPADEVxxxx

Če želite, lahko delate z opisi naprav. Poleg imena naprave vpišite 8 (Delo z opisom). Sistem prikaže tip naprave. Nato lahko po tipu naprave določite, ali izvajate celozaslonski način za 3270, 5250, VT100 ali VT220.

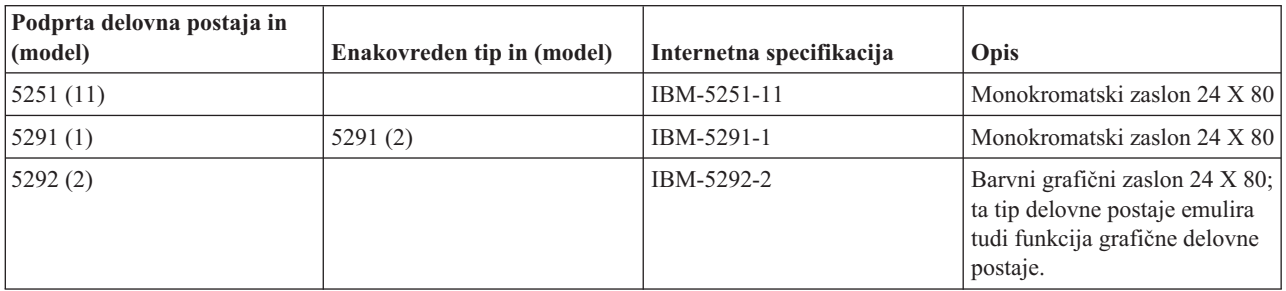

#### **Tabela 1. Preslikave delovne postaje in tiskalnika**

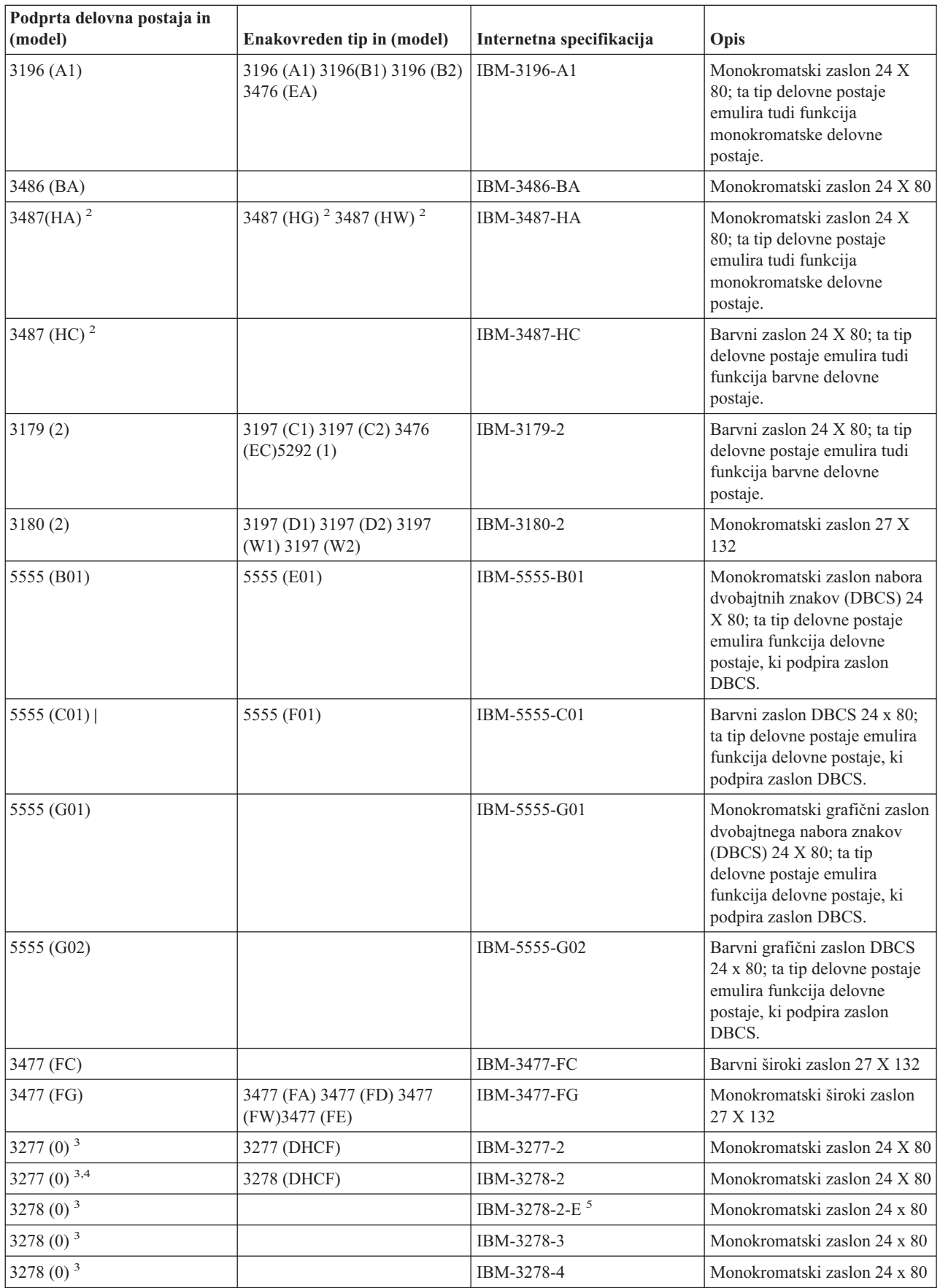

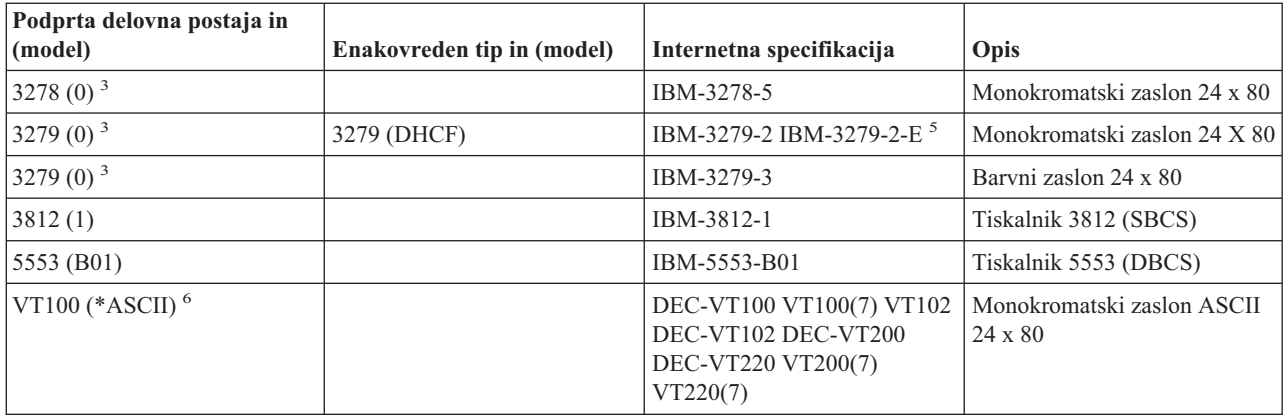

#### **Problematika:**

<sup>1</sup> - Vse delovne postaje 5250, razen 5555 (B01) in 5555 (C01), lahko delujejo kot delovne postaje 5251-11.<br><sup>2</sup> - To delovno postajo lahko konfigurirate za 24 x 80 ali 27 x 132. Način delovne postaje morate določiti, pred

<sup>3</sup> - Strežnik iSeries<sup>(TM)</sup> podpira samo zaslone 24 X 80 na oddaljenih delovnih postajah 327x. Oddaljene delovne postaje 3277 (tako DHCF (distributed host command facility in običajne) so preslikane v IBM-3277-2. Oddaljene delovne

 $4$  - Nekateri paketi za celozaslonski Telnet 3270 (TN3270) ali emulator 3278-2 ne podpirajo pravilno strukturiranih polj za pisanje. Zaradi tega izvedba strežnika Telnet iSeries preslika naprave tipa 3278-2 v naprave 3277-2, da omogoči

strežniku iSeries delo <sup>s</sup> temi izvedbami TN3270. **<sup>5</sup>** - Označevanje razširjenih lastnosti je podprto. Podčrtave, utripanje in inverzni prikaz so vključeni. Podprta je tudi

<sup>6</sup> - Navidezna naprava VT100 podpira naprave VT220.<br><sup>7</sup> - VT100, VT200 in VT220 niso uradna imena tipov terminalov, toda nekatere izvedbe se pogajajo s pomočjo teh imen kot vrednostjo za tip terminala.

## **Odpravljanje težav, povezanih s strežnikom SSL Telnet**

Če želite odkriti težave, povezane s strežnikom SSL Telnet, naredite naslednje:

- 1. [Preverite](rzaiwchksys.htm) status sistema in zagotovite, da je nameščena ustrezna programska oprema in da so strežniki zagnani.
- 2. Izvedite ukaz ping za [gostiteljski](rzaiwping.htm) strežnik in se tako prepričajte, da je TCP/IP zagnan in da je omrežje v redu.
- 3. [Preverite,](rzaiwestabcon.htm) ali je strežni Telnet zagnan.
- 4. Preverite aktivnega [poslušalca](rzaiwchkliste.htm) SSL z uporabo ukaza NETSTAT \*CNN.
- 5. V [dnevniku](rzaiwchkjoblog.htm) opravil Telnet poiščite povratno kodo SSL.
- 6. V Tećave in [povratne](rzaiwsslre.htm) kode SSL poiščite predloge za rešitev težave.

Nepravilna digitalna potrdila lahko povzročijo veliko težav s SSL. Z upravljalnikom digitalnih potrdil lahko spremenite pooblastila potrdila ali sistemska potrdila. Preberite poglavje o zagonu Upravljalnika digitalnih potrdil in prikažite sistemsko potrdilo ter nato preverite veljavnost sistemskega potrdila.

#### **Preverjanje statusa sistema**

Preverite, ali je strežnik Telnet pripravljen za seje SSL, tako da naredite naslednje:

1. Preverite, ali imate nameščeno naslednjo programsko opremo, ki podpira SSL Telnet in upravljanje potrdil:

- TCP/IP Connectivity Utilities for iSeries<sup>(TM)</sup>, 5722-TC1
- v Upravljalnik digitalnih potrdil, 5722-SS1 Možnost Boss 34
- v Ponudnik šifriranega dostopa, 5722-AC *x*
- IBM $^{(R)}$  HTTP Server for iSeries, 5722-DG1
- Developer Kit for Java<sup> $(TM)$ </sup>, 5722-JV1
- 2. Preverite, ali imate zaščiteni strežnik Telnet, tako da potrdilo [povežete](rzaiwconfiguresslcert.htm) z aplikacijo strežnika Telnet QIBM\_QTV\_TELNET\_SERVER.
- 3. Za [gostiteljski](rzaiwping.htm) sistem izdajte ukaz ping, da preverite povezavo TCP/IP in status omrežja.
- 4. Ugotovite, ali je [strežnik](rzaiwestabcon.htm) Telnet zagnan.
- 5. Ugotovite, ali je strežnik Telnet [konfiguriran](rzaiwssltel.htm) za omogočanje povezav SSL.

### **Preverjanje aktivnega poslušalca SSL**

Strežnik Telnet mora biti aktiven in pripravljen za sprejemanje poskusov povezav. Status aktivnega poslušalca SSL preverite tako, da naredite naslednje:

- 1. V znakovno osnovanem vmesniku iSeries<sup>(TM)</sup> vpišite NETSTAT \*CNN, da prikažete zaslon Delo s statusom povezav TCP/IP.
- 2. V stolpcu **Lokalna vrata** poiščite oznako telnet- za telnet-ssl. Prikazana bo samo oznaka telnet- , ker je polje na zaslonu prekratko.
	- v S tipko F22 lahko prikažete celotno polje Lokalna vrata.
	- v S tipko F14 lahko prikažete številke vrat. Postavka telnet-ssl bodo vrata 992.

Če v stolpcu Lokalna vrata niste našli telnet-ssl, inicializacija SSL ni uspela. Težave boste lažje odpravljali s pomočjo diagnostičnih sporočil v dnevniku opravil [QTVTELNET,](rzaiwchkjoblog.htm) ki se izvaja v podsistemu QSYSWRK. Po napaki pri inicializaciji SSL se bo izvajalo samo eno opravilo QTVTELNET.

### **Preverjanje dnevnika opravil Telnet**

Če [inicializacija](rzaiwrzaiwsslinit.htm) in usklajevanje SSL ne uspe, strežnik Telnet pošlje diagnostična sporočila CPDBC nn opravilu QTVTELNET. (*Usklajevanje* (rokovanje) je izmenjava sporočil ob začetku seje SSL, ki odjemalcu omogoča, da overi strežnik s pomočjo tehnik javnega ključa in izbirno, da strežnik overi odjemalca.)

Če želite preveriti dnevnik opravil strežnika Telnet, naredite naslednje:

- 1. V Navigatorju iSeries(TM) razširite **vaš strežnik iSeries** —> **Omrežje** —> **Konfiguracija TCP/IP** —> **IPv4**.
- 2. Kliknite **Povezave** .
- 3. Z desno tipko miške kliknite naslov IP odjemalske delovne postaje, ki ni uspela, in izberite **Opravila**. Zapišite si ime opravila.
- 4. Razširite **Upravljanje opravil** —> **Opravila strežnika**.
- 5. V stolpcu Ime opravila z desnim gumbom miške kliknite **QTVTELNET**.
- 6. Izberite **Dnevnik opravil**.
- 7. V stolpcu ID sporočila poiščite sporočilo CPDBC nn.

O opravilih strežnika Telnet morate vedeti naslednje stvari:

- v Če se poslušalec SSL ne inicializira, se zažene samo eno opravilo QTVTELNET.
- v Opravili QTVDEVICE in QTVTELNET se zaženeta skupaj s strežnikom Telnet po vnovičnem zagonu sistema.
- v Ko strežnik Telnet zažene poslušalca SSL, se zažene enako število opravil QTVTELNET in QTVDEVICE.
- Ukaz ENDTCPSVR \*TELNET ali ENDTCP konča opravila QTVTELNET.
- v Ko se konča podsistem QSYSWRK, se konča opravilo QTVDEVICE.

### **Povratne kode SSL**

Naslednja tabela povratnih kod SSL sistema prikazuje najpogostejše težave, do katerih lahko pride med inicializacijo SSL ali usklajevanjem SSL.

#### **Preden začnete uporabljati tabelo povratnih kod, naredite naslednje:**

- v V dnevniku opravil morate poiskati povratno kodo SSL.
- v V nekaterih primerih boste morali z možnostjo Delo s konfiguracijo Upravljalnika digitalnih potrdil popraviti težave s potrdili CA (Certificate Authority) ali sistemskimi potrdili.

v Pri kopiranju informacij o potrdilu CA za odjemalca SSL Telnet, morate prekopirati tudi vrstice, ki vključujejo besede BEGIN CERTIFICATE in END CERTIFICATE.

#### **Splošne povratne kode**

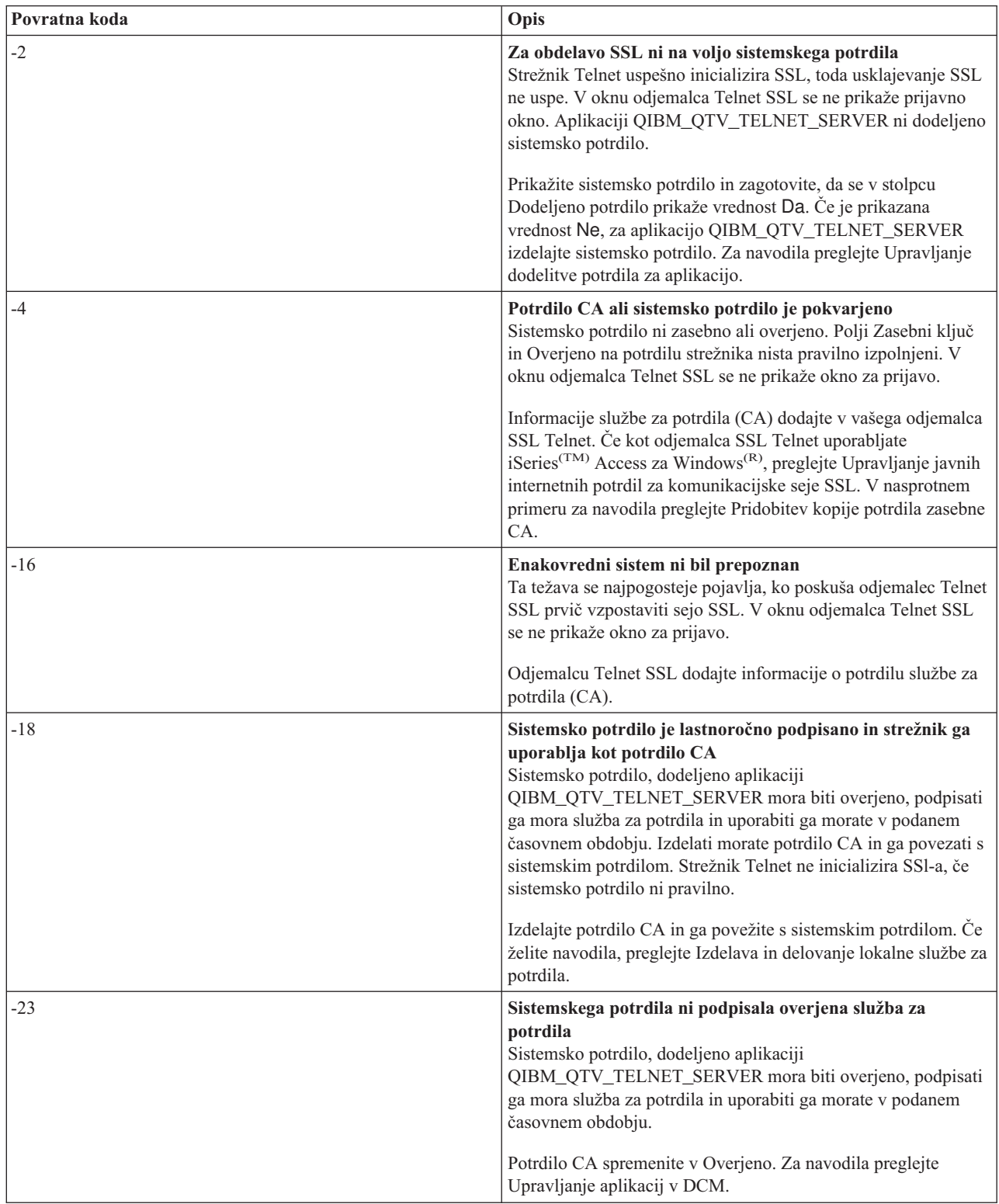

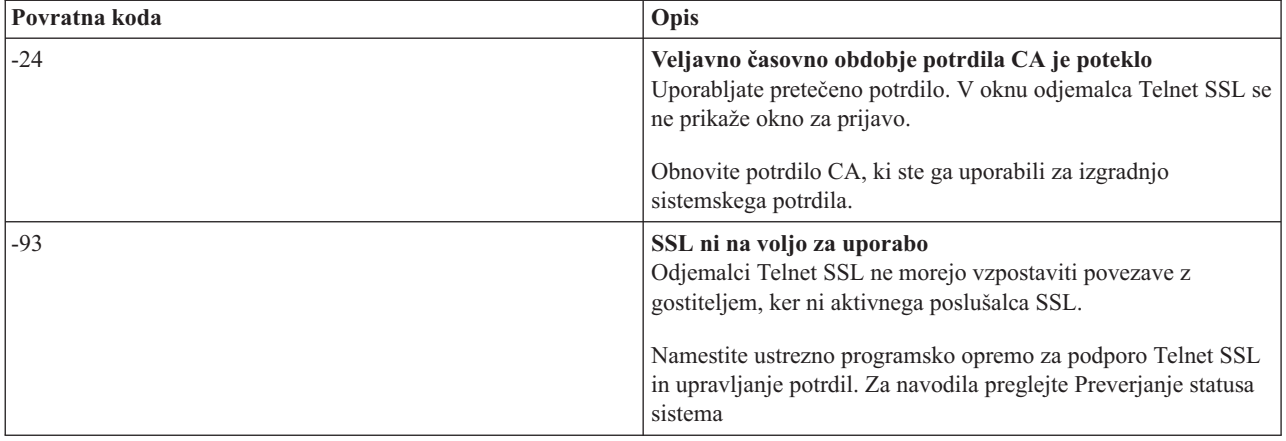

#### **Druge povratne kode SSL**

Za povratne kode SSL v naslednji tabeli z Upravljalnikom digitalnih potrdil preverite, ali digitalna potrdila ustrezajo naslednjim zahtevam:

- v Potrdilo CA je veljavno in ni poteklo.
- v Aplikacija strežnik Telnet QIBM\_QTV\_TELNET\_SERVER ima v stolpcu Dodeljeno potrdilo nastavljeno vrednost DA.
- v Služba za pooblastila podpisuje sistemsko potrdilo.
- v Sistemsko potrdilo je overjeno.
- v Sistemsko potrdilo se uporablja znotraj časovnega obdobja, ki je podano v potrdilu.

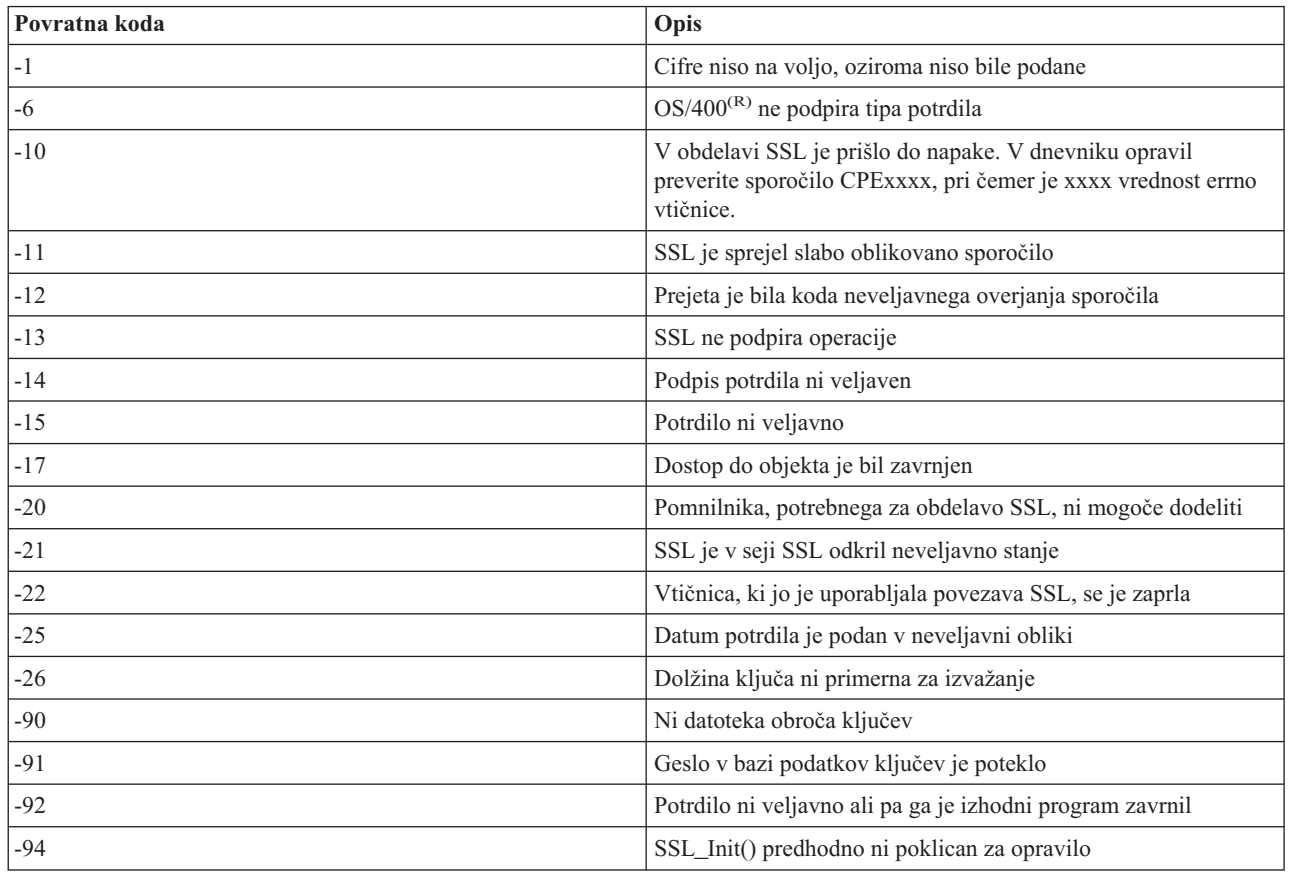

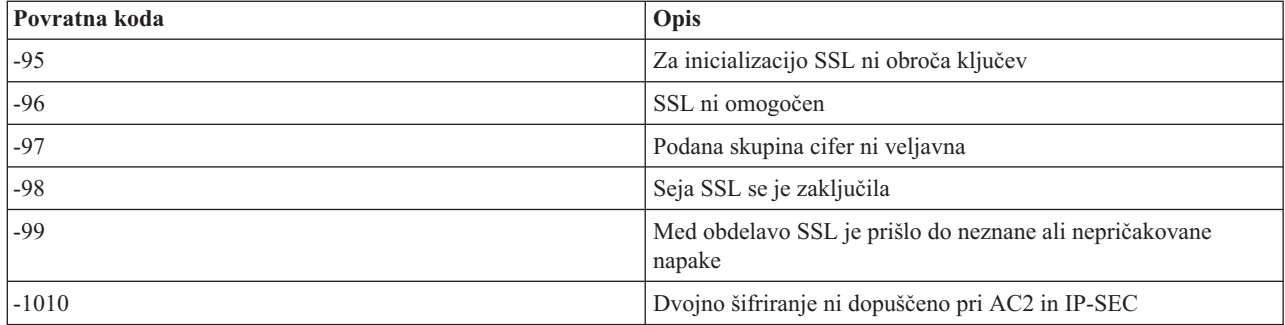

### **Izhodi servisnega programa TRCTCPAPP**

Za ukaz TRCTCPAPP (Sledenje aplikaciji TCP/IP) se prikaže izpis sledenja komponenti VTM kot vmesna datoteka, imenovana VTMTRACE, v kateri je polje uporabniških podatkov nastavljeno na TELNET . Sistem postavi to datoteko v privzeto izhodno čakalno vrsto profila, v kateri se izvaja klic TRCTCPAPP \*TELNET \*OFF. Istočasno se vsi snemalniki poletov opravil strežnika izpišejo v vmesne datoteke z imenom QTOCTTRC z uporabniškimi podatki, nastavljenimi na QTVnnnnnn.

Sledi vzorčni izpis, ki se prikaže v dnevniku interaktivnega opravila, če izvedete klic TRCTCPAPP \*OFF.

```
+-----------------------------------------------------------------------------------+
|Ukaz SYSNAM03 |
Raven zahteve: 1
Vsi prejšnji ukazi in sporočila:
|> trctcpapp *telnet *off |
|Vmesna datoteka tiskalnika 1 je bila odprta za izhod. |
|Oblikovani podatki sledenja za aplikacijo TELNET: Vmesni uporabniški podatki VTMTRACE 'TELNET' |
|Oblikovani podatki sledenja za aplikacijo TELNET: Vmesni uporabniški podatki QTOCTTRC 'TV017231'|
|Oblikovani podatki sledenja za aplikacijo TELNET: Vmesni uporabniški podatki QTOCTTRC 'TV017230'|
|Oblikovani podatki sledenja za aplikacijo TELNET: Vmesni uporabniški podatki QTOCTTRC 'TV017229'|
|Oblikovani podatki sledenja za aplikacijo TELNET: Vmesni uporabniški podatki QTOCTTRC 'TV017232'|
|Oblikovani podatki sledenja za aplikacijo TELNET: Vmesni uporabniški podatki QTOCTTRC 'TV017233'|
|Oblikovani podatki sledenja za aplikacijo TELNET: Vmesni uporabniški podatki QTOCTTRC 'TV017234'|
                                                              Dodatne tipke
|Vpišite ukaz in pritisnite Enter. |
|===> _______________________________________________________________________________________ |
F3=Izhod F4=Poziv F9=Pridobi F10=Izključi podrobna sporočila
|F11=Prikaži vse F12=Prekliči F13=Informacijski pomočnik F24=Dodatne tipke |
| |
          +-----------------------------------------------------------------------------------+
```
Naslednji zgled kaže izpis privzete izhodne čakalne vrste:

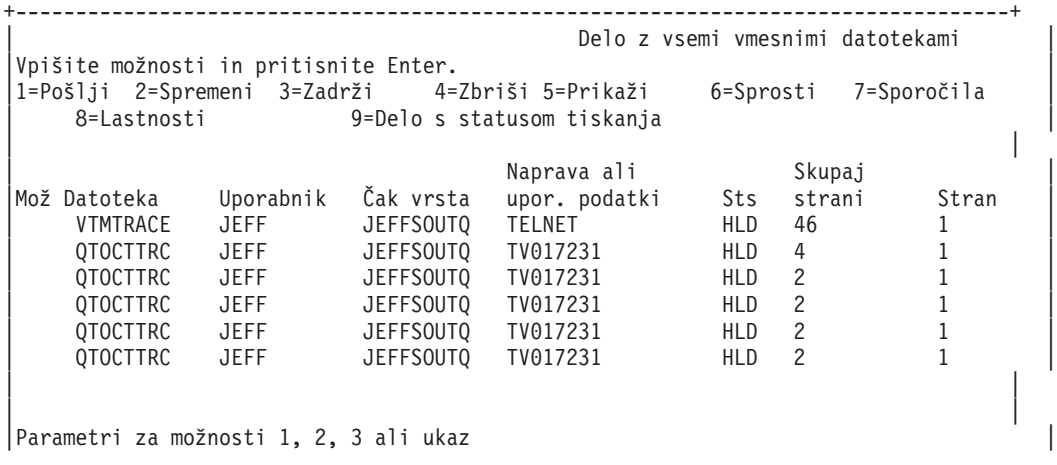

```
|===> _______________________________________________________________________________________ |
|F3=Izhod F10=Prikaz 4 F11=Prikaz 2 F12=Prekliči F22=Tiskalniki F24=Dodatno |
+-----------------------------------------------------------------------------------+
```
Izdelana je samo ena datoteka z imenom VTMTRACE. Če na strežniku uporabljate način SSL Telnet, imate lahko eno ali več datotek QTOCTTRC.

Sledi zgled datoteke QTOCTTRC. Ta vmesna datoteka je opravilo strežnika Telnet (QTVTELNET) za razliko od opravila QTVDEVICE job.

```
+--------------------------------------------------------------------------------+
                              Prikaži vmesno datoteko<br>Stran/Vrstica 1/6
Datoteka . . . : TV017231
Krmilni element . The Stolpci Contract Stolpci Contract 2 - 78
|Najdi . . . . . |
|*...+....1....+....2....+....3....+....4....+....5....+....6....+....7....+... |
|5769TC1 V4R4M0 990521 TRCTCPAPP Izhod SysName Datum-12/11/98 Čas-14:08:32 Stran|
|Lastnosti TRCTCPAPP |
     Aplikacija ..................: Strežnik Telnet
     Velikost vmesnega pomn. (kb) : 0
           | (Privzetek 0 pomeni vmesni pomnilnik 16MB) |
     Popolno slednje ..........: *WRAP
     | ID opravila ................: 017231/QTCP /QTVTELNET |
     Datum/čas začetka .........: Pet Dec 11 13:50:33 1998
     Datum/čas zaključka.........: Pet Dec 11 14:08:34 1998
     Prepisan vmes. pomn. slede..: Ne
Lastnosti strežnika Telnet
     Strežnik s samod. zagonom ..: 'D'
     Število strežnikov...........: 2
     Čak. čas ohranitve seje ..: 0
     Privzeti tip NVT ...........: >*VT100<
     Izhodna tabela EBCDIC/ASCII : >*CCSID <
     Vhodna tabela ASCII/EBCDIC .: >*CCSID <
     | ID nabora kodiranih znakov..: 84542 |
     ID različice lastnosti......: >V4R4M0 <
Struktura vmesnega pomnilnika Trace_common:
     80000000 00000000 161A8753 14001074 |..........g..... | Bajtov 16<br>80000000 00000000 161A8753 14FFFFE4 |..........g....U Bajtov 48
     80000000 00000000 161A8753 14FFFFE4
     80000000 00000000 161A8753 14005820 |..........g..... | Bajtov 80
     00FFF000 00000084 F0F1F7F2 F3F1D8E3 ..0....d017231QT | Bajtov 112
     | C3D74040 40404040 D8E3E5E3 C5D3D5C5 |CP QTVTELNE| Bajtov 144 |
     | E340C699 8940C485 8340F1F1 40F1F37A |T Pet Dec 11 13:| Bajtov 176 |
     | F5F07AF3 F340F1F9 F9F8D8E3 E5F0F1F7 |50:33 1998QTV017| Bajtov 208 |
     | F2F3F140 |231 | Bajtov 228 |
Snemalniki serije:
|qtvtelnet: opravilo: QTVTELNET/QTCP/017231 |
|(C) Copyright IBM Corporation, 1999 |
Licenčno gradivo in program sta last IBM-a.
Preglejte obrazec z navodili za avtorske pravice številka G120-2083
|ProdId: 5769-SS1 Izd: V4R4M0 Razl. V4R4M0 PTR: P3684767 |
|qtvtelnet: Program QTVTELNET z datumom 4. december 1998 se izvaja |
|qtvtelnet: Izvorna datoteka: qtvtelnet.plC |
qtvtelnet: Zadnja sprememba: Sre Dec 9 11:57:40 1998
qtvtelnet: Zadnji prevod 12:00:10 Dec 9 1998
qtvtelnet: Posredovani argumenti: 1
|qtvtelnet: Čas začetka: pet Dec 11 13:50:34 1998 |
|qtvtelnet: sigaction() za SIGUSR1 je EndClientSession() |
qtvtelnet: Nastavi identiteto opravila strežnika za Nav. operacij
|qtvtelnet: Potrebno je nastaviti SSL_Init_Application() |
qtvtelnet: SSL_Init_Application() je uspel
|qtvtelnet: Poišči nadzorni blok strežnika Telnet |
gtvtelnet: Zakleni nadzorni blok strežnika Telnet
|qtvtelnet: Odpri gonilnik za pretok |
|qtvtelnet: Prvo opravilo strežnika Telnet... |
| |
|F3=Izhod F12=Prekliči F19=Levo F20=Desno F24=Dodatne tipke |
           +--------------------------------------------------------------------------------+
```
Sledi zgled druge datoteke QTOCTTRC. To je vmesna datoteka Upravljalnika naprav za razliko od opravila strežnika QTVTELNET:

+--------------------------------------------------------------------------------+ Prikaži vmesno datoteko |Datoteka . . . : TV017230 Stran/Vrstica 1/6 | Krmilni element .  $\qquad \qquad$ Stolpci 1 - 78 Najdi . . . . . |\*...+....1....+....2....+....3....+....4....+....5....+....6....+....7....+... | Lastnosti TRCTCPAPP Aplikacija .................: Strežnik Telnet Velikost vmesnega pomn. (kb) : 0 | (Privzetek 0 pomeni vmesni pomnilnik 16MB) | Popolno slednje ..........: \*WRAP | ID opravila ................: 017230/QTCP /QTVDEVICE | Datum/čas začetka .........: Pet Dec 11 13:50:33 1998 Datum/čas zaključka ........: Fri Dec 11 14:08:39 1998 Prepisan vmes. pomn. slede..: Ne Lastnosti strežnika Telnet Strežnik s samod. zagonom...: D Število strežnikov..........: 2 | Čak. čas ohranitve seje ..: 0 | Privzeti tip NVT ...........: >\*VT100< Izhodna tabela EBCDIC/ASCII : >\*CCSID < |5769TC1 V4R4M0 990521 TRCTCPAPP Izhod SysName Datum-12/11/98 Čas-14:08:32 Stran| |\*...+....1....+....2....+....3....+....4....+....5....+....6....+....7... | Vhodna tabela ASCII/EBCDIC .: >\*CCSID < ID nabora kodiranih znakov..: 84542 ID različice lastnosti......: >V4R4M0 < Struktura vmesnega pomnilnika Trace common: 80000000 00000000 3DA86C25 5F001074 |.........y... | Bajtov 16 80000000 00000000 3DA86C25 5FFFFFE4 |.........y..U Bajtov 48 | 80000000 00000000 3DA86C25 5F002F64 |.........y...| Bajtov 80 | | 00FFF000 00000084 F0F1F7F2 F3F0D8E3 |..0....d017230QT| Bajtov 112 | | C3D74040 40404040 D8E3E5C4 C5E5C9C3 |CP QTVDEVIC| Bajtov 144 | | C540C699 8940C485 8340F1F1 40F1F37A |E Pet Dec 11 13:| Bajtov 176 | | F5F07AF3 F340F1F9 F9F8D8E3 E5F0F1F7 |50:33 1998QTV017| Bajtov 208 | | F2F3F040 |230 | Bajtov 228 | Snemalniki serije: qtvtncsh: >>>>> vnos |(C) Copyright IBM Corporation, 1999. | Licenčno gradivo in program sta last IBM-a. |Preglejte obrazec z navodili za avtorske pravice številka G120-2083 | |ProdId: 5769-SS1 Izdaja: V4R4M0 Različica: V4R4M0 PTR: P3684767 | |qtvtncsh: Program QTVTNCSH z datumom 4. december 1998 se izvaja | |qtvtncsh: iActiveLogLevel: 0 | |qtvtncsh: Izvorna datoteka: qtvtncsh.c | qtvtncsh: Zadnja sprememba: Sre Dec 9 11:48:33 1998 |qtvtncsh: Zadnji prevod 11:59:42 dec 9 1998 | |qtvtncsh: SignalHandler() registriran s signalom() | gtvtncsh: Argumenti posredovani: 4 qtvtncsh: argc: 4 qtvtncsh: argv[0]: >QSYS/QTVTNCSH< qtvtncsh:  $argv[1]:$  >< qtvtncsh:  $argv[2]$ : >1p< qtvtncsh:  $argv[3]$ : >s< SignalHandler: >>>>> vnos |SignalHandler: Ujet signal SIGSEGV | | | |F3=Izhod F12=Prekliči F19=Levo F20=Desno F24=Dodatne tipke | +--------------------------------------------------------------------------------+

### **Gradiva, ki so potrebna za sporočanje težav**

Težave, ki jih sporočite IBM(R) -u, lahko vključujejo eno ali več od naslednjega, kot določi predstavnik servisne službe:

• Dnevniki opravil strežnika Telnet:

- Dnevnik opravil QTVTELNET
- Dnevnik opravil QTVDEVICE
- Nekaj podrobnosti težav, kot na primer naslednje:
	- $-$  Tip oddaljenega gostitelja, ki ste ga uporabljali za povezavo Telnet, kot so na primer strežniku iSeries<sup>(TM)</sup>, zSeries(TM) ali pSeries(TM). Ta podatek je še posebej koristen, če ste uporabljali kaskadne funkcije Telneta.
	- $-$  Tip odjemalca, ki se poskuša povezati s strežnikom Telnet, kot sta na primer IBM $^{(R)}$  Personal Communications in iSeries Access za Windows<sup>(R)</sup>.
- v Dnevnik opravil interaktivnega opravila, v katerem se izvaja odjemalec Telnet (če raziskujete težavo v zvezi z odjemalcem Telnet).
- v Rezultat opravila sledenja (TRCJOB) neuspelega interaktivnega opravila (ta podatek je še posebej pomemben, če izvajate odjemalca Telnet).

**Opomba:** Za zagon sledenja uporabite TRCJOB \*ON. Rezultat je vmesna datoteka QPSRVTRC v interaktivnem opravilu.

- v Sledenje komunikacijam v zvezi z napako, oblikovano za ASCII in EBCDIC, ki vsebuje samo podatke TCP/IP. Predstavnik servisne službe lahko določi, da v to sledenje vključite tudi razpošiljanje sporočil. Če imate v omrežju veliko prometa in poznate naslov IP neuspelega odjemalca, boste morda morali prefiltrirati to sledenje na določen naslov IP.
- v Katerekoli dnevnike licenčne notranje kode (LIC), ki vsebujejo glavno kodo 0700 in podkodo 005x iz časa napake. Morda obstajajo tudi informacijski dnevniki LIC z glavno kodo 0701 in podkodo 005x, ki so lahko koristni, niso pa odločilnega pomena.
- v Sledenje komponente LIC Upravljalnika navideznih terminalov (VTM). To sledenje lahko izvedete s pomočjo ukaza TRCTCPAPP za sledenje aplikaciji TCP/IP ali ukaza STRSST za zagon sistemskih storitvenih orodij. Vse podrobnosti v zvezi z ukazom za sledenje aplikaciji TCP/IP (TRCTCPAPP) lahko najdete v opisu [ukaza](rzaiwservprogoutputs.htm) [TRCTCPAPP](rzaiwservprogoutputs.htm) .

Izvajanje sledenja VTM LIC vpliva na zmogljivost. Sledi nekaj zgledov za uporabo tega ukaza:

- Za sledenje vsem dejavnostim VTM: TRCTCPAPP APP(\*TELNET) SET(\*ON)
- v Za sledenje dejavnosti določene naprave, če poznate njeno ime: TRCTCPAPP APP(\*TELNET) SET(\*ON) DEVD(ime-naprave)
- v Za sledenje dejavnosti določene naprave, če poznate naslov IP odjemalca: TRCTCPAPP APP(\*TELNET) SET(\*ON) RMTNETADR(\*INET'www.xxx.yyy.zzz')
- v Za izklop sledenja in shranitev rezultatov v vmesno datoteko: TRCTCPAPP APP(\*TELNET) SET(\*OFF)

**Opomba:** Preden zaženete ta ukaz, naj vam predstavnik servisne službe točno pove, katere parametre sledenja uporabite za vašo težavo. S tem zagotovite zbiranje pravilnih informacij za vašo težavo.

# **Samodejno ustvarjene diagnostične informacije**

Če pride znotraj strežnika Telnet do določenih napak, se lahko samodejno ustvarijo diagnostične informacije. Včasih bo predstavnik servisne službe potreboval te informacije za pravilno analiziranje težave na strežniku Telnet.

Če Telnet ali opravilo Upravljalnika naprav vrneta napako FFDC (prvo zajemanje podatkov o napaki), bodo pod profilom QTCP WRKSPLF prikazane vmesne datoteke. Če pride v opravilu do napake FFDC, bosta za vsako neuspelo opravilo samodejno izdelana dva izpisa pomnilnika. En izpis pomnilnika izdela klic DSPJOB \*PRINT, drugega pa DSPJOBLOG \*PRINT. Na ta način bodo v izpisu pomnilnika vključeni dnevnik opravil in lastnosti izvajanja opravila, rezultat podatkov uporabnika pa bo združen pod identifikatorjem številke opravila. To omogoča primerjanje s katerimkoli rezultatom slednja komponentam VTM.

Vse skupaj bodo prikazane štiri vmesne datoteke: dve za opravilo QTVTELNET in dve za opravilo QTVDEVICE. Če sistem naleti na napako FFDC, samodejno izdela te vmesne datoteke. Za zgled si oglejte spodnjo sliko:

```
Slika 1. Zaslon Delo z vsemi vmesnimi datotekami
```

```
+---------------------------------------------------------------------------------+
                             Delo z vsemi vmesnimi datotekami
| |
Vpišite možnosti in pritisnite Enter.
  | 1=Pošlji 2=Spremeni 3=Zadrži 4=Zbriši 5=Prikaži 6=Sprosti 7=Sporočila |
   8=Lastnosti 9=Delo s statusom tiskanja
| |
| Naprava ali | Naprava ali | Naprava ali | Naprava ali | Naprava ali | Naprava ali | Naprava ali | Naprava ali
|Mož Datoteka Uporabnik Čakalna vrsta pod. upora. Sts Strani
| QPJOBLOG QTCP QEZJOBLOG TV016868 HLD 4 |
| QPDSPJOB QTCP QPRINT TV016868 HLD 7 |
       | QPJOBLOG QTCP QEZJOBLOG TV016955 HLD 3 |
       0PDSPJOB QTCP QPRINT TV016955 HLD 7<br>0PJOBLOG QTCP QEZJOBLOG TV017231 HLD 3<br>0PJOBLOG QTCP QEZJOBLOG TV017232 HLD 3
| QPJOBLOG QTCP QEZJOBLOG TV017231 HLD 3 |
| QPJOBLOG QTCP QEZJOBLOG TV017232 HLD 3 |
| QPDSPJOB QTCP QPRINT TV017232 HLD 7 |
       QPDSPJOB QTCP QPRINT TV017231 HLD 7
| |
Parametri za možnosti 1, 2, 3 ali ukaz
|===> |
|F3=Izhod F10=Prikaz 4 F11=Prikaz 2 F12=Prekliči F22=Tiskalniki F24=Dodatno |
| |
   +---------------------------------------------------------------------------------+
```
## **S Telnetom povezane informacije**

Če potrebujete podrobnejše informacije o Telnetu, uporabite naslednje vire:

### **V4 TCP/IP za AS/400(R): Boljše stvari kot [kdajkoli](http://www.redbooks.ibm.com/abstracts/sg245190.html) prej**

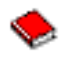

(približno 700 strani) Podaja vzorčne scenarije, ki predstavljajo splošne rešitve s pomočjo vzorčnih konfiguracij.

#### **Spletna stran Internet [Engineering](http://www.ietf.org) Task Force (IETF)**

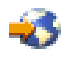

RFC (Read Request for Comments), kot je RFC [Izboljšave](http://www.ietf.org/rfc/rfc2877.txt) Telneta 2877 5250

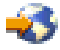

**Internet Assigned Numbers [Authority](http://www.iana.org/) (IANA)**

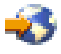

Poiščite informacije o splošnih dodelitvah številk vrat

# **Dodatek. Opombe**

Te informacije so namenjene za izdelke in storitve, ki so na voljo v ZDA.

IBM(R) morda teh izdelkov, storitev ali funkcij, omenjenih v tem dokumentu, ne bo nudil v drugih državah. Pokličite lokalnega predstavnika IBM-a za informacije o izdelkih in storitvah, ki so trenutno na voljo v vaši državi. Sklic na IBM-ov izdelek, program ali storitev v tej publikaciji ne pomeni, da je mogoče uporabiti samo IBM-ov izdelek, program ali storitev. Uporabite lahko katerikoli funkcionalno enakovreden izdelek, program ali storitev, ki ne krši nobene IBM-ove pravice za intelektualno lastnino. Dolžnost uporabnika je, da preveri in oceni ustreznost delovanja izdelkov, programov ali storitev, ki niso izdelek IBM-a.

IBM ima lahko patente ali vložene zahtevke za patente, ki pokrivajo vsebino tega dokumenta. Posedovanje tega dokumenta vam ne daje licence za te patente. Pisna vprašanja v zvezi z licencami lahko pošljete na naslednji naslov:

IBM Director of Licensing IBM Corporation North Castle Drive Armonk, NY 10504-1785 U.S.A.

Vprašanja v zvezi z licencami za DBCS naslovite na IBM-ov oddelek za intelektualno lastnino v vaši državi ali pošljite poizvedbe v pisni obliki na naslov:

IBM World Trade Asia Corporation Licensing 2-31 Roppongi 3-chome, Minato-ku Tokyo 106-0032, Japan

Naslednji odstavek ne velja za Veliko Britanijo ali katerokoli drugo državo, v kateri takšni pogoji niso v skladu z **lokalnim zakonom:** PODJETJE INTERNATIONAL BUSINESS MACHINES ZAGOTAVLJA, DA JE TA PUBLIKACIJA TAKŠNA ″KOT JE″ IN SICER BREZ VSAKRŠNEGA JAMSTVA, PA NAJ BO IZRECNO ALI VKLJUČENO, KAR BREZ OMEJITVE VKLJUČUJE TUDI VKLJUČENA JAMSTVA ZA TRŽNOST ALI PRIMERNOST ZA DOLOČEN NAMEN. V nekaterih državah ne dopuščajo zavrnitve izrecnih ali vključenih jamstev, zato ta stavek morda ne velja za vas.

Te informacije lahko vsebujejo tehnične netočnosti ali tipografske napake. Informacije iz tega dokumenta občasno spremenimo; te spremembe bodo vključene v nove izdaje te publikacije. IBM lahko kadarkoli brez opozorila izboljša in/ali spremeni izdelke, opisane v tej publikaciji.

Spletne strani, ki niso last podjetja IBM, so omenjene le zaradi pripravnosti in ne pomenijo, da so nadomestilo IBM-ovih spletnih strani. Gradivo na teh spletnih straneh ni del gradiva za ta IBM-ov izdelek, zato te spletne strani uporabljate na lastno odgovornost.

IBM lahko uporabi ali razdeli informacije, ki nam jih pošljete, na kakršenkoli način, ki se mu zdi primeren, brez vsake odgovornosti do vas.

Lastniki licenc tega programa, ki želijo informacije o le-tem za namen omogočanja: (i) izmenjave informacij med neodvisno izdelanimi programi in drugimi programi (vključno s tem) in (ii) vzajemne uporabe izmenjanih informacij, naj se obrnejo na:

IBM Corporation Software Interoperability Coordinator, Department 49XA 3605 Highway 52 N Rochester, MN 55901 U.S.A.

Takšne informacije bodo na voljo v skladu z ustreznimi določbami in pogoji, ki lahko v določenih primerih zajemajo tudi plačilo.

Licenčni program, opisan v teh informacijah, in vse licenčno gradivo, ki je na voljo zanj, nudi IBM v skladu s pogoji IBM-ove pogodbe s strankami, IBM-ove mednarodne licenčne pogodbe za programe, IBM-ove licenčne pogodbe za strojno kodo ali katerekoli enakovredne pogodbe med nami.

Te informacije vsebujejo zglede podatkov in poročil, uporabljenih v vsakodnevnih poslovnih operacijah. Da bi bili zgledi čim bolj nazorni, vključujejo imena posameznikov, podjetij, znamk in izdelkov. Vsa ta imena so izmišljena; vsaka podobnost z imeni in naslovi dejanskih poslovnih podjetij je zgolj naključna.

#### LICENCA ZA AVTORSKE PRAVICE:

Te informacije vsebujejo vzorčne uporabniške programe, napisane v izvornem jeziku, ki kažejo programerske tehnike na različnih operacijskih platformah. Te vzorčne programe lahko kopirate, spreminjate in razpečujete v kakršnikoli obliki brez plačila IBM-u, če gre za razvijanje, uporabo, trženje ali razpečevanje uporabniških programov, ki ustrezajo vmesniku uporabniškega programa za operacijsko platformo, za katero so vzorčni programi napisani. Teh zgledov nismo natančno preskusili v vseh pogojih, zato IBM ne more zagotoviti zanesljivosti, uporabnosti ali delovanja teh programov.

RAZEN ZA MOREBITNA ZAKONSKA JAMSTVA, KI JIH NI MOGOČE IZKLJUČITI, IBM, NJEGOVI RAZVIJALCI PROGRAMA IN DOBAVITELJI NE DAJEJO JAMSTEV ALI POGOJEV, BODISI IZRECNO ALI POSREDNO, VKLJUČUJOČ, TODA NE OMEJENO NA, POSREDNA JAMSTVA ALI POGOJE ZA TRŽNOST, PRIMERNOST ZA DOLOČEN NAMEN IN NEKRŠITEV V ZVEZI S PROGRAMOM ALI TEHNIČNO PODPORO, ČE TA OBSTAJA.

IBM, NJEGOVI RAZVIJALCI PROGRAMOV ALI ZASTOPNIKI NISO POD NOBENIM POGOJEM ODGOVORNI ZA NASLEDNJE, TUDI ČE SO OBVEŠČENI O MOŽNOSTI:

- 1. IZGUBO ALI POŠKODOVANJE PODATKOV
- 2. POSEBNE, NEPOSREDNE POŠKODBE, POŠKODBE V NESREČI ALI ZA KATEREKOLI EKONOMSKE POSLEDIČNE POŠKODBE ALI
- 3. IZGUBO DOBIČKA, POSLA, DOBREGA IMENA, DOHODKA ALI PRIČAKOVANIH PRIHRANKOV.

NEKATERE JURISDIKCIJE NE DOPUŠČAJO IZVZETJA ALI OMEJITVE POSLEDIČNIH ŠKOD ALI ŠKODE V NESREČI, ZATO NEKATERE ALI VSE ZGORNJE OMEJITVE ALI IZVZETJA ZA VAS NE VELJAJO.

Če te informacije berete kot zaslonsko publikacijo, morda ne boste videli fotografij in barvnih ilustracij.

## **Blagovne znamke**

Naslednji izrazi so prodajne znamke podjetja International Business Machines Corporation v Združenih državah Amerike, v drugih državah ali v obojih:

Application System/400 AS/400 e (logotip) IBM iSeries Operating System/400 OS/400 400

Microsoft, Windows, Windows NT in logotip Windows so blagovne znamke družbe Microsoft Corporation v Združenih državah Amerike, v drugih državah ali v obojih.

Java in vse na Javi temelječe blagovne znamke so blagovne znamke podjetja Sun Microsystems, Inc. v Združenih državah Amerike, v drugih državah ali v obojih.

Ostala imena podjetij, izdelkov ali storitev so lahko prodajne ali storitvene znamke drugih.

# **Določbe in pogoji za snemanje informacij in njihov natis**

Pravice za uporabo informacij, ki ste jih izbrali za presnetje z oddaljenega računalnika, so predmet naslednjih določb in pogojev in vaše navedbe, da jih sprejmete.

**Osebna uporaba:** te informacije lahko ponatisnete za svojo osebno in nekomercialno uporabo, pod pogojem, da ohranite vse oznake o lastništvu. Izpeljanih delov teh informacij ali kateregakoli njihovega dela ne smete razdeljevati, prikazovati ali izdelovati brez izrecne privolitve IBM-a.

**Komercialna uporaba:** te informacije lahko ponatisnete, razdelite in prikazujete izključno znotraj podjetja in pod pogojem, da ohranite vse oznake o lastništvu. Izdelava izpeljanih del teh informacij ni dovoljena, ponatis, razdeljevanje ali prikazovanje teh informacij ali kateregakoli njihovega dela izven podjetja pa ni dovoljeno brez izrecne privolitve IBM-a.

Razen kot je izrecno odobreno v tem dovoljenju, niso dodeljene nobene druge pravice, licence ali pravice, pa naj bodo izrecne ali posredne, za informacije ali katerekoli podatke, programsko opremo ali drugo intelektualno lastnino, vsebovano v njih.

IBM si pridržuje pravico umakniti dovoljenja, vsebovana v tem dokumentu, če presodi, da mu uporaba informacij škodi ali če določi, da zgornja navodila niso pravilno upoštevana.

Te informacije lahko presnamete z oddaljenega računalnika, jih izvozite ali na novo izvozite samo s popolnim upoštevanjem vseh ustreznih zakonov in predpisov, vključno z vsemi zakoni in predpisi Združenih držav Amerike o izvozu. IBM NE DAJE NOBENEGA JAMSTVA ZA VSEBINO TEH INFORMACIJ. INFORMACIJE SO NA VOLJO ″TAKŠNE KOT SO″ BREZ JAMSTVA KAKRŠNEKOLI VRSTE, IZRECNEGA ALI POSREDNEGA, KAR VKLJUČUJE, VENDAR NI OMEJENO NA POSREDNA JAMSTVA TRŽNOSTI, NE-KRŠENJE IN PRIMERNOSTI ZA DOLOČEN NAMEN.

Lastnik avtorskih pravic za vse gradivo je IBM Corporation.

S presnetjem ali natisom informacij s te spletne strani soglašate s temi pogoji in določbami.

## **Informacije o zavrnitvi odgovornosti za kodo**

IBM(R) vam podeljuje neizključno licenco za uporabo vseh zgledov programske kode, iz katerih lahko izdelate podobne funkcije, prilagojene lastnim potrebam.

RAZEN ZA MOREBITNA ZAKONSKA JAMSTVA, KI JIH NI MOGOČE IZKLJUČITI, IBM, NJEGOVI RAZVIJALCI PROGRAMA IN DOBAVITELJI NE DAJEJO JAMSTEV ALI POGOJEV, BODISI IZRECNO ALI POSREDNO, VKLJUČUJOČ, TODA NE OMEJENO NA, POSREDNA JAMSTVA ALI POGOJE ZA TRŽNOST, PRIMERNOST ZA DOLOČEN NAMEN IN NEKRŠITEV V ZVEZI S PROGRAMOM ALI TEHNIČNO PODPORO, ČE TA OBSTAJA.

IBM, NJEGOVI RAZVIJALCI PROGRAMOV ALI ZASTOPNIKI NISO POD NOBENIM POGOJEM ODGOVORNI ZA NASLEDNJE, TUDI ČE SO OBVEŠČENI O MOŽNOSTI:

- 1. IZGUBO ALI POŠKODOVANJE PODATKOV
- 2. POSEBNE, NEPOSREDNE POŠKODBE, POŠKODBE V NESREČI ALI ZA KATEREKOLI EKONOMSKE POSLEDIČNE POŠKODBE ALI
- 3. IZGUBO DOBIČKA, POSLA, DOBREGA IMENA, DOHODKA ALI PRIČAKOVANIH PRIHRANKOV.

NEKATERE JURISDIKCIJE NE DOPUŠČAJO IZVZETJA ALI OMEJITVE POSLEDIČNIH ŠKOD ALI ŠKODE V NESREČI, ZATO NEKATERE ALI VSE ZGORNJE OMEJITVE ALI IZVZETJA ZA VAS NE VELJAJO.

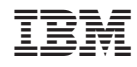

Natisnjeno na Danskem